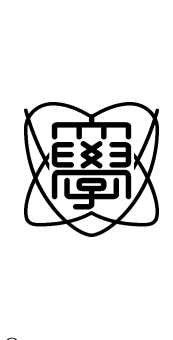

平成20年度 修士論文

# Web

0753018

# 提出日 平成21 1 29

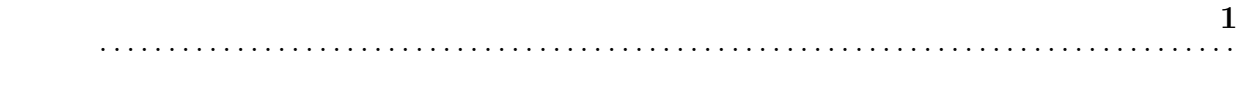

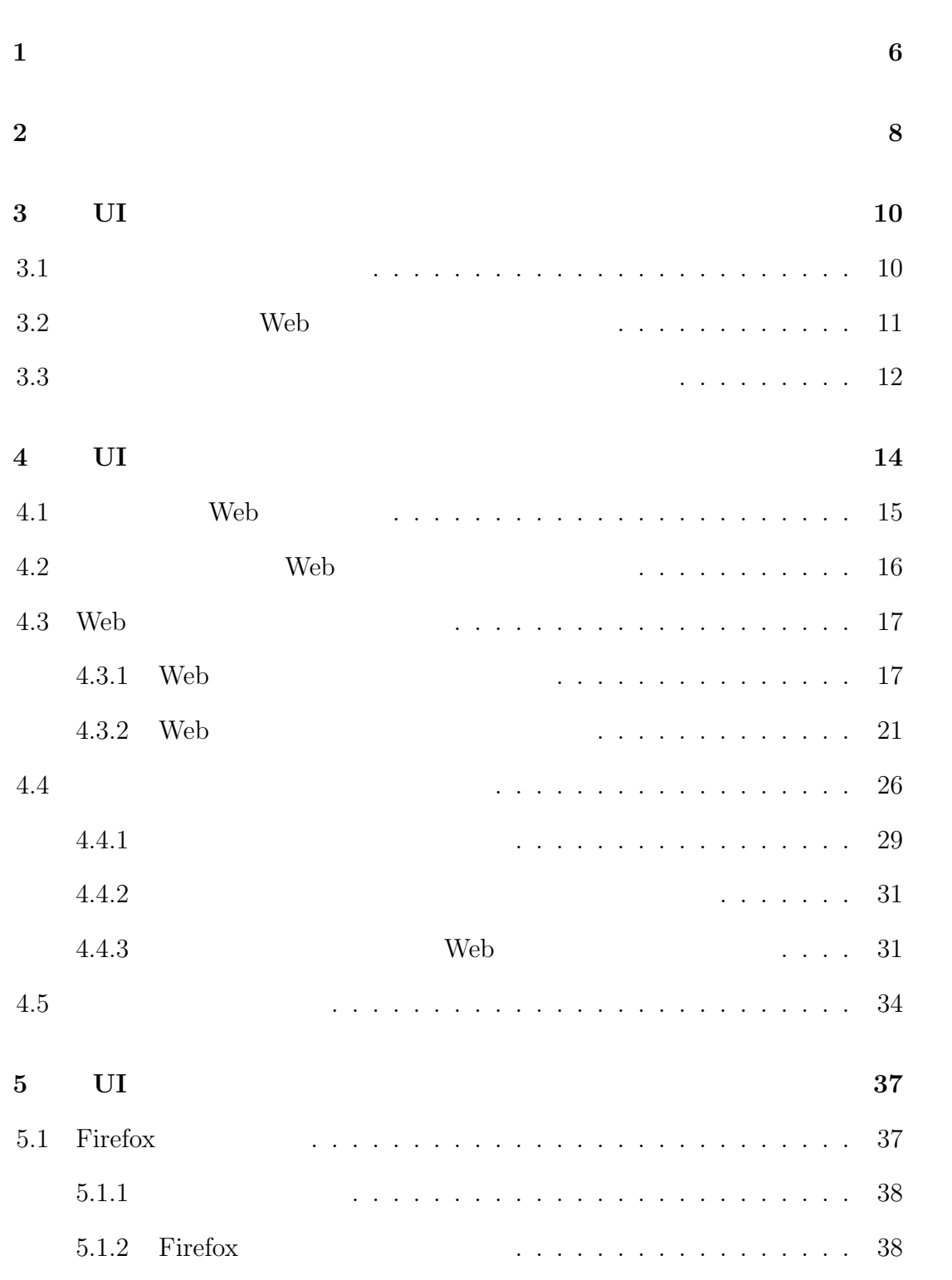

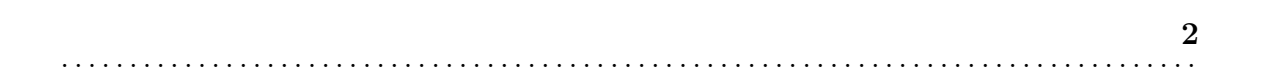

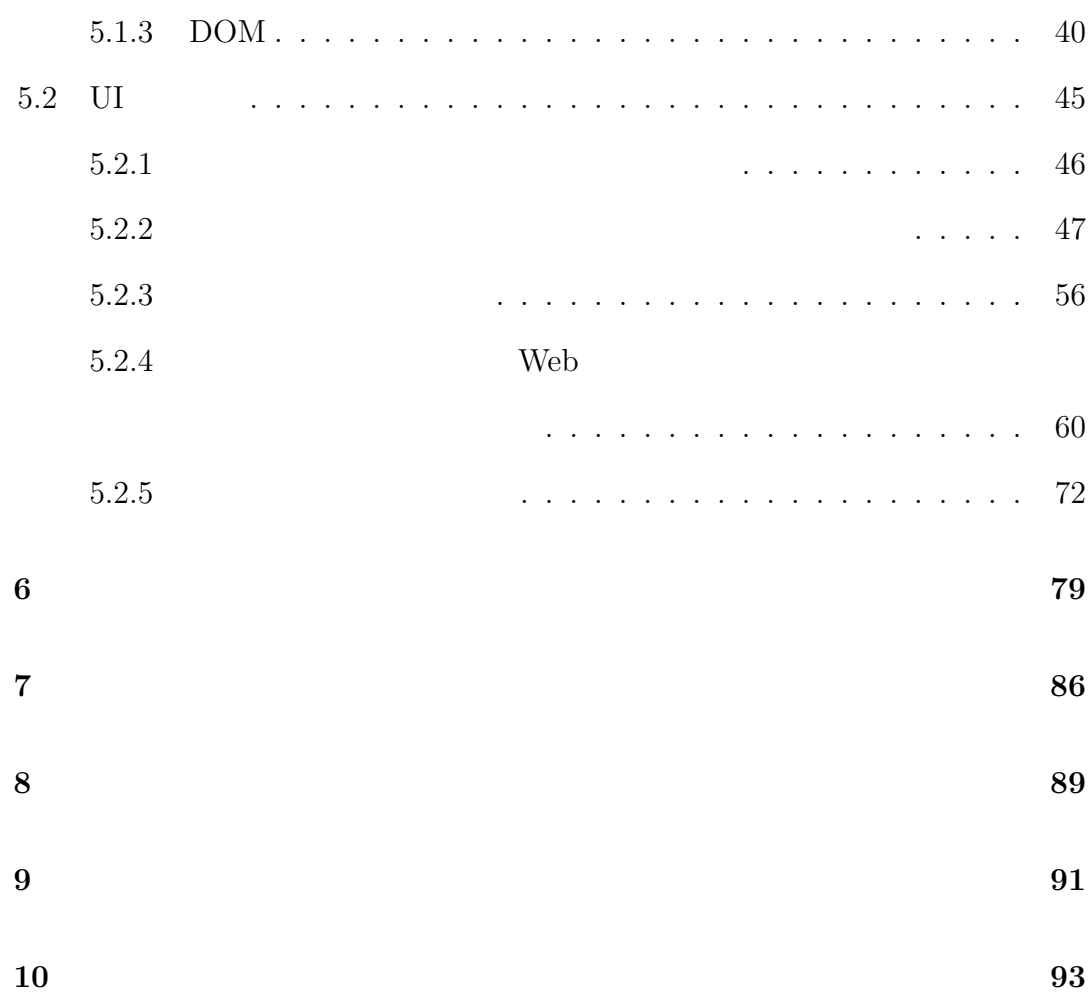

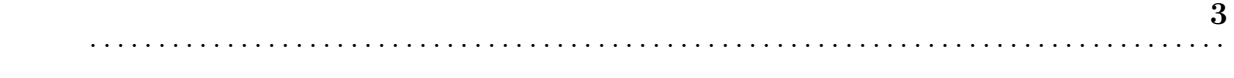

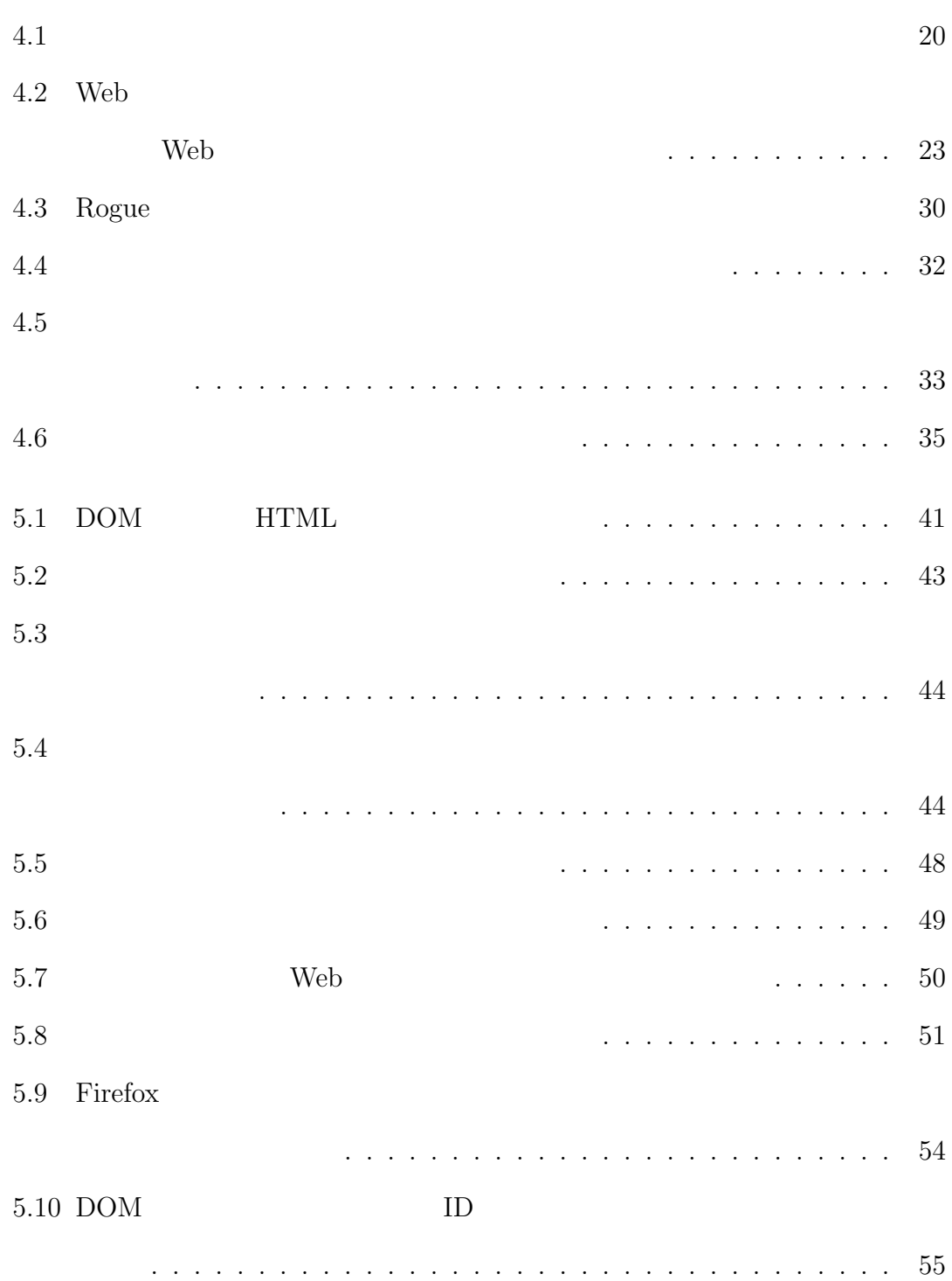

図 目 次 **4** . . . . . . . . . . . . . . . . . . . . . . . . . . . . . . . . . . . . . . . . . . . . . . . . . . . . . . . . . . . . . . . . . . . . . . . . . . . . . . . . . . .

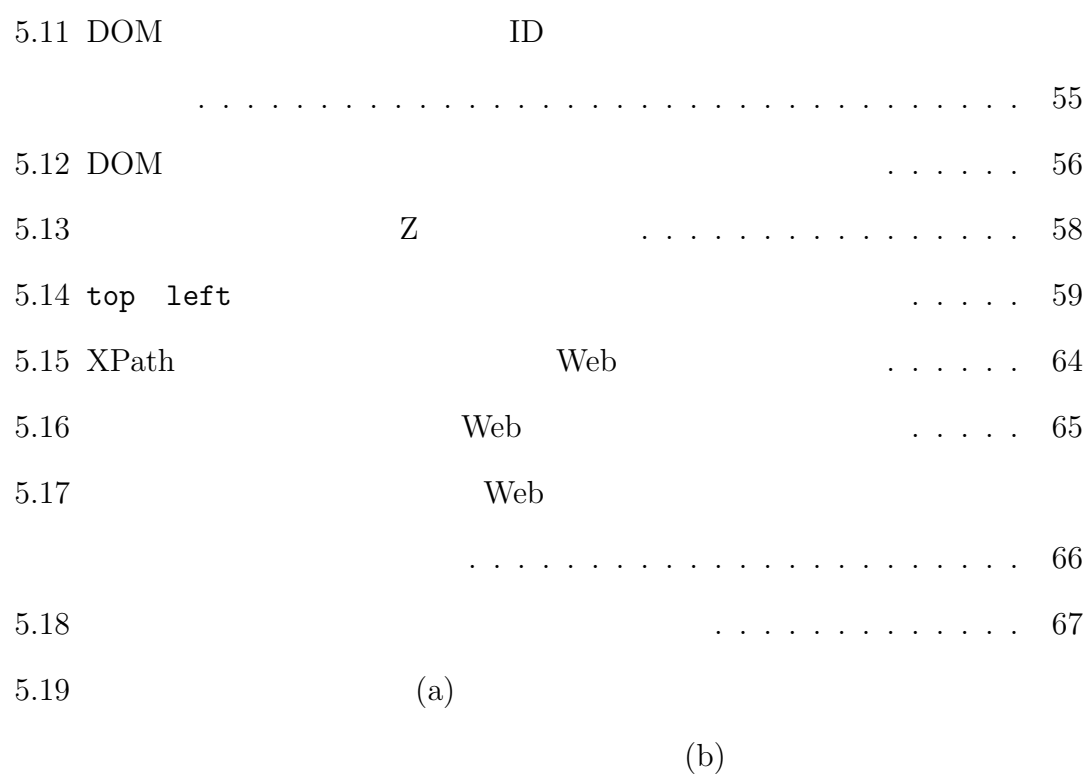

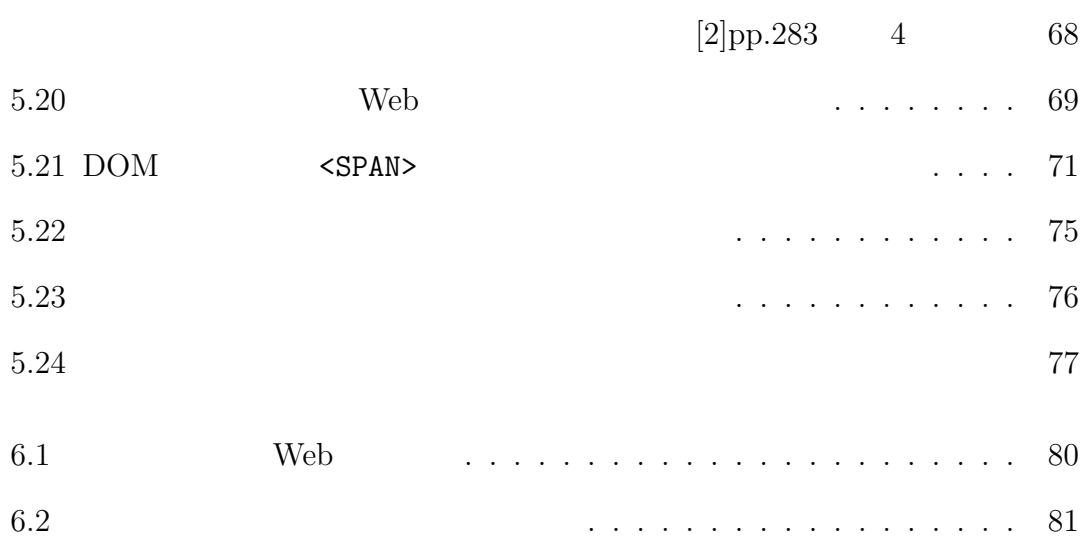

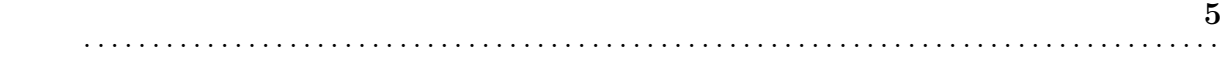

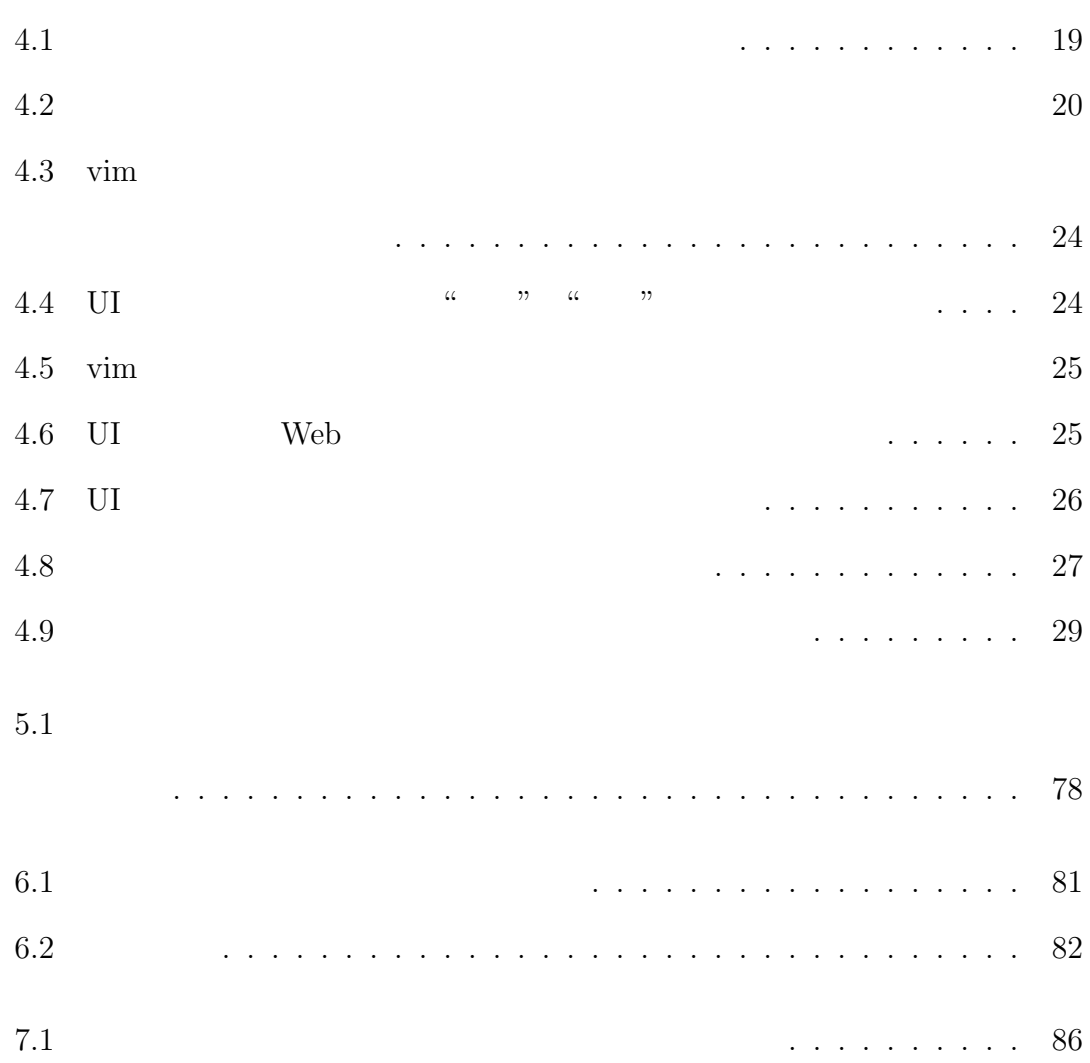

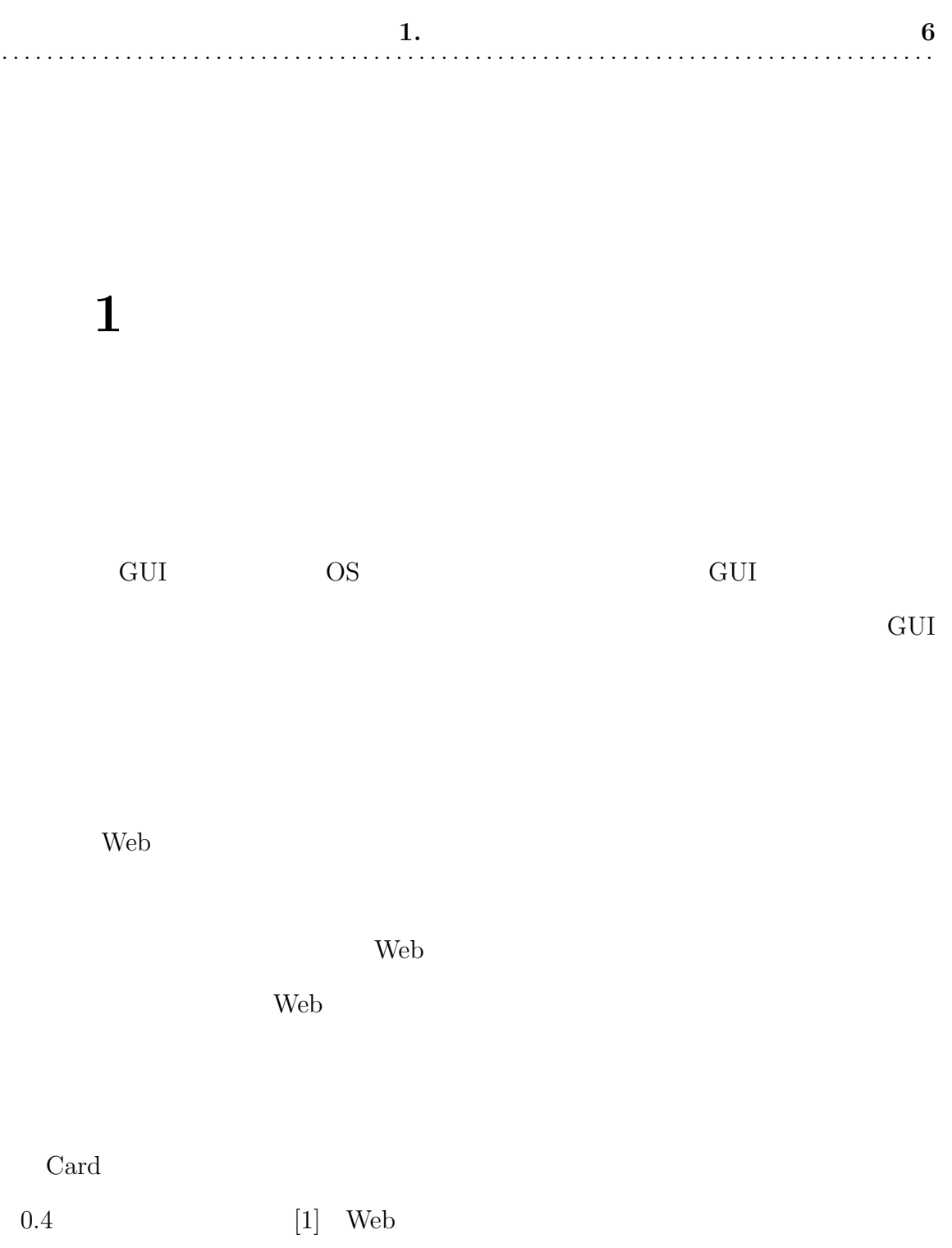

Web 2008 and 2009 web 3008 and 2009 web 3008 and 2009 web 3008 and 2009 web 3008 and 2009 web 3008 and 2009 web 3008 and 3008 and 3008 and 3008 and 3008 and 3008 and 3008 and 3008 and 3008 and 3008 and 3008 and 3008 and 30

 $1$ 

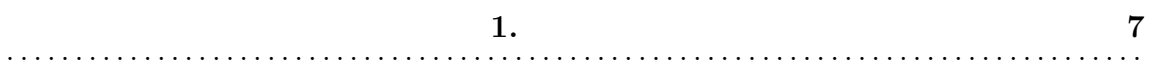

くちゃく Web ブラウザ しょうしゃ Web ファイル しんしゃ アイト・マーク しゅうしゅう しょうしゅう しょうしゅう しょうしゅう しょうしゅう しょうしゅう しょうしゅう しょうしゅう しょうしゅう

Web 2000 Web 2000 Web 2000 Web 3000 Web 3000 Web 3000 Web 3000 Web 3000 Web 3000 Web 3000 Web 3000 Web 3000 Web 3000 Web 3000 Web 3000 Web 3000 Web 3000 Web 3000 Web 3000 Web 3000 Web 3000 Web 3000 Web 3000 Web 3000 Web 30

コンテンツの表示領域を考慮する.クリッカブルな Web コンテンツのみに対して

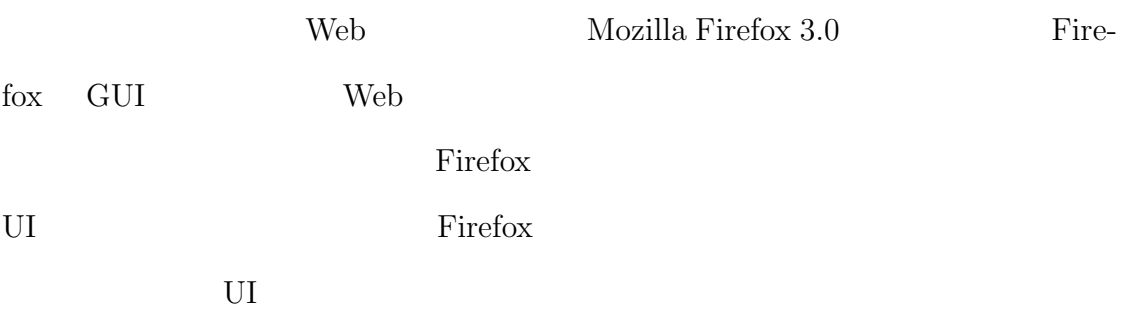

Web 2000 and the United States and the United States and the United States and the United States and the United States and the United States and the United States and the United States and the United States and the United

**2. 8** . . . . . . . . . . . . . . . . . . . . . . . . . . . . . . . . . . . . . . . . . . . . . . . . . . . . . . . . . . . . . . . . . . . . . . . . . . . . . . . . . . .

**2**

Web

Web 700 and 100 and 100 and 100 and 100 and 100 and 100 and 100 and 100 and 100 and 100 and 100 and 100 and 10

Web  $\lambda$ 

web web  $\lambda$ 

 $\mathbf{Web}$ 

 $\mathbf{Web}$  Web  $\mathbf{Web}$ 

web web the set of the set of the set of the set of the set of the set of the set of the set of the set of the set of the set of the set of the set of the set of the set of the set of the set of the set of the set of the s

Web  $\lambda$ 

web.

 $\mathbf{Web}$ 

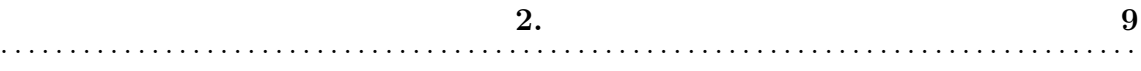

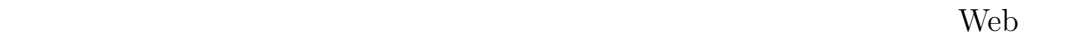

the bookstate with the web version web  $\sim$ 

 $w3m[13]$  Lynx $[14]$ 

Web  $\mathbf{Web}$ 

Web Mozilla Firefox

Firefox GUI Web Firefox

web 300 and 200 and 200 and 200 and 200 and 200 and 200 and 200 and 200 and 200 and 200 and 200 and 200 and 20

UI Firefox

Firefox **Exercises** 

web The Veb  $\sim$ 

web 2000 Web 2000 Web 2000 Web 2000 Web 2000 Web 3000 Web 3000 Web 3000 Web 3000 Web 3000 Web 3000 Web 3000 Web

Firefox ...

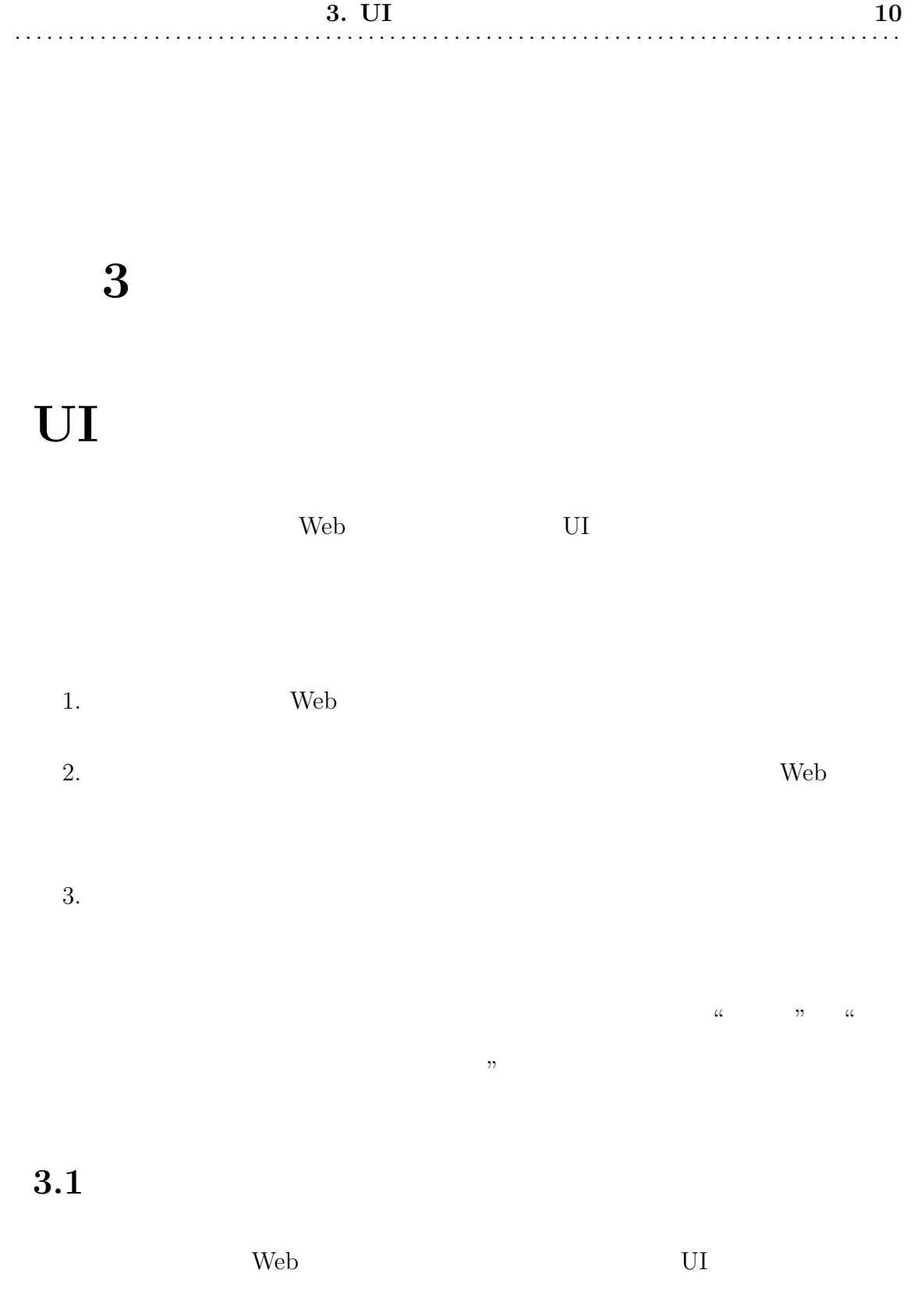

 $Web$ 

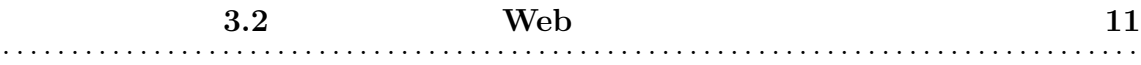

 $\lambda$  Web  $\lambda$ 

**3.2** Web

GUI Web Web Web

ールトリンド Shift トールト Shift キーのおおし しょうしゅう Shift おんしゃ Shift おんしゅう しんしゅう しょうしゅう しょうしゅう web The Veb 7 and 20 and 20 and 20 and 20 and 20 and 20 and 20 and 20 and 20 and 20 and 20 and 20 and 20 and 20

 $\mathbf{Web}$ 

Ctrl N

 $\operatorname{Ctrl}$  Alt

として設計を行えば,たとえ文字の入力操作中であっても Web ブラウザが提供す

 $\lambda$ Web  $\lambda$ 

Web 700 and the Web 700 and the Web 700 and the Web 700 and the Web 700 and the Web 700 and the Web 700 and the Web 700 and the Web 700 and the Web 700 and the Web 700 and the Web 700 and the Web 700 and the Web 700 and th

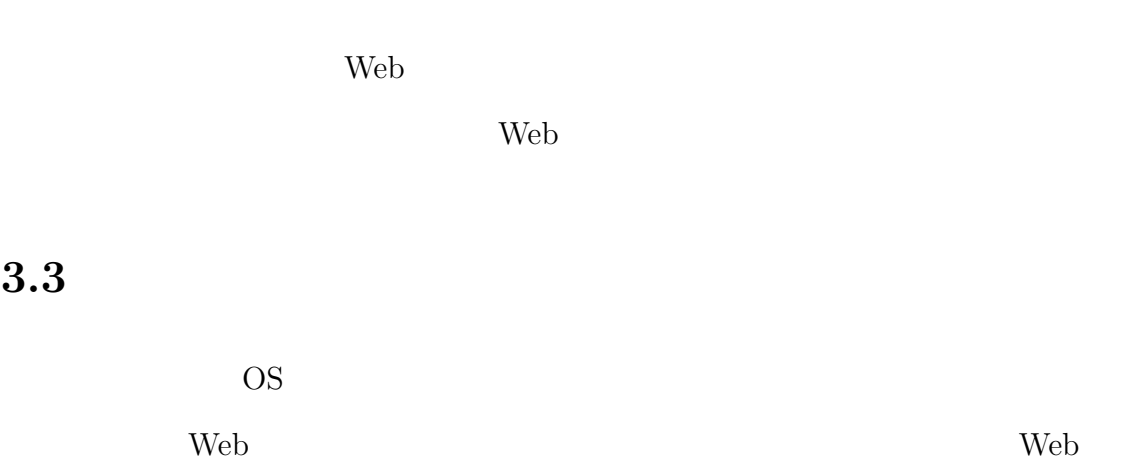

ラウザの操作を行う時は,キーボードのみで Web コンテンツの選択が可能である

 $Web$ 

Web

 $\mathbf{Web}$ 

**The UKE SERVED Enter Enter Enter** 

Tab **Enter** Web Web Tab

Web 2000 and the United States and the United States and the United States and the United States and the United States and the United States and the United States and the United States and the United States and the United

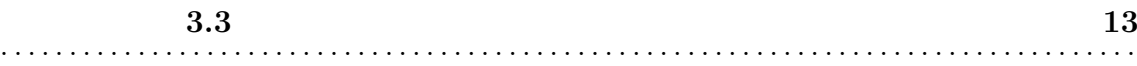

# $\mathbf{Web}$

 $\text{Web} \qquad \qquad [16][18]$ 

ある.これらの手法では,Web コンテンツの選択と,その Web コンテンツに対応

 $\mathbf{Web}$ 

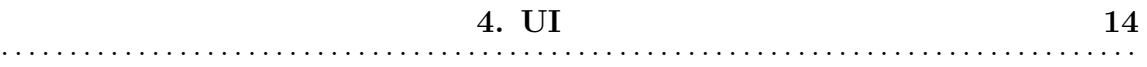

# **4**

# $UI$

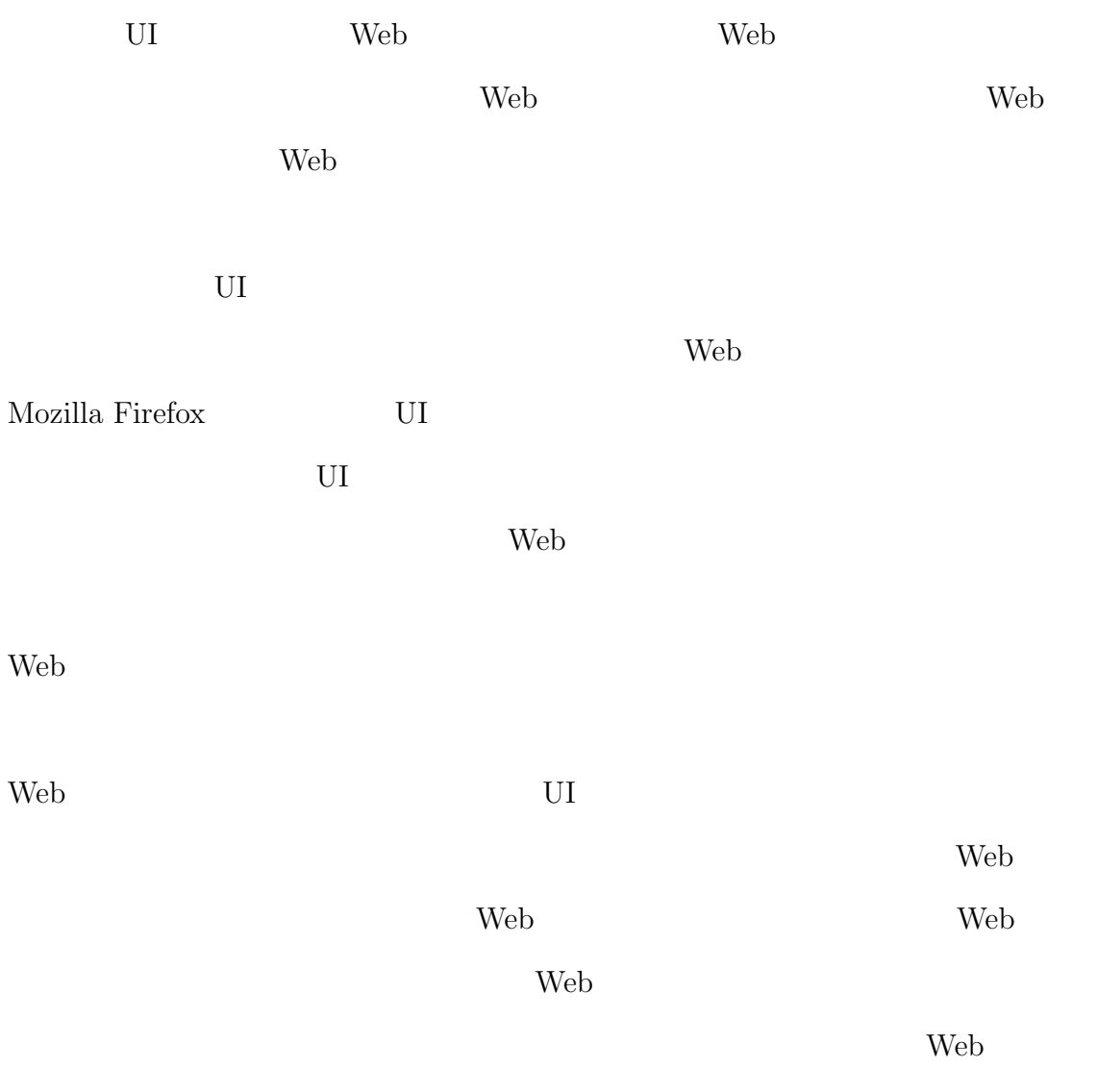

 $Web$ 

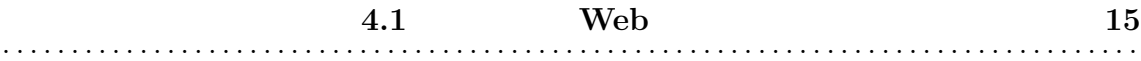

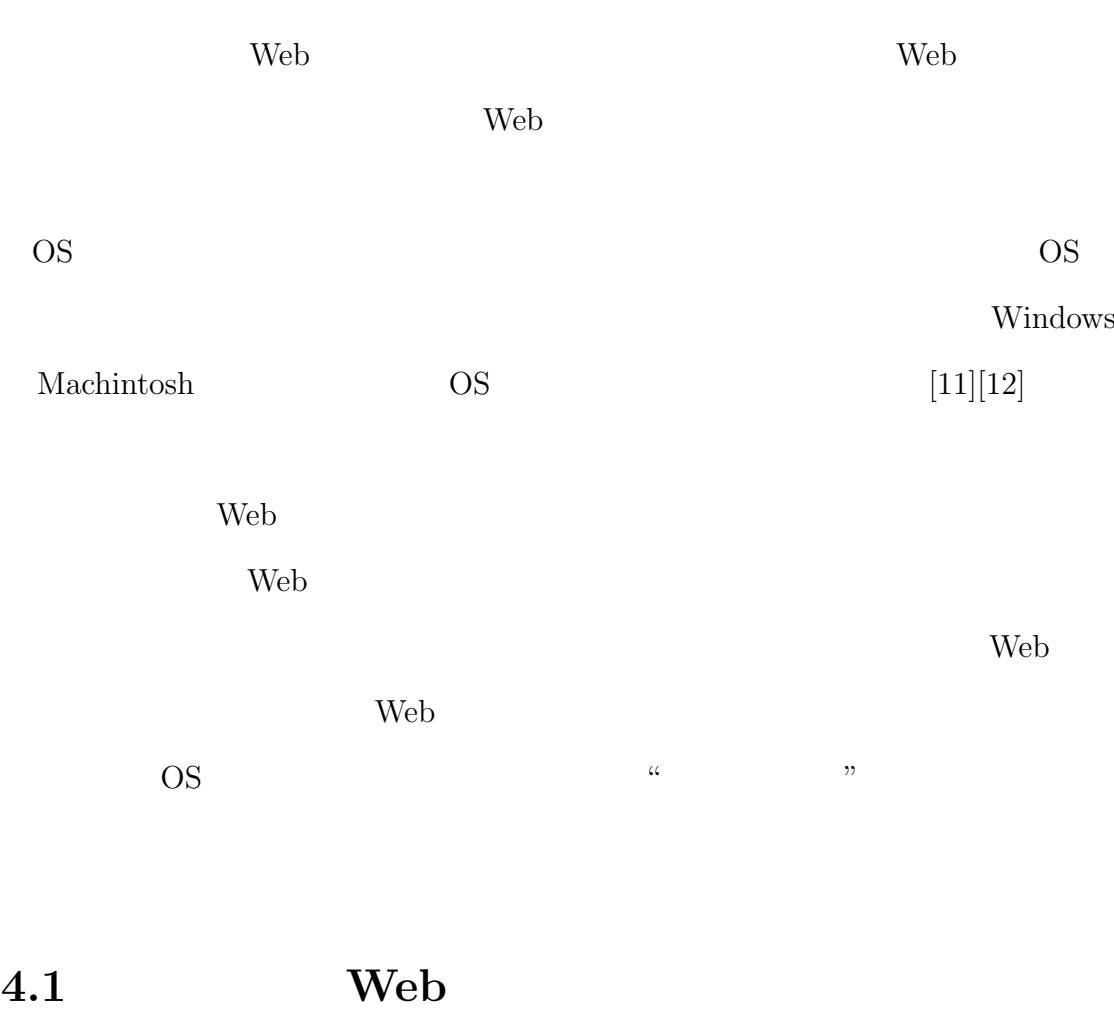

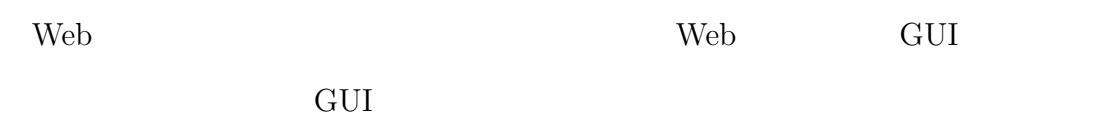

Web  $\lambda$ web The Second web The Second Web  $\sim$ 

GUI Web Internet Explorer Safari Opera

 $GUI$ 

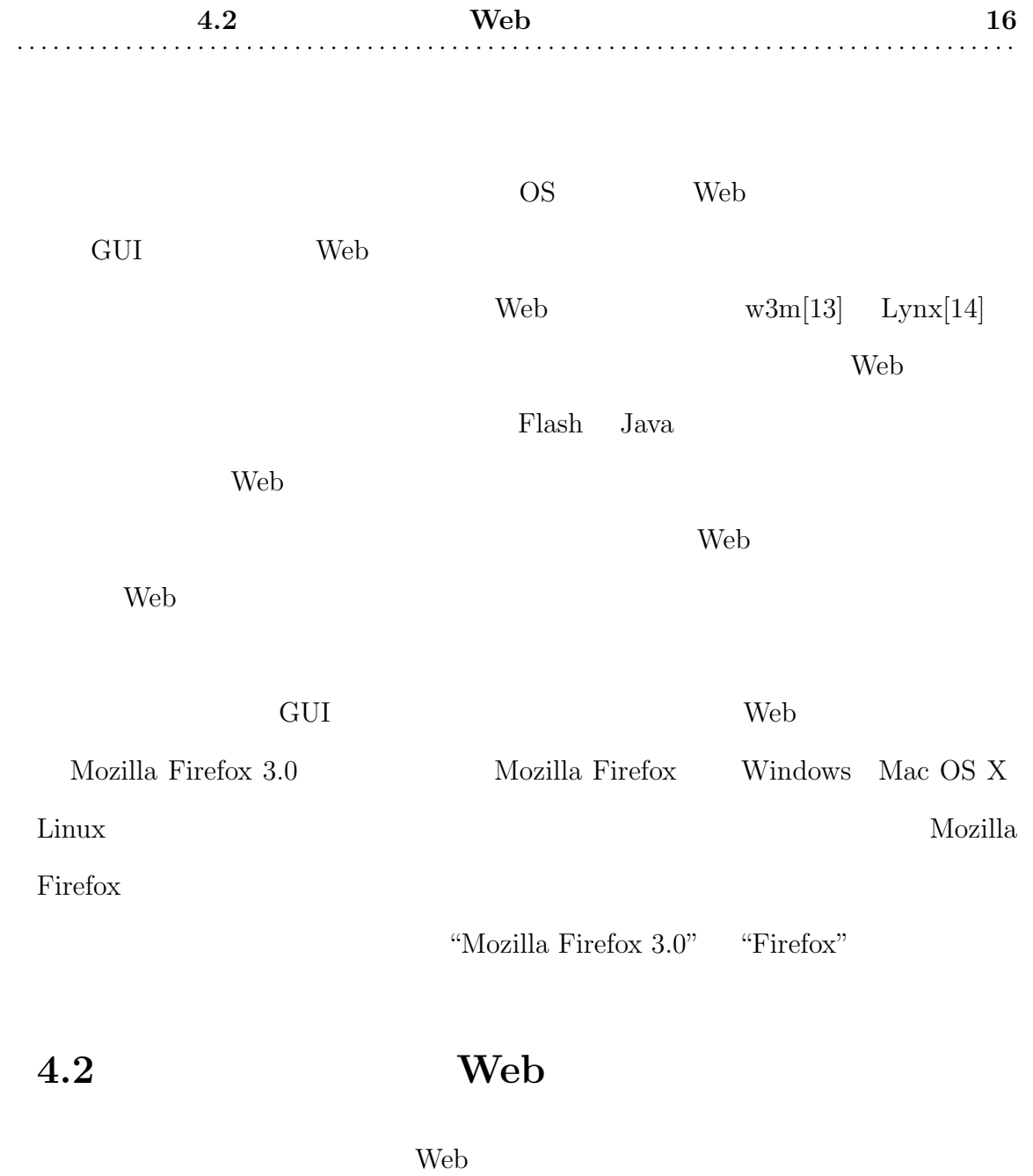

web 70 and 20 and 20 and 20 and 20 and 20 and 20 and 20 and 20 and 20 and 20 and 20 and 20 and 20 and 20 and 20 and 20 and 20 and 20 and 20 and 20 and 20 and 20 and 20 and 20 and 20 and 20 and 20 and 20 and 20 and 20 and 2

 $\rm UI$ 

Web 7

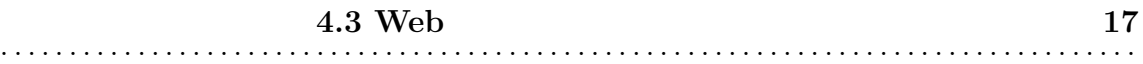

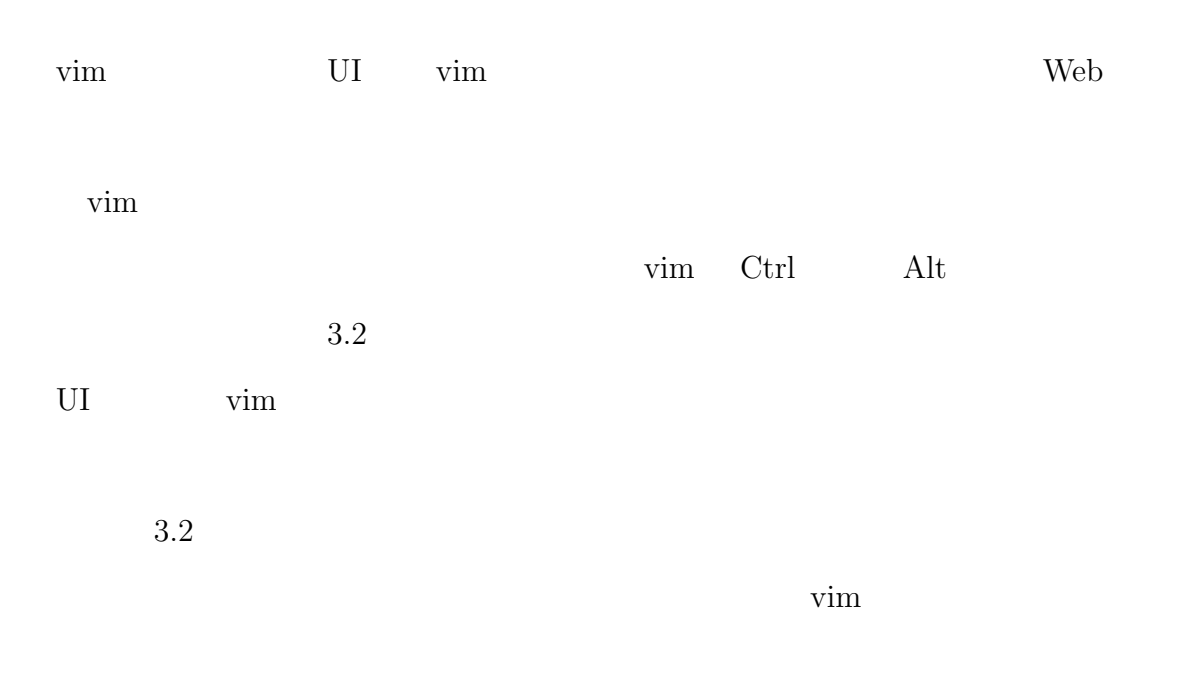

# 4.3 Web

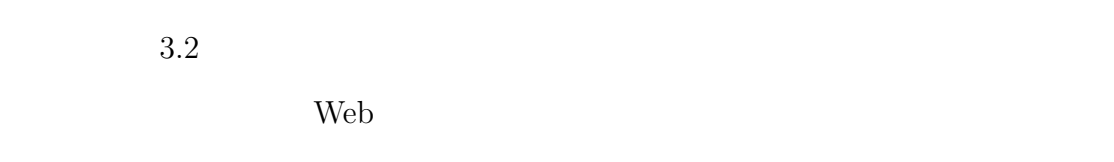

 $\rm Web$ 

# 4.3.1 Web

 $\mathbf{Web}$ 

Web  $\hspace{1cm}$ 

 $\mathbf{Web}$ 

web 32.5 Web 32.5 Web 32.5 Web 32.5 Web 32.5 Web 32.5 Web 32.5 Web 32.5 Web 32.5 Web 32.5 Web 32.5 Web 32.5 Web

• **•**  $\bullet$ 

• **•**  $\bullet$ 

UI vim UI order.<br>
20 September – Vim 20 September 20 September 20 September 20 September 20 September 20 September 20 September<br>
20 September 20 September 20 September 20 September 20 September 20 September 20 September 20 September

 $U$ I vim

 $\alpha$  "  $\alpha$ 

• **•**  $\bullet$ 

*•* 編集モードにおける,文書編集の操作

- **• • •**  $\mathbf{r} = \mathbf{r} \cdot \mathbf{r} + \mathbf{r} \cdot \mathbf{r} + \mathbf{r} \cdot \mathbf{r} + \mathbf{r} \cdot \mathbf{r} + \mathbf{r} \cdot \mathbf{r} + \mathbf{r} \cdot \mathbf{r} + \mathbf{r} \cdot \mathbf{r} + \mathbf{r} \cdot \mathbf{r} + \mathbf{r} \cdot \mathbf{r} + \mathbf{r} \cdot \mathbf{r} + \mathbf{r} \cdot \mathbf{r} + \mathbf{r} \cdot \mathbf{r} + \mathbf{r} \cdot \mathbf{r} + \mathbf{r$ • **•**  $\bullet$ **–** 編集カーソルの移動操作
	- **–** 文字単位での編集操作 **–** 行単位,単語単位での編集操作
- 
- 
- Web 2000  $U$
- $\alpha$  "  $4.1$ 
	- $4.1:$
	- コマンド しゅうしょう アイディング m  $\blacksquare$

web 30 and 20 and 20 and 20 and 20 and 20 and 20 and 20 and 20 and 20 and 20 and 20 and 20 and 20 and 20 and 20 and 20 and 20 and 20 and 20 and 20 and 20 and 20 and 20 and 20 and 20 and 20 and 20 and 20 and 20 and 20 and 2

 $4.2$ 

 $4.1$ 

 $4.2:$ 

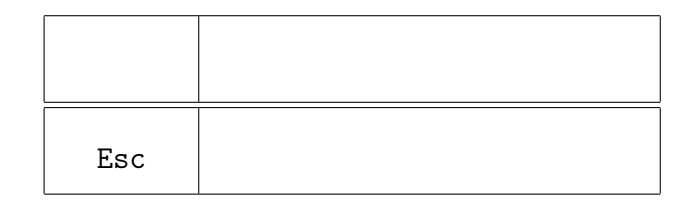

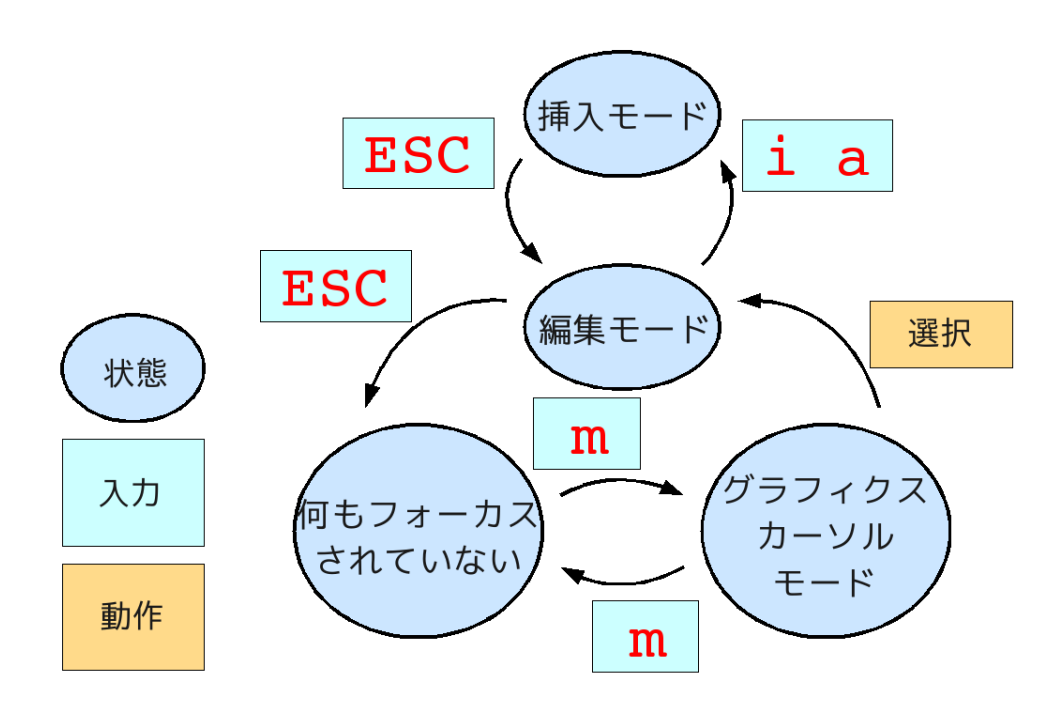

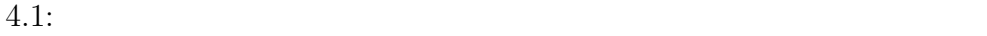

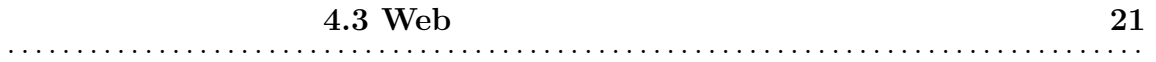

# **4.3.2** Web

Web 2000 and the View Text of the View Text of the View Text of the View Text of the View Text of the View Text of the View Text of the View Text of the View Text of the View Text of the View Text of the View Text of the V

Web  $\lambda$ 

ることが多いが,Web ブラウザが提供するショートカットコマンドを用いること

- **•**  $\mathbf{r} = \mathbf{r} \cdot \mathbf{r}$
- $\bullet$
- 
- **•**  $\mathbf{r} = \mathbf{r} \cdot \mathbf{r}$

# **–** 閲覧する Web ページを変更する操作

**∗** "∴ "⊄ "π "∉ "π "

- **∗** Web Web
- 
- *∗* アドレスバーをフォーカスする操作
	- *∗* 検索バーをフォーカスする操作

#### **–** Web ページの閲覧箇所を変更する操作

- **∗** Web
- 
- **–** タブの操作
	- *∗* 新たなタブを表示する操作
	-
	- *∗* 最前面に表示するタブを切り替える操作
	- *∗* 最前面に表示されているタブを閉じる操作

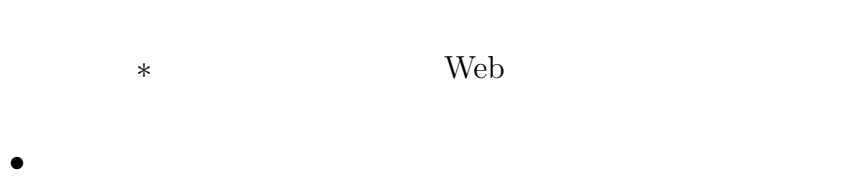

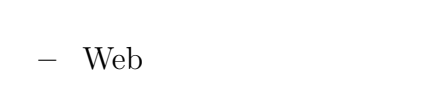

 $Web$ 

 $4.2$ 

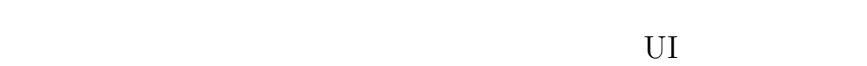

*•* 閲覧履歴を "戻る" "進む" 操作

- Web  $W$
- **•**  $\mathbf{r} = \mathbf{r} \cdot \mathbf{r} + \mathbf{r} \cdot \mathbf{r} + \mathbf{r} \cdot \mathbf{r} + \mathbf{r} \cdot \mathbf{r} + \mathbf{r} \cdot \mathbf{r} + \mathbf{r} \cdot \mathbf{r} + \mathbf{r} \cdot \mathbf{r} + \mathbf{r} \cdot \mathbf{r} + \mathbf{r} \cdot \mathbf{r} + \mathbf{r} \cdot \mathbf{r} + \mathbf{r} \cdot \mathbf{r} + \mathbf{r} \cdot \mathbf{r} + \mathbf{r} \cdot \mathbf{r} + \mathbf{r} \cdot \mathbf{r$

閲覧履歴を戻る**/**進む操作に対するショートカットコマンドの設計

 $\text{vim}$  $\mathop{\rm vim}\nolimits$ 4.3

 $\alpha$  " $\alpha$ "  $\beta$  " $\alpha$ "  $\beta$ 

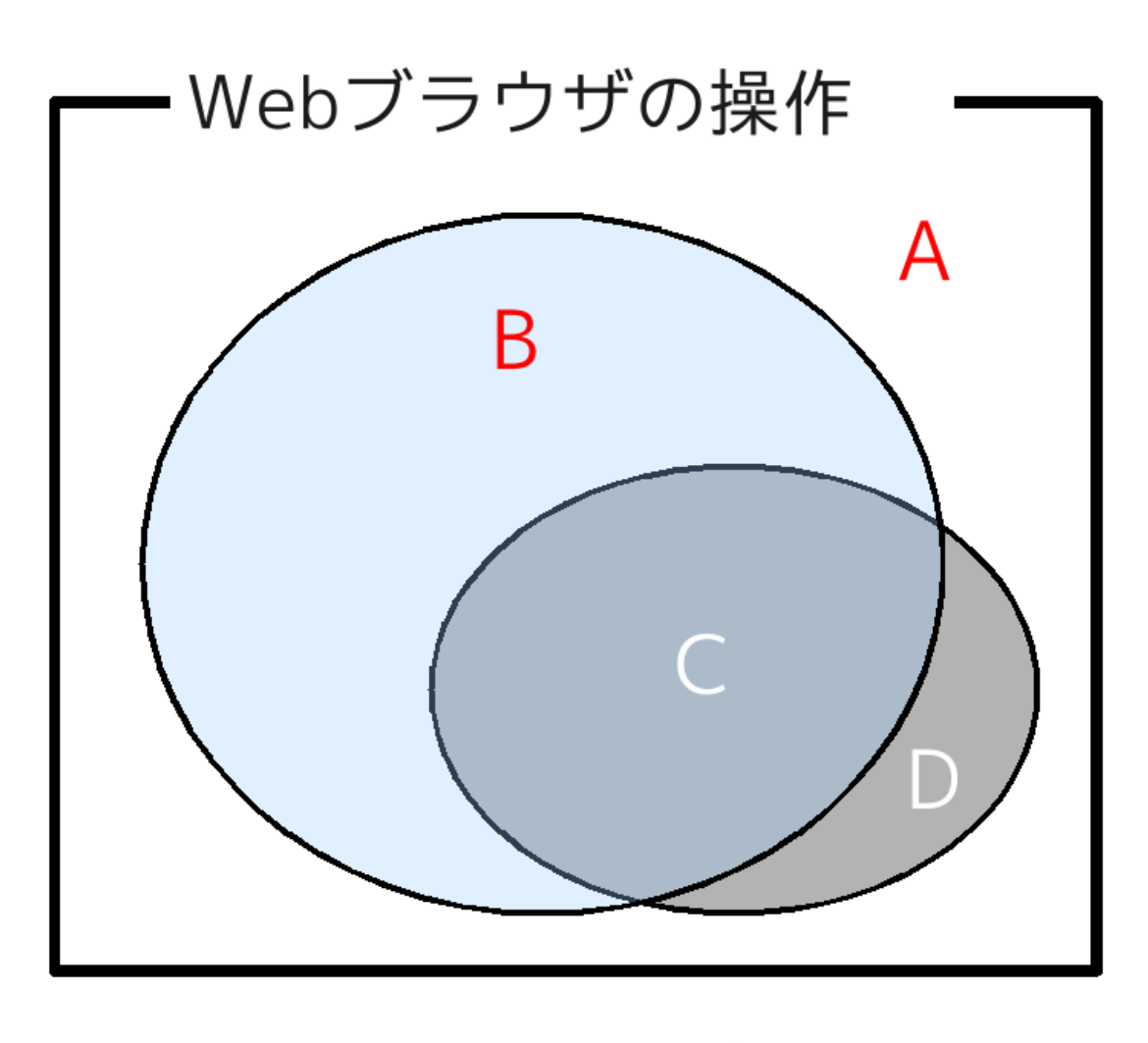

 $4.2:$  Web

Web 2000

 $4.3:$  vim

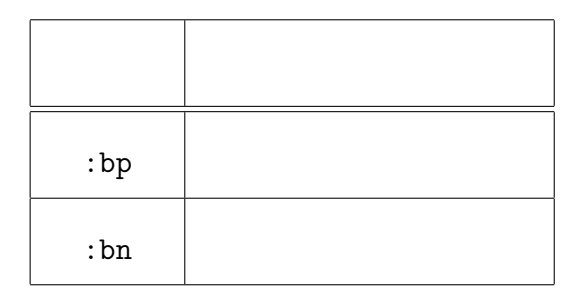

 $4.3$ 

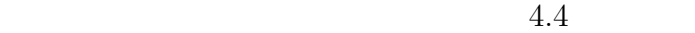

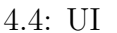

4.4: UI における,閲覧履歴を "戻る" "進む" 操作の方法の提案

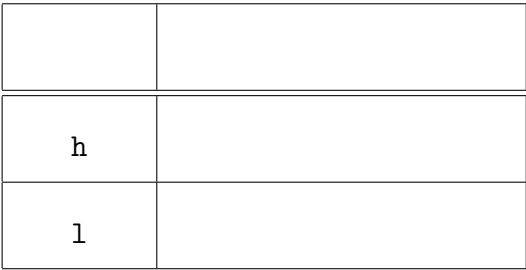

 $\text{vim}$ 

 $4.5\,$ 

less vim

 $\dim$ 

 $less$ 

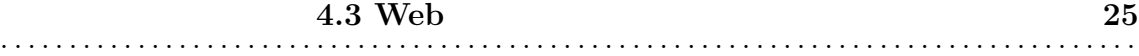

 $4.5:$  vim

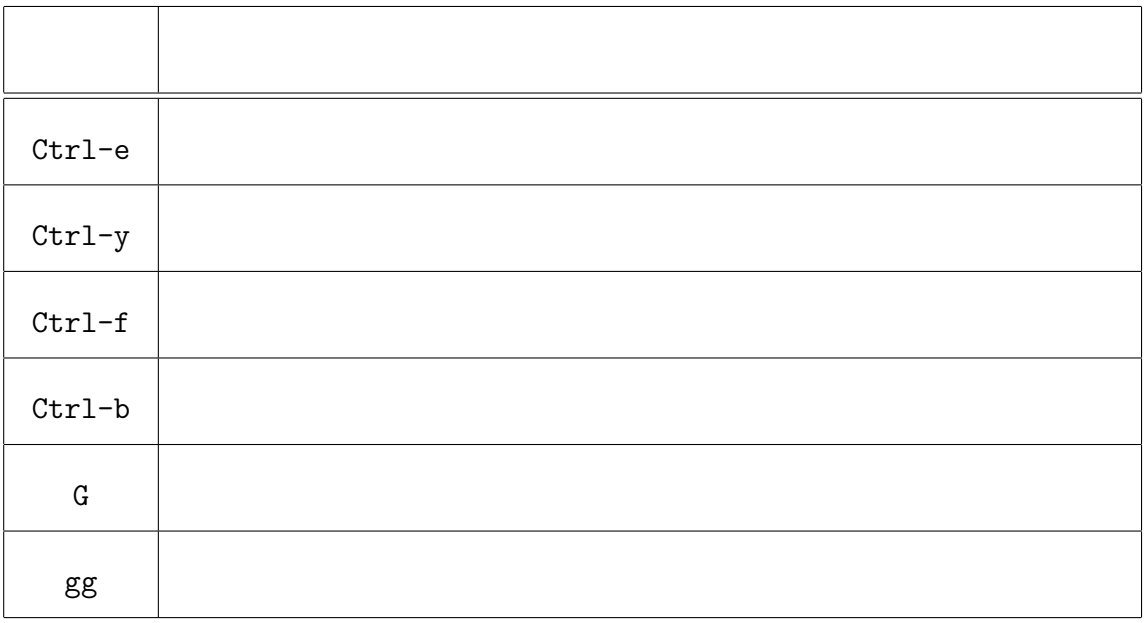

4.6: UI  $\hspace{1.6cm}$  Web

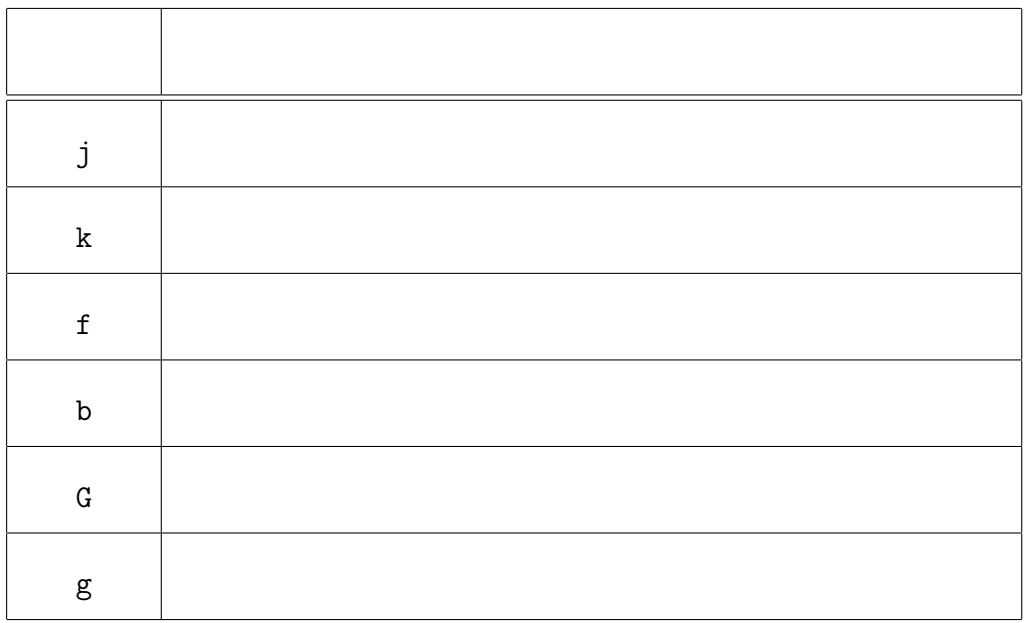

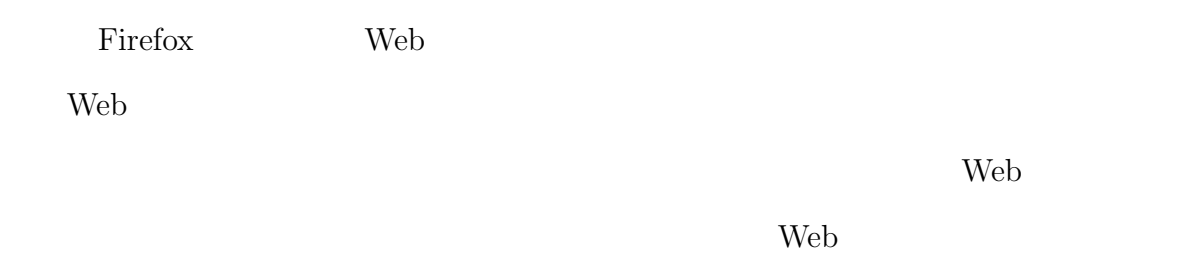

 $\dim$ 

4.7

 $4.7:$  UI

| T٦ |  |
|----|--|
|    |  |

## **4.4**  $\blacksquare$

Web 700 Web 700 Web 700 Web 700 Web 700 Web 700 Web 700 Web 700 Web 700 Web 700 Web 700 Web 700 Web 700 Web 70

UI vim vim vim vim

vim Rogue  $\log$ Rogue  $\mathbb{R}$ 

vim Rogue

 $\overline{\text{vim}}$ 

nomination Rogue Rogue

 $4.4.1$ 

 $4.8$ 

 $4.8:$ 

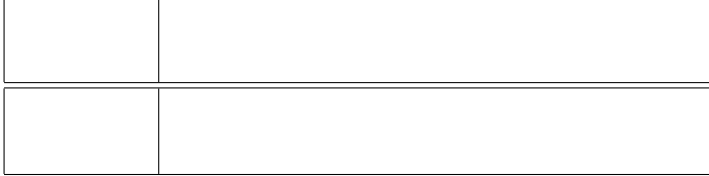

 $\mathbf{Web}$ 

web 2000 web 3000 web 3000 web 3000 web 3000 web 3000 web 3000 web 3000 web 3000 web 3000 web 3000 web 3000 web 3000 web 3000 web 3000 web 3000 web 3000 web 3000 web 3000 web 3000 web 3000 web 3000 web 3000 web 3000 web 30

Web 2000 Web 2000 Web 2000 Web 2000 Web 3000 Web 3000 Web 3000 Web 3000 Web 3000 Web 3000 Web 3000 Web 3000 Web 3000 Web 3000 Web 3000 Web 3000 Web 3000 Web 3000 Web 3000 Web 3000 Web 3000 Web 3000 Web 3000 Web 3000 Web 30

web 300 and 200 and 200 and 200 and 200 and 200 and 200 and 200 and 200 and 200 and 200 and 200 and 200 and 20

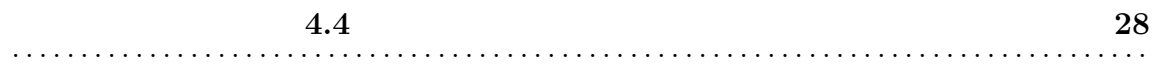

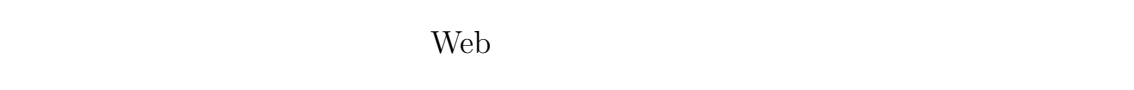

web web

粒度を適宜変更しながら Web コンテンツの選択を行った方が作業効率は高くなる

 $[4]$ 

web 300 to 200 to 200 to 200 to 200 to 200 to 200 to 200 to 200 to 200 to 200 to 200 to 200 to 200 to 200 to 20

Web

 $4.4.1$ 

**4.4** 29 . . . . . . . . . . . . . . . . . . . . . . . . . . . . . . . . . . . . . . . . . . . . . . . . . . . . . . . . . . . . . . . . . . . . . . . . . . . . . . . . . . .

#### $4.9$

 $4.9:$ 

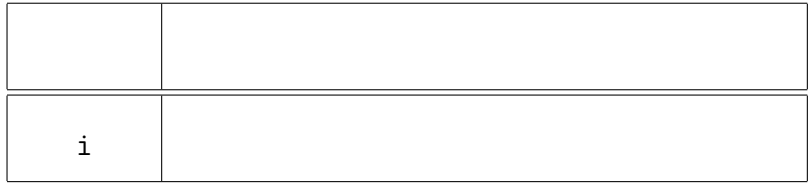

Web 2000

# **4.4.1**

Rogue  $\mathbb{R}$ 

Rogue Rogue <sub>2</sub>

ktories and Rogue Rogue

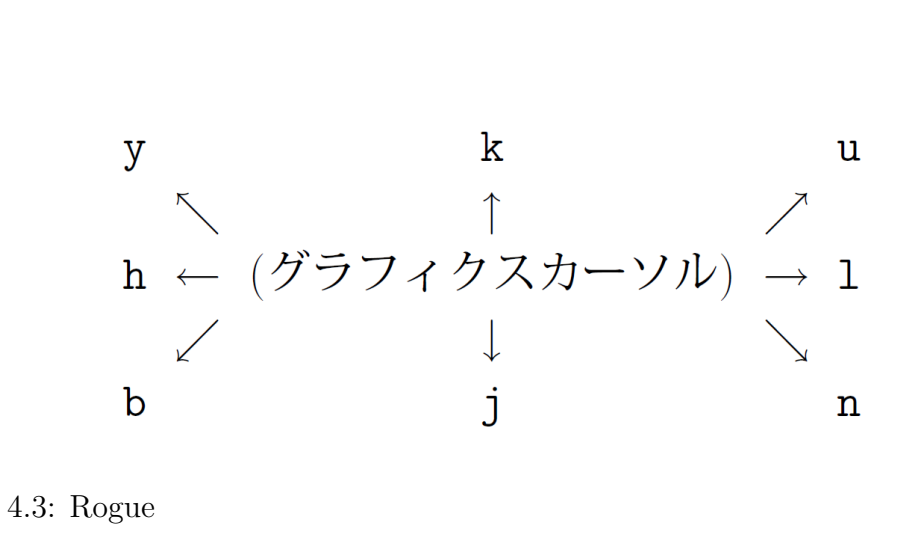

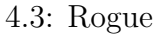

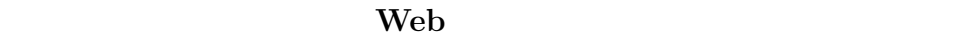

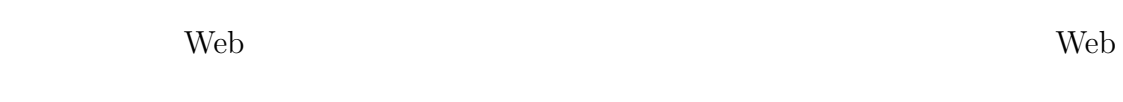

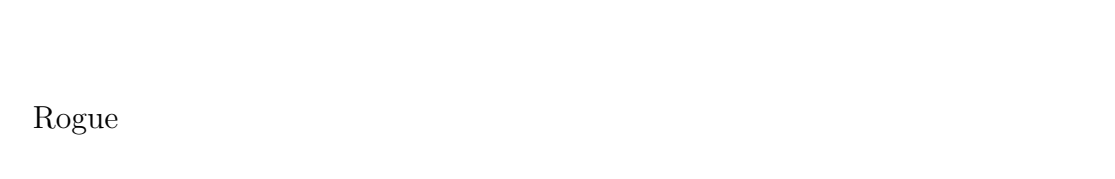

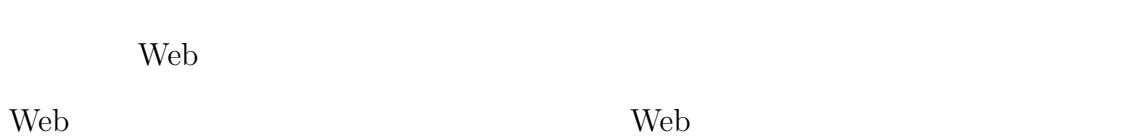

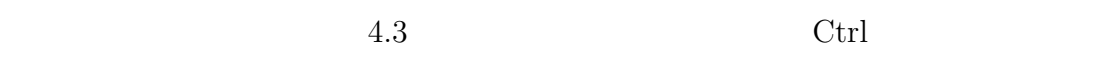

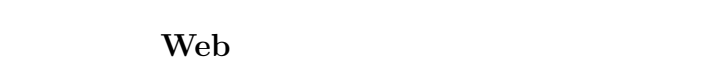

Web 2000

web web 2009

#### Rogue that the constant of the second second second second second second second second second second second second second second second second second second second second second second second second second second second se

web *web*  $\alpha$ 

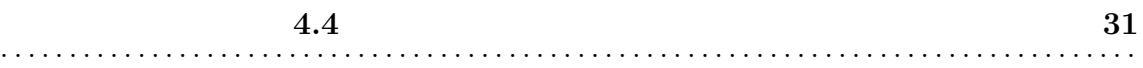

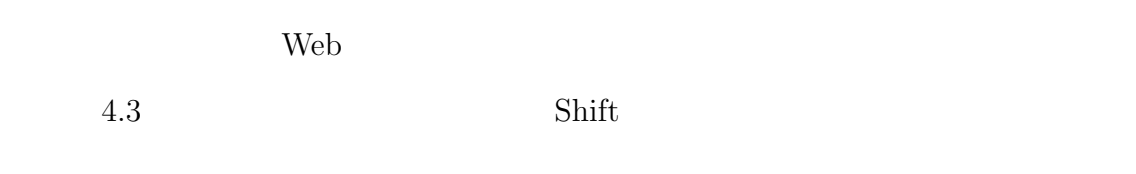

# **4.4.2**

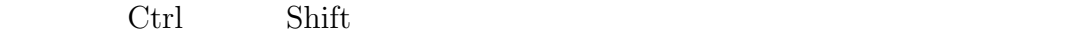

 $4.4$ 

 $\left( \begin{array}{cc} \lambda_1, & \lambda_2, & \lambda_3, & \lambda_4 \end{array} \right)$ Ctrl Shift  $\frac{1}{\sqrt{2\pi}}$  $\begin{array}{ccc} \mathcal{O}_{\mathbb{R}^3}(\mathcal{O}) & \longrightarrow & \mathcal{O}_{\mathbb{R}^3}(\mathcal{O}) \end{array}$ 

Ctrl Shift  $\frac{1}{\sqrt{2\pi}}$ 

**4.4.3** Web

Web 2000 Web 2000 Web 2000 Web 2000 Web 2000 Web 2000 Web 3000 Web 3000 Web 3000 Web 3000 Web 3000 Web 3000 Web 3000 Web 3000 Web 3000 Web 3000 Web 3000 Web 3000 Web 3000 Web 3000 Web 3000 Web 3000 Web 3000 Web 3000 Web 30

 $\rm Web$ 

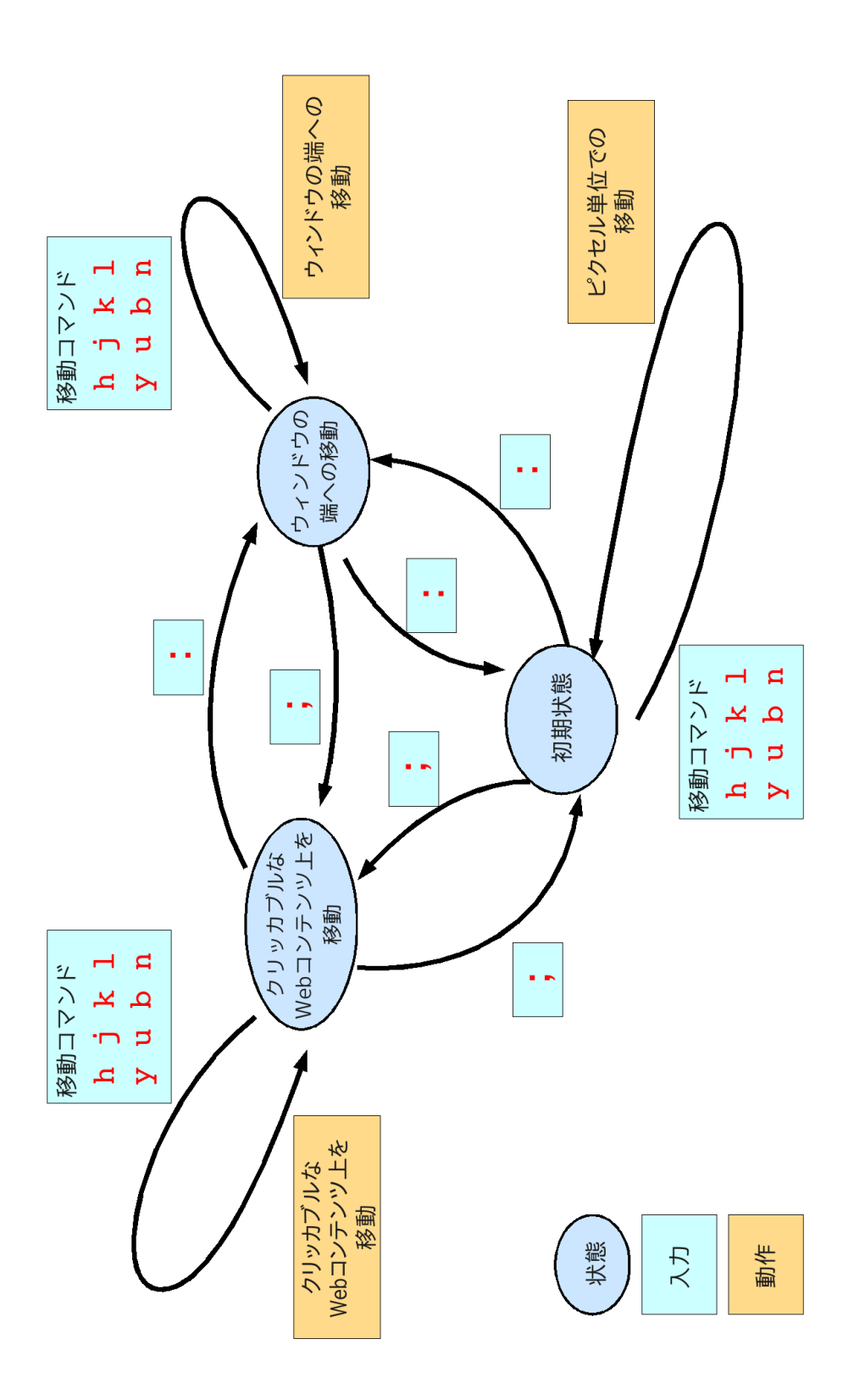

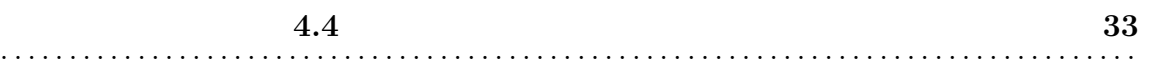

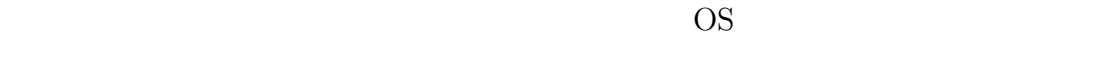

OS

ている [3]

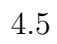

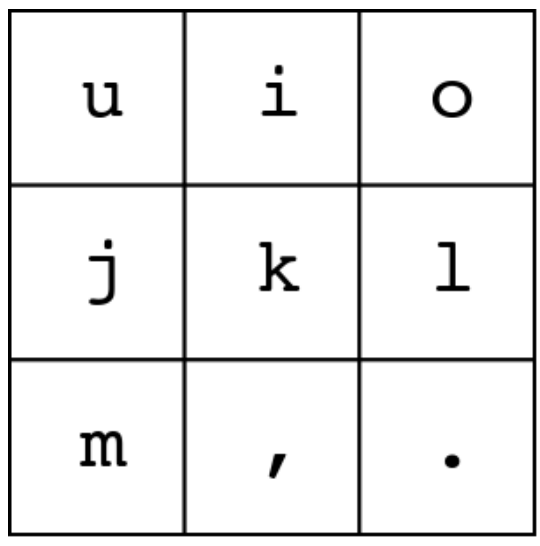

 $4.5:$ 

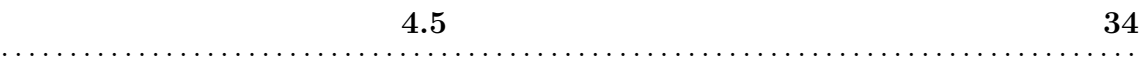

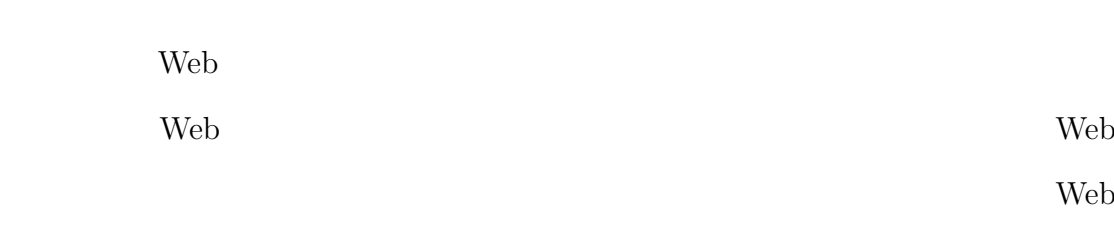

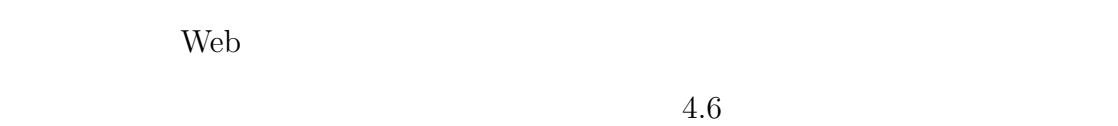

# $4.5$

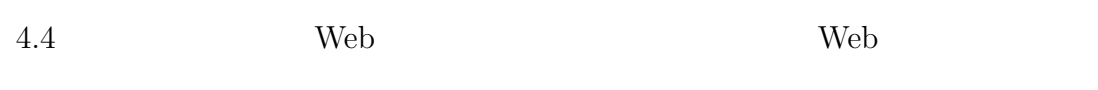

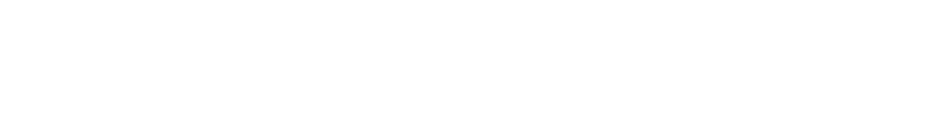

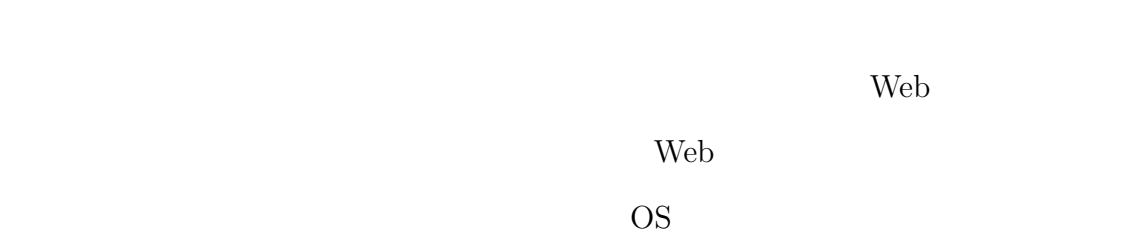

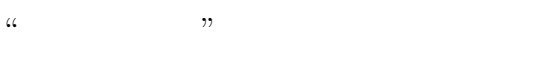

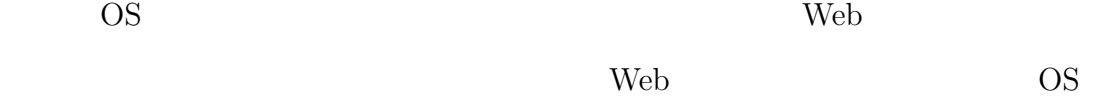

移動コマンド 選択されている<br>領域の情報を<br>リセット 最後に選択された<br>領域内を動く  $\overline{a}$ ピクセル単位でない<br>移動コマンド 初期状態  $\overline{a}$  $\overline{a}$ 画面領域の<br>再帰的分割 対応する領域内にある、<br>|クリッカブルな<br>|Webコンテンツの数 分割コマンド  $\circ$   $\overline{\phantom{0}}$  $\ddot{\phantom{0}}$ 選択されている<br>領域の情報を  $\ddot{\phantom{1}}$  $H \times$ リセット  $5 - E$  $\frac{2}{\sqrt{2}}$ 対応する領域が<br>選択されたものとして<br>情報を更新  $\circ$  $\leftarrow$ そのWebコンテンツを<br>選択 状態  $\lambda$ 力 動作

4.5

. . . . . . . . . . . . . . . . . . .

 $4.6:$ 

 $\ldots$  .
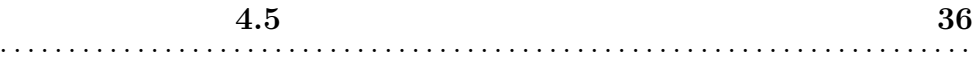

- Web  $\bullet$
- Web  $\bullet$

. . . . . . . . . . . . . . . . . . . . . . . . . . . . . . . . . . . . . . . . . . . . . . . . . . . . . . . . . . . . . . . . . . . . . . . . . . . . . . . . . . .

- *•* 表示座標が変更される時,ユーザに対して視覚的なフィードバックを与える
- Web  $\bullet$
- *•* 表示座標に対するクリック操作が可能である必要がある.

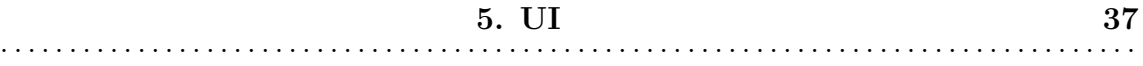

# **5**

# $UI$

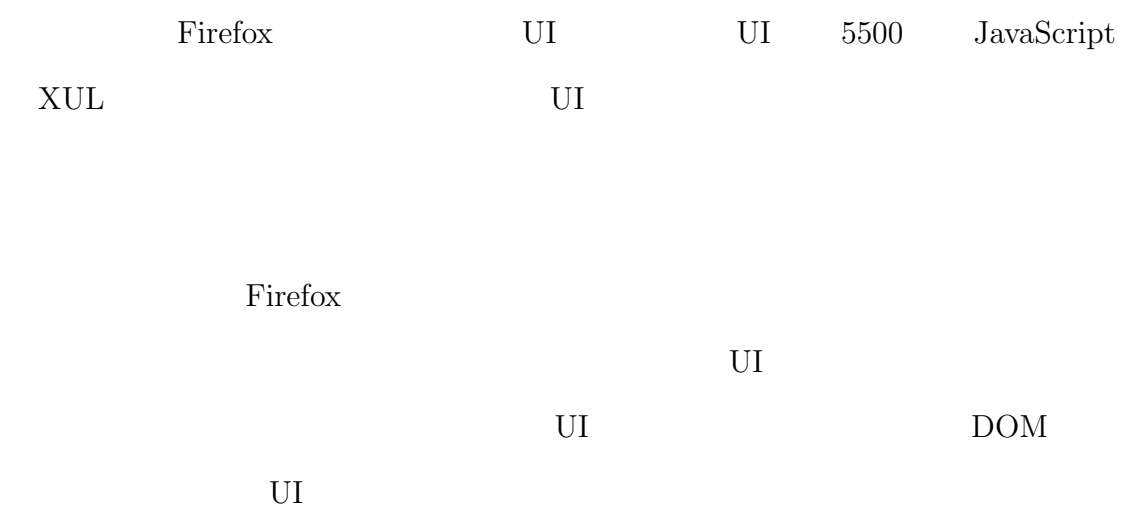

# **5.1 Firefox**

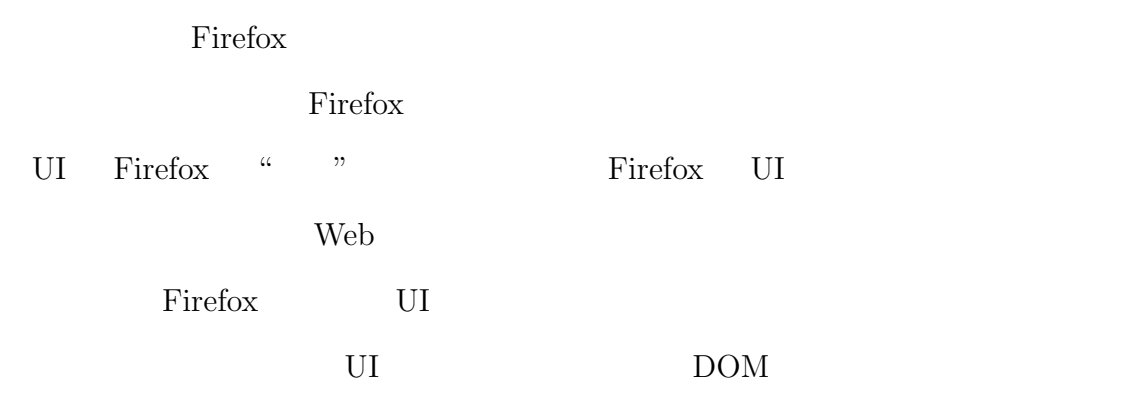

### $5.1.1$

Firefox

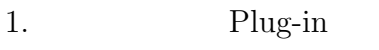

#### 2. Extension

 $1$  Web  $1$ 

web web web as  $\mathbf{w}$ 

Windows Media Player Apple Quick Time Firefox 2. The state of the state of the state of the state of the state of the state of the state of the state of the state of the state of the state of the state of the state of the state of the state of the state of the 2 Firefox

Web 2000 Web 2000 Web 3000 Web 3000 Web 3000 Web 3000 Web 3000 Web 3000 Web 3000 Web 3000 Web 3000 Web 3000 Web 3000 Web 3000 Web 3000 Web 3000 Web 3000 Web 3000 Web 3000 Web 3000 Web 3000 Web 3000 Web 3000 Web 3000 Web 30

UI  $\alpha$ ,  $\alpha$   $\beta$ 

## **5.1.2 Firefox**

Firefox 0.8 the state of the state of the state of the state of the state of the state of the state of the state of the state of the state of the state of the state of the state of the state of the state of the state of th

- *•* CSS Cascading Style Sheet
- *•* XUL XML User Interface Language
- *•* JavaScript
- *•* XPCOM Cross Platform Component Object Model

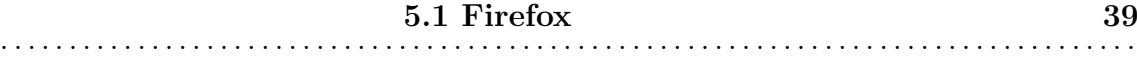

# **CSS**

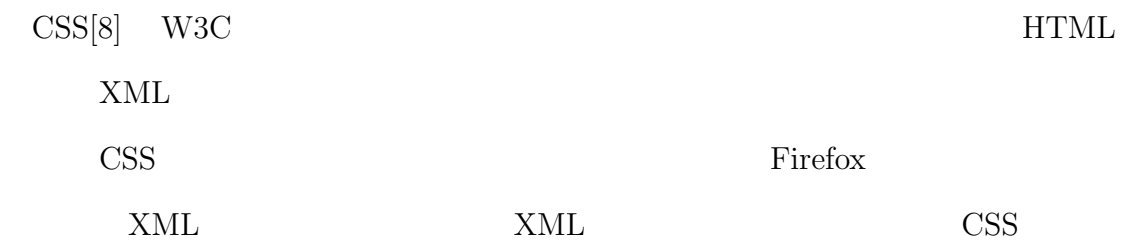

## **XUL**

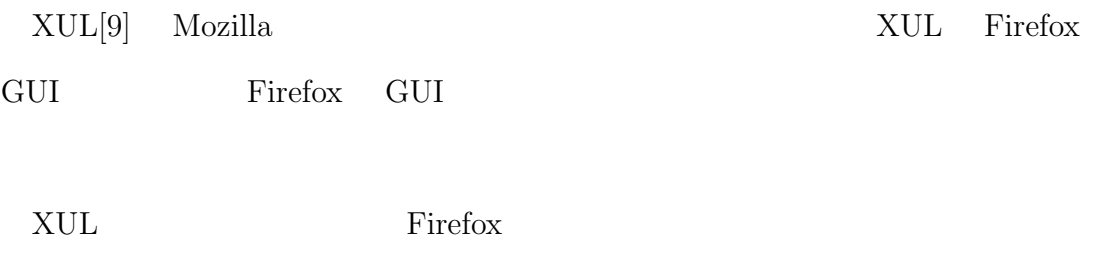

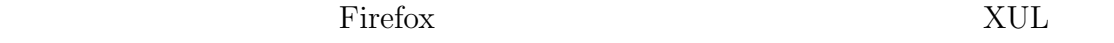

# **JavaScript**

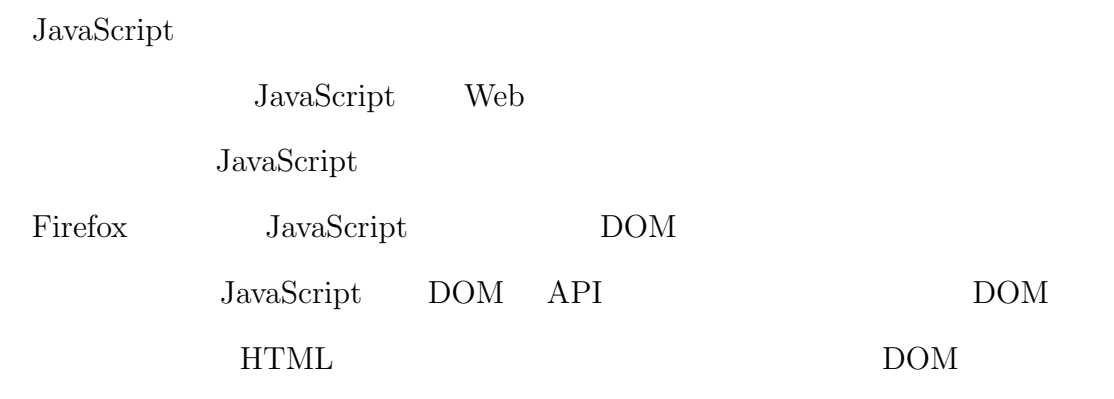

 $5.1.3\,$ 

#### **XPCOM**

XPCOM OS

XPCOM JavaScript

#### XPCOM

Firefox XPCOM

#### $XPCOM$

XPConnect Cross Platform Connect JavaScript XPCOM

## **5.1.3 DOM**

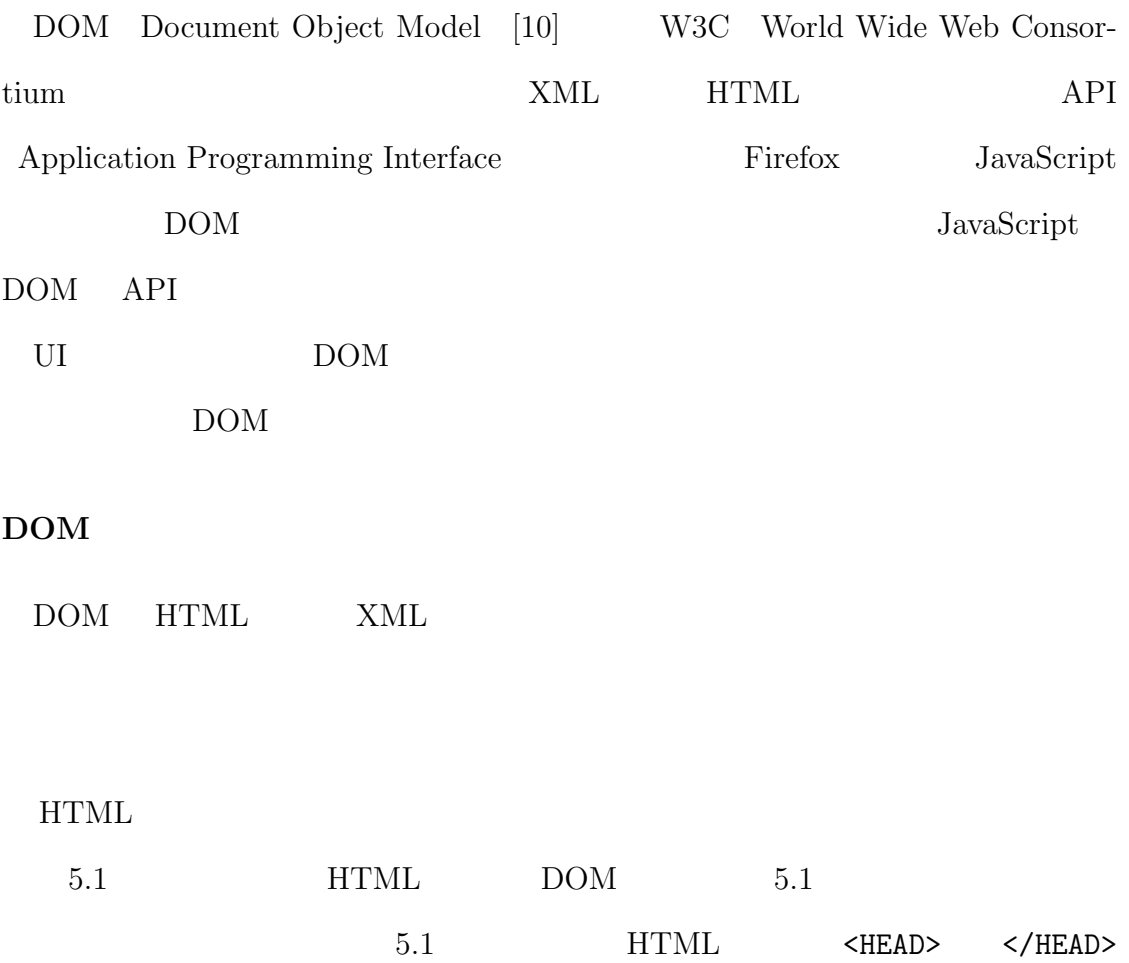

**5.1 Firefox 41** . . . . . . . . . . . . . . . . . . . . . . . . . . . . . . . . . . . . . . . . . . . . . . . . . . . . . . . . . . . . . . . . . . . . . . . . . . . . . . . . . . .

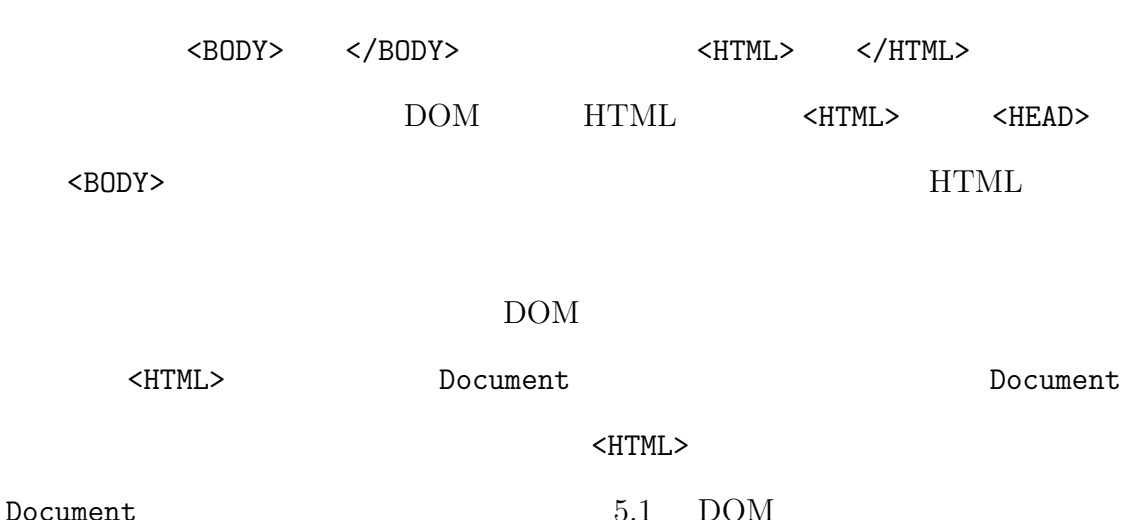

html文書

木構造

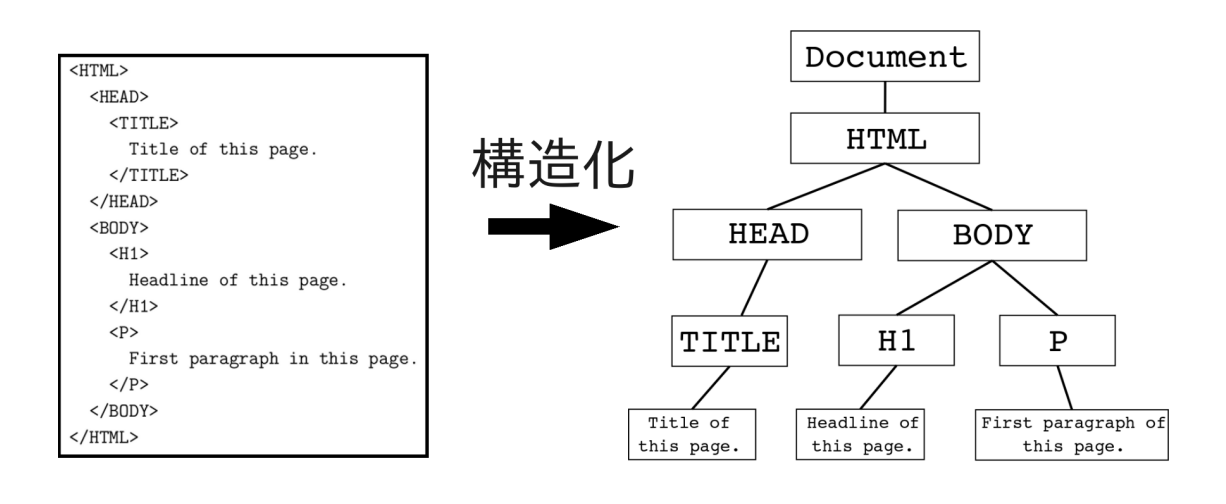

5.1: DOM HTML

#### **DOM**

HTML XML DOM  $\rm{DOM}$  $\rm{DOM}$ DOM ID DOM

ID FITML

#### $\rm{DOM}$

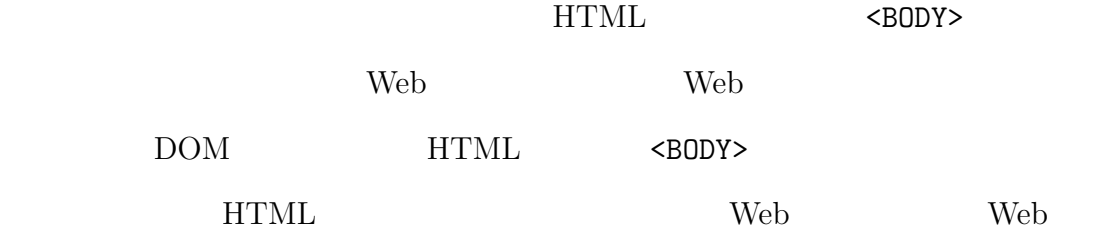

#### $DOM$

 $Web$ 

 $\rm{DOM}$ 

 $\rm{DOM}$ 

 $0.$ 

1. キャプチャ・フェーズ(capture phase

DOM 999

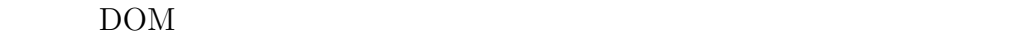

 $\rm{DOM}$ 

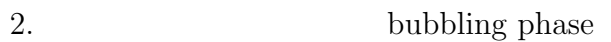

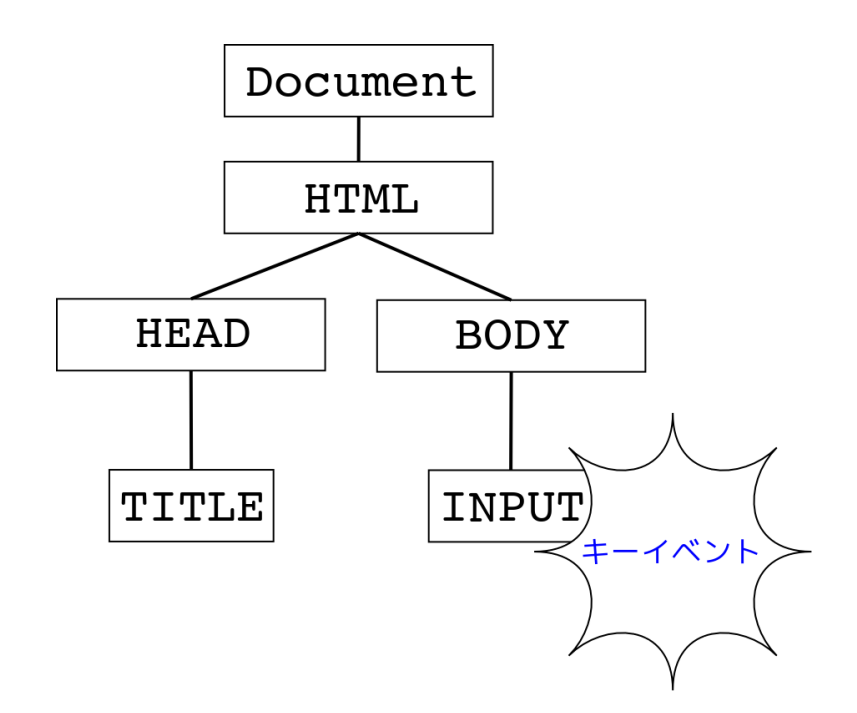

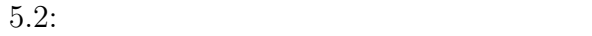

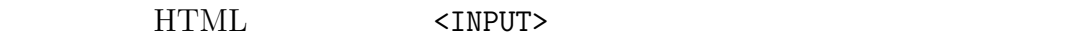

 $\langle$  INPUT> $5.2$ 

DOM 99

**5.1 Firefox 44** . . . . . . . . . . . . . . . . . . . . . . . . . . . . . . . . . . . . . . . . . . . . . . . . . . . . . . . . . . . . . . . . . . . . . . . . . . . . . . . . . . .

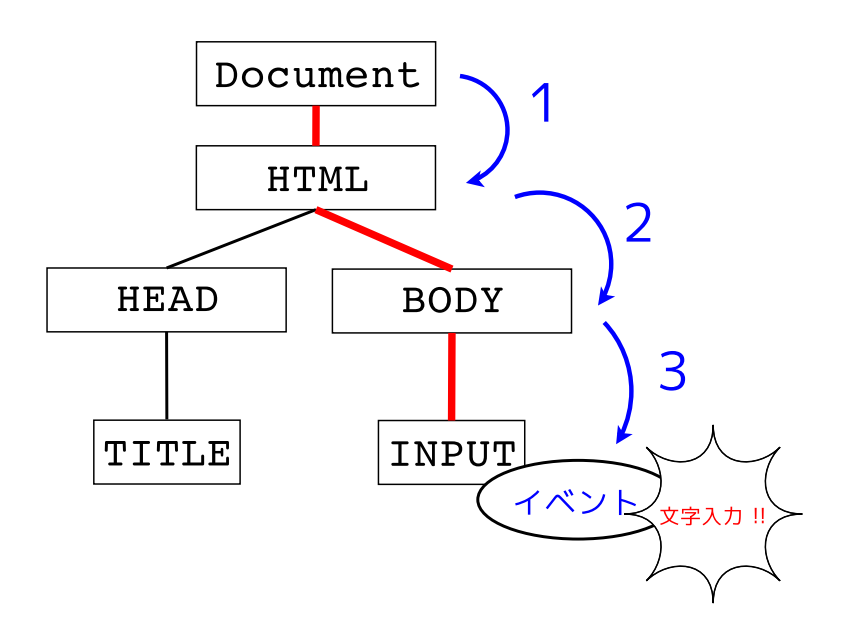

 $5.3:$ 

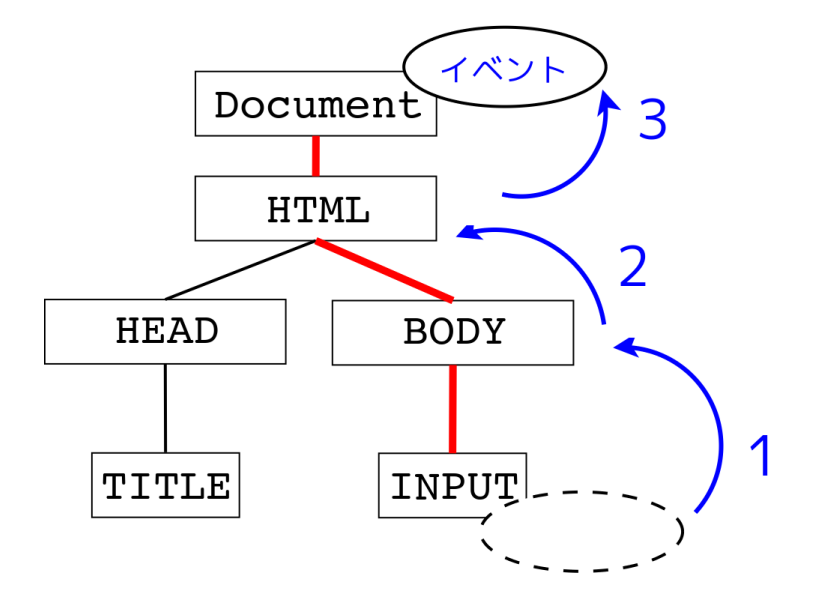

 $5.4:$ 

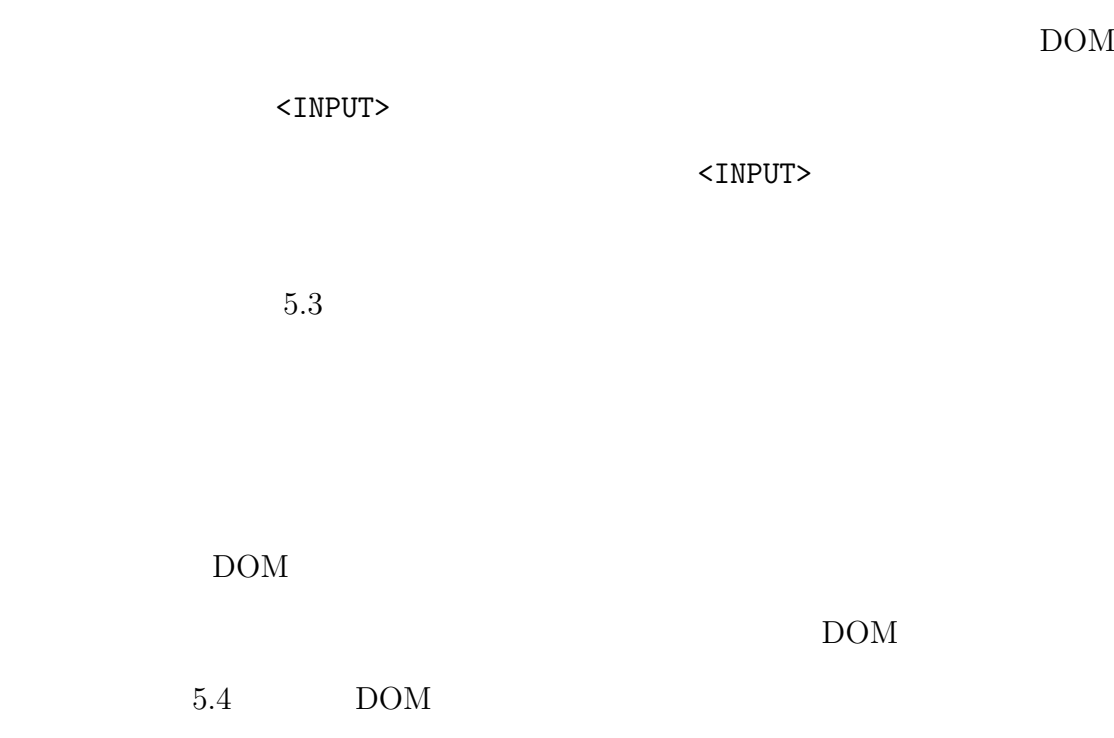

# 5.2 UI

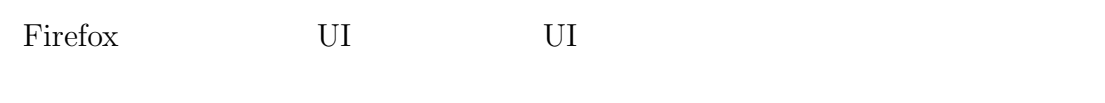

 $\mathbf{Web}$ 

Firefox Web

た方法によって Web ブラウザの操作が行えれば,その操作効率の向上が見込める.

そこで本研究は,vim と似た方法によって Web ブラウザの操作を可能にするよう,

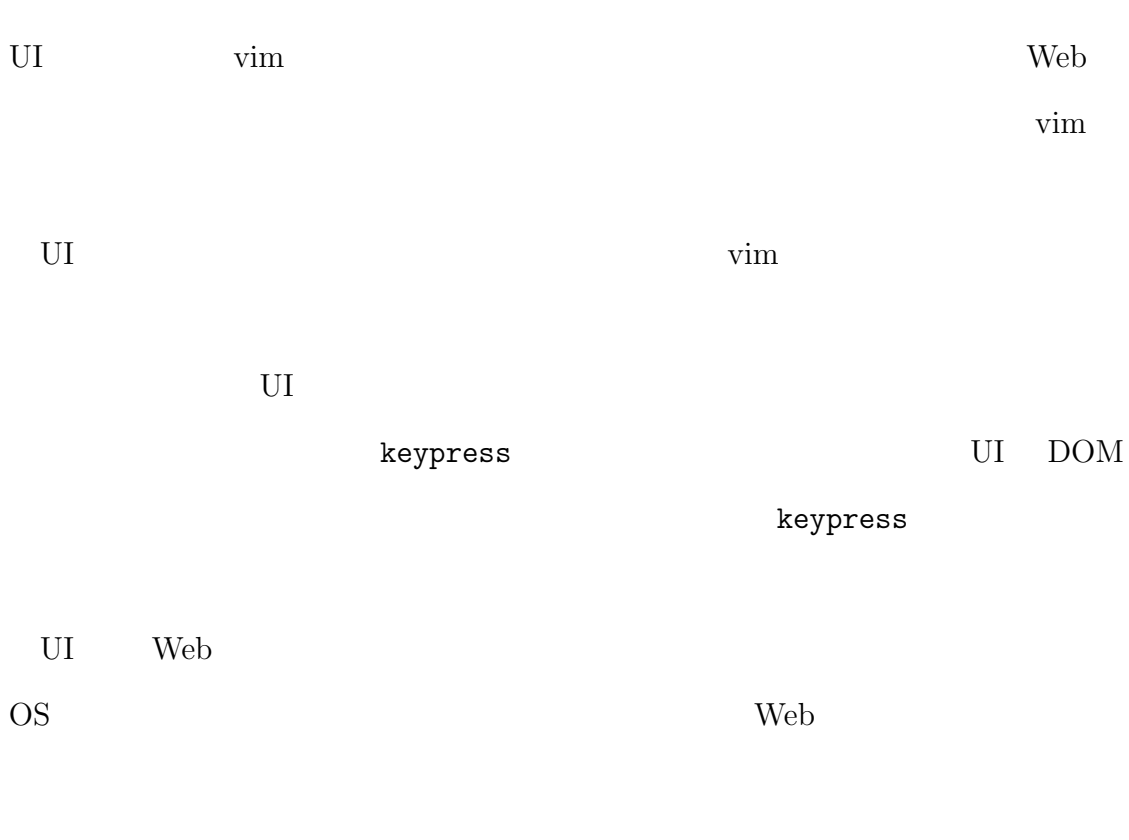

# $5.2.1$

UI the contract of the contract of the contract of the contract of the contract of the contract of the contract of the contract of the contract of the contract of the contract of the contract of the contract of the contrac

JavaScript

 $\rm UI$ 

*•* キー入力 **–** ユーザがキーボード操作によって行うものである.

# ー **DOM**

*•* キーイベント

• <sub>1</sub> ー DOM UI

# $U$ I  $U$

- 
- $\mathbf a$  b  $\mathbf A$ B  $5.5$

# **5.2.2**  $\blacksquare$

 $Web$ 

**5.2 UI** 48 . . . . . . . . . . . . . . . . . . . . . . . . . . . . . . . . . . . . . . . . . . . . . . . . . . . . . . . . . . . . . . . . . . . . . . . . . . . . . . . . . . .

```
CommandDispatchTable = {
 \mathbf{1}\overline{2}a : 'Func_A()'\overline{\phantom{a}}b : 'Func_B()'3
                                     \overline{\phantom{a}}\overline{4}\mathbf{r}5
 6
       function Func_A(){
          操作 A;
 \overline{7}8
          return;
       \mathcal{F}9
10
       function Func_B(){
11
          操作B;
12
          return;
13
14
       }
```
 $5.5:$ 

 $5.6\,$ 

 $Web$ 

kteb.<br>Neb

Web  $5.7$ 

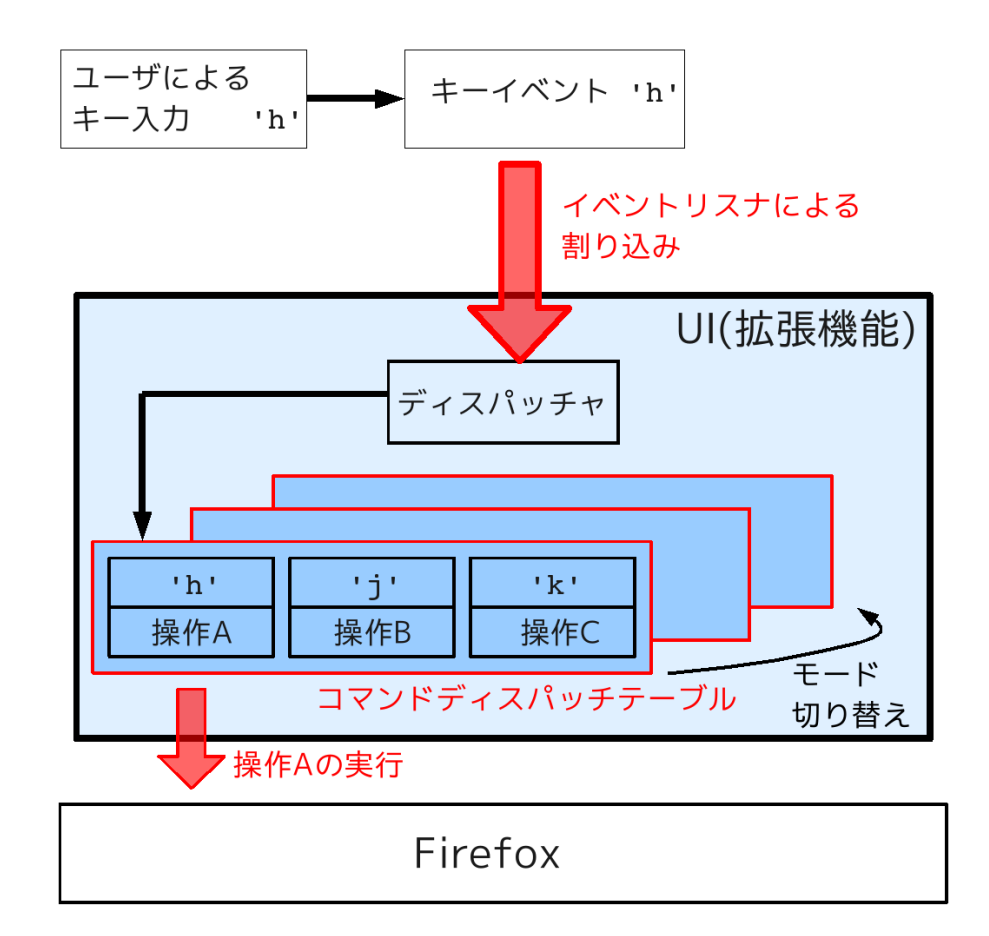

 $5.6:$ 

**5.2 UI**  $50$ . . . . . . . . . . . . . . . . . . . . . . . . . . . . . . . . . . . . . . . . . . . . . . . . . . . . . . . . . . . . . . . . . . . . . . . . . . . . . . . . . . .

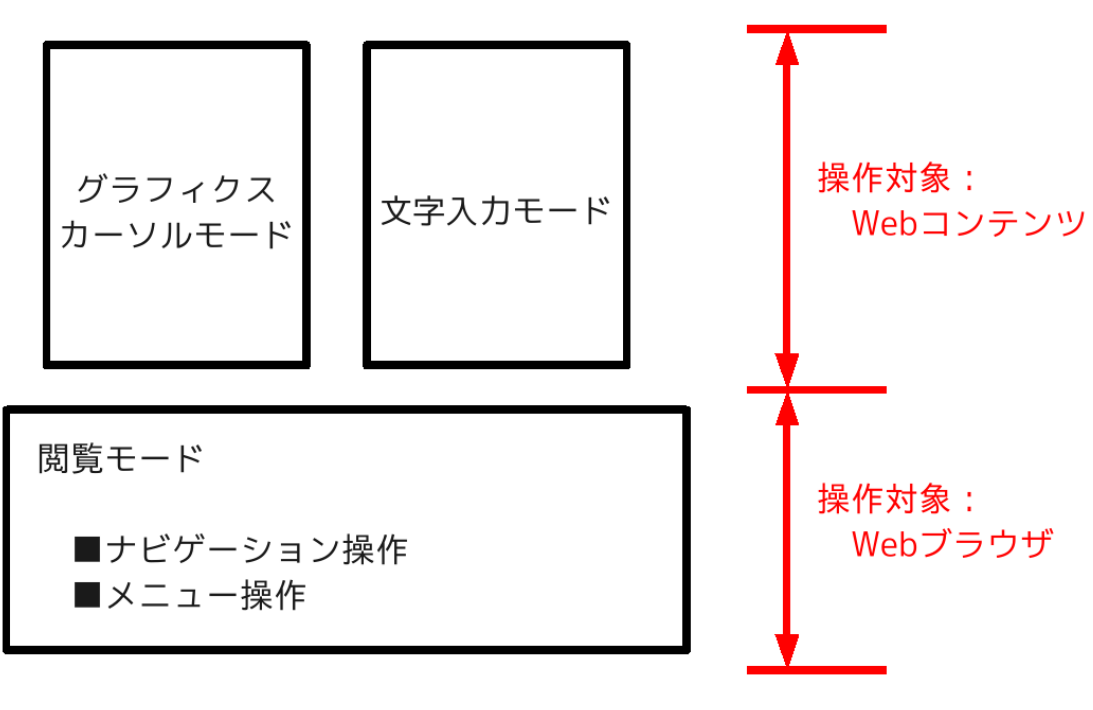

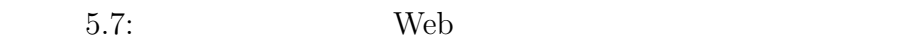

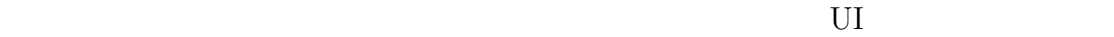

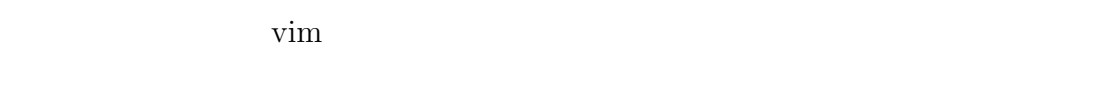

vim  $\sum_{i=1}^{\infty}$ 

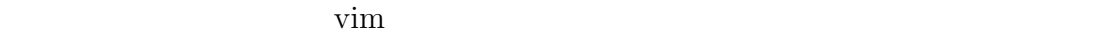

 $\rm UL$ 

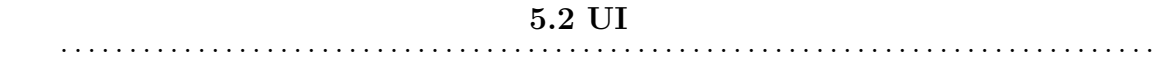

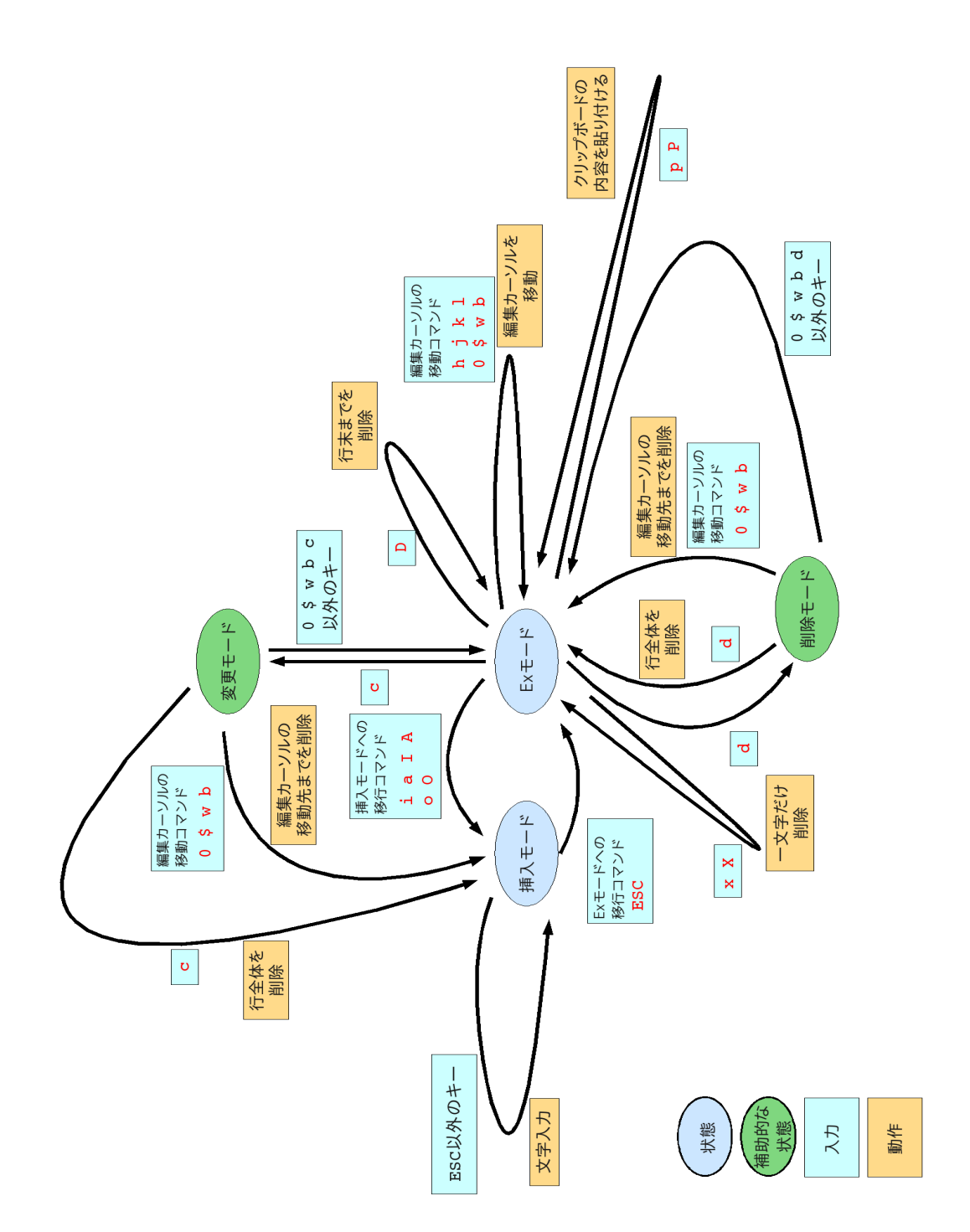

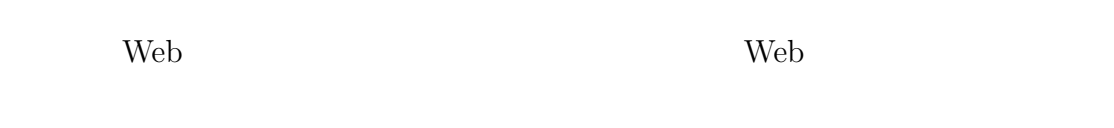

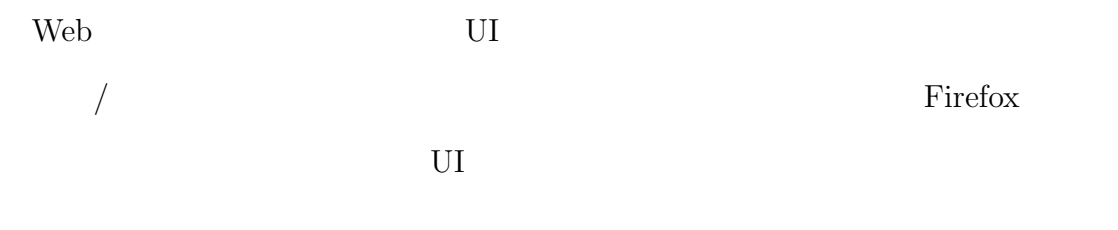

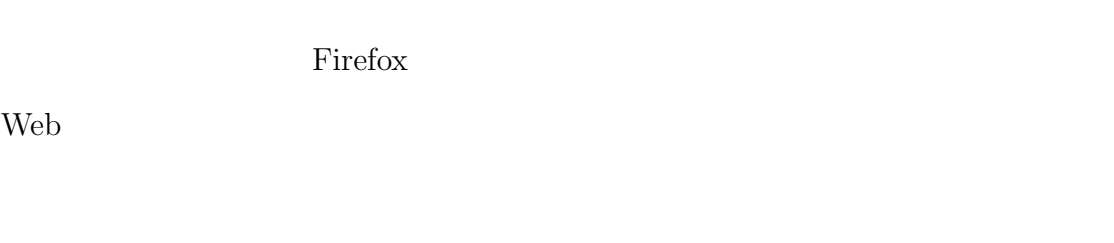

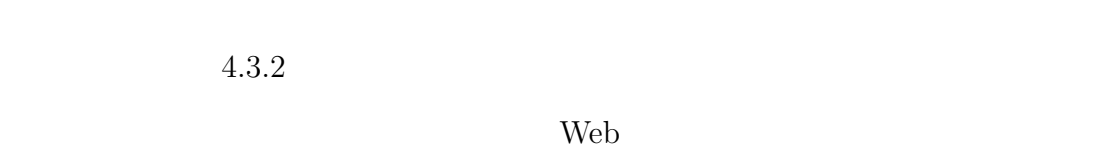

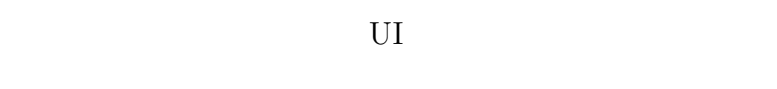

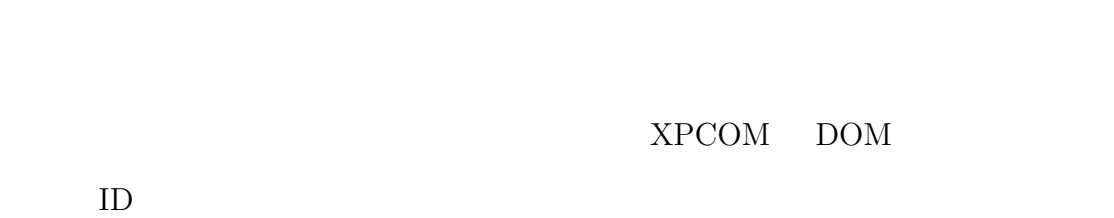

• XPCOM

**–** Firefoxがその内部で宣言しているグローバル変数が,操作に必要なXP- $\begin{array}{lll} \mbox{COM} \qquad \qquad & \mbox{XPCOM} \end{array}$ 

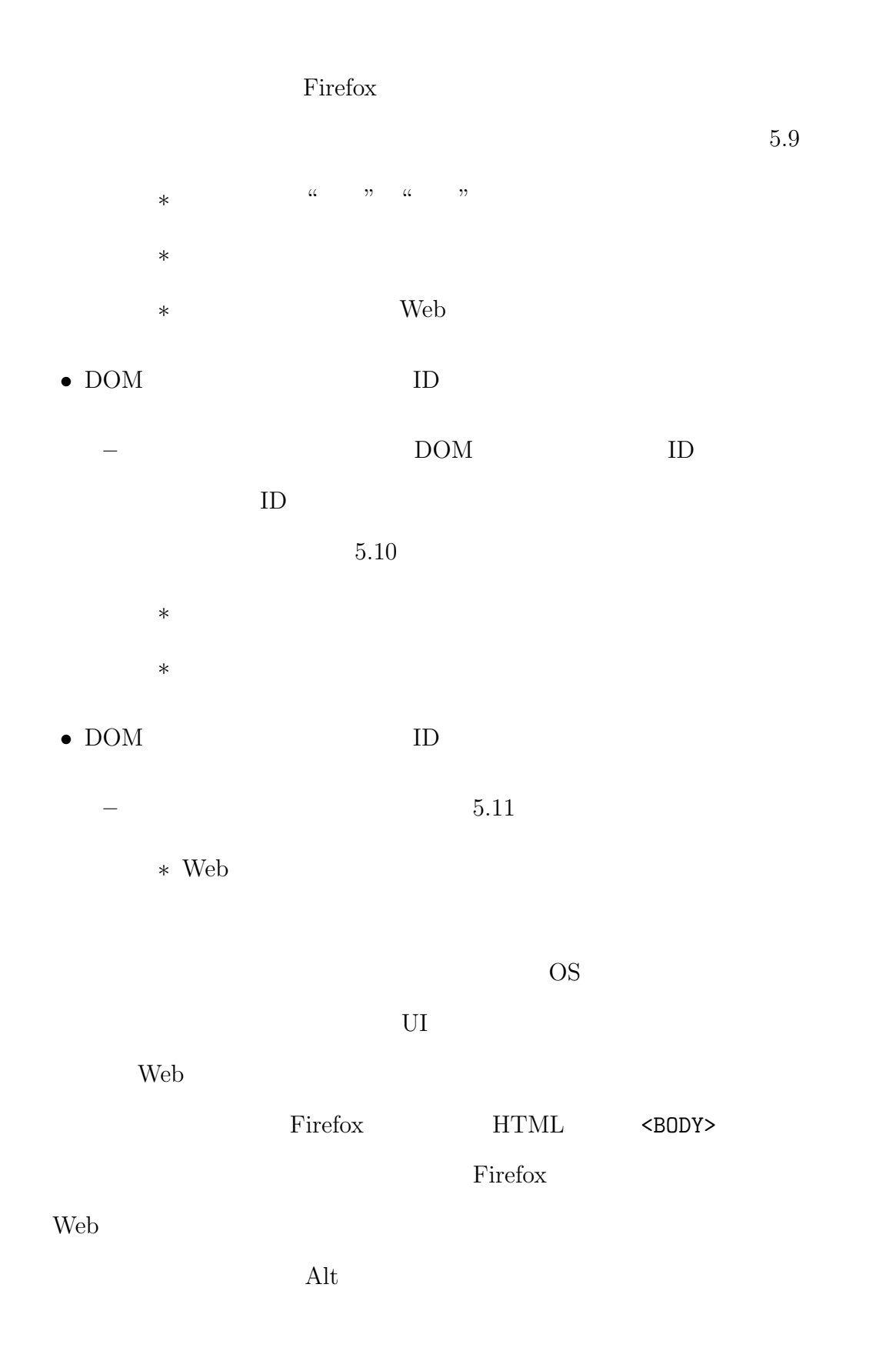

**5.2 UI**  $54$ . . . . . . . . . . . . . . . . . . . . . . . . . . . . . . . . . . . . . . . . . . . . . . . . . . . . . . . . . . . . . . . . . . . . . . . . . . . . . . . . . . .

```
\mathbf{1}// グローバル変数 gBrowser を用いれば,
\overline{2}// 閲覧履歴に基づく操作とタブ操作が可能である.
3
4
    5
   // 閲覧履歴を ''戻る'' 操作
6
\overline{7}function Func_GoBack(){
     gBrowser.goBack();
8
9
    return;
10
   \mathbf{F}11
   // 現在閲覧しているタブの左側にあるタブを選択する操作
12
   function Func_NextTab(){
13
    gBrowser.mTabContainer.advanceSelectedTab(-1,true);
14
15
    return;
16
   \mathcal{F}17
18
   // 現在閲覧しているタブを閉じる操作
   function Func_CloseTab(){
19
20
    gBrowser.removeCurrentTab();
21
    return;
   \mathcal{F}22
23
24
   // 関数 goDoCommand() は Firefox が定義した,
25
    // XPCOMの利用のためのショートカット関数である.
26
27
    //--------------------------
28
   // 現在閲覧している Web ページを
29
   // 一行分だけ下方向にスクロールする操作
30
   function Func_ScrollLineDown(){
31
32
     goDoCommand('cmd_scrollLineDown');
33
    return;
   \mathcal{F}34
```
 $5.9:$  Firefox

**5.2 UI**  $55$ 

```
\mathbf{1}//-----------------
                                       . . . . . . . . . .
   // アドレスバー, 検索バーは DOM ツリー内で
\overline{2}// 'urlbar', 'searchbar' という
\overline{3}// 一意の ID をそれぞれ持つ.
4
5
    6
\overline{7}// アドレスバーをフォーカスする操作
8
    function Func_FocusAddressBar(){
9
     window.document.getElementById('urlbar').focus();
10
     return;
    \mathbf{F}11
12
   // 検索バーをフォーカスする操作
13
   function Func_FocusSearchBar(){
14
     window.document.getElementById('searchbar').focus();
15
16
     return;
17
    \mathbf{F}
```
5.10: DOM ID

// 閲覧している Web ページの再読み込み操作  $\mathbf{1}$  $\overline{2}$ function Func\_Reload(){ 3 window.location.reload();  $\overline{4}$ return; 5  $\mathbf{F}$ 

5.11: DOM ID

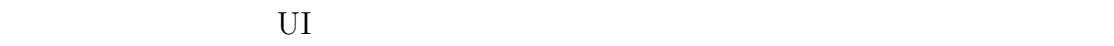

## $5.2.3$

web UI Web UI Fire-

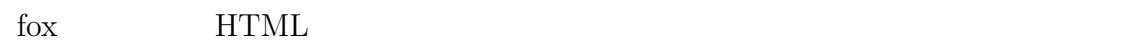

HTML <BODY>

OS <sub>os</sub>  $\alpha$ 

 $5.12$ 

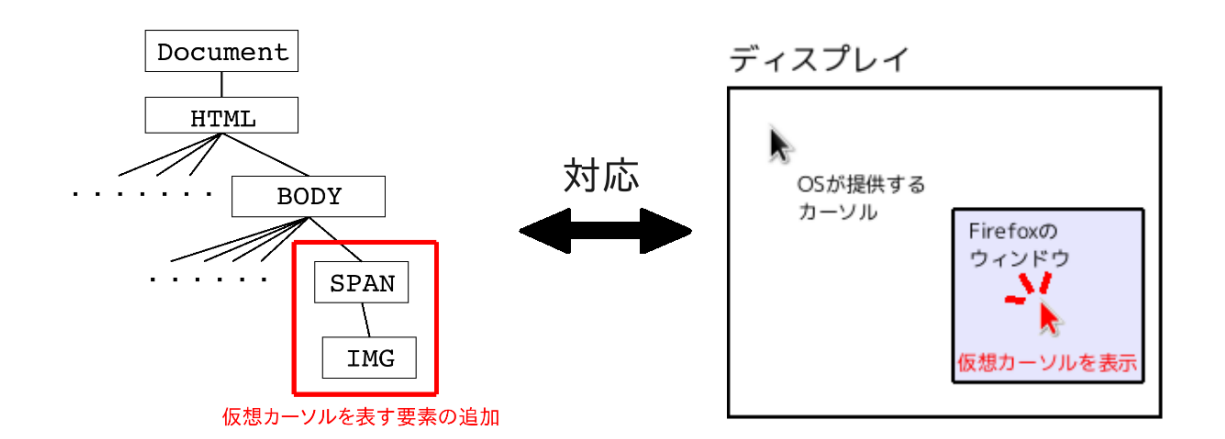

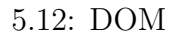

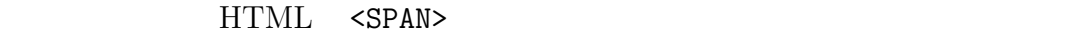

<IMG>  $\langle$ IMG>  $\langle$ IMG>  $\rangle$ 

 $Web$ 

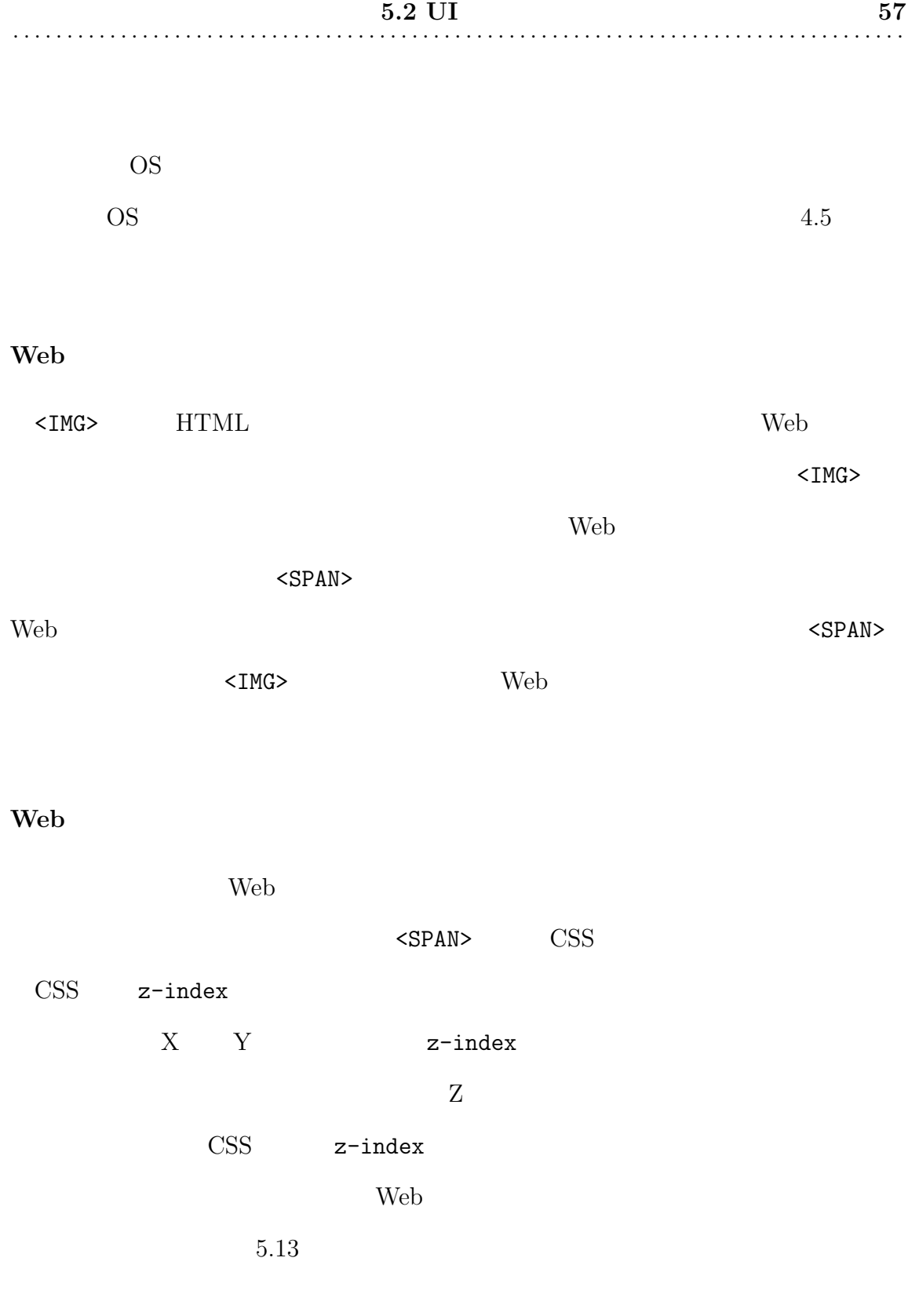

 $<$ SPAN> $<$ 

想カーソルの移動を実装した.Web ブラウザのウィンドウ内における Web コンテ

 $5.2$  UI 58 . . . . . . . . . . . . .

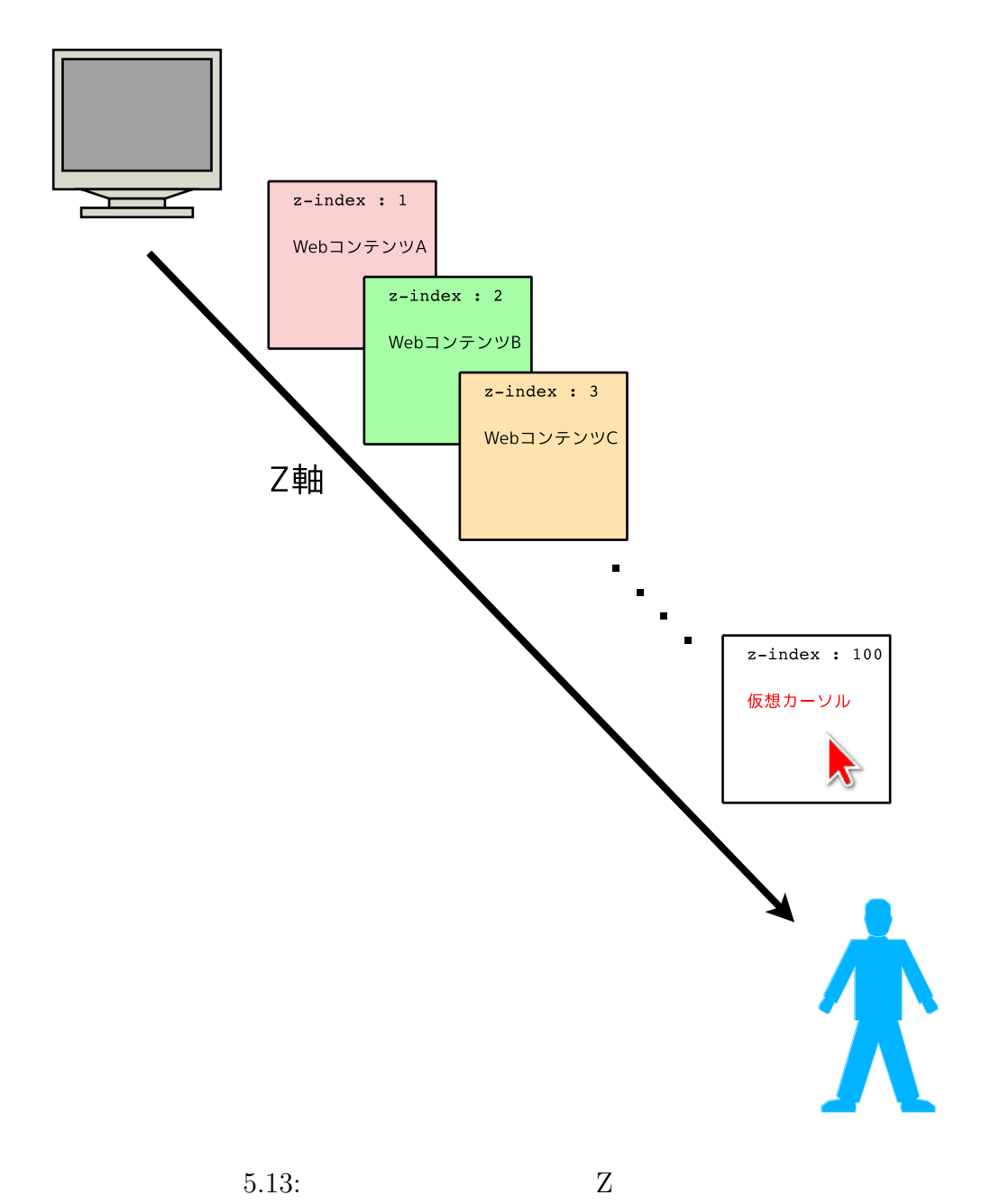

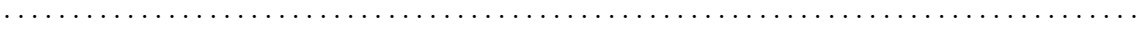

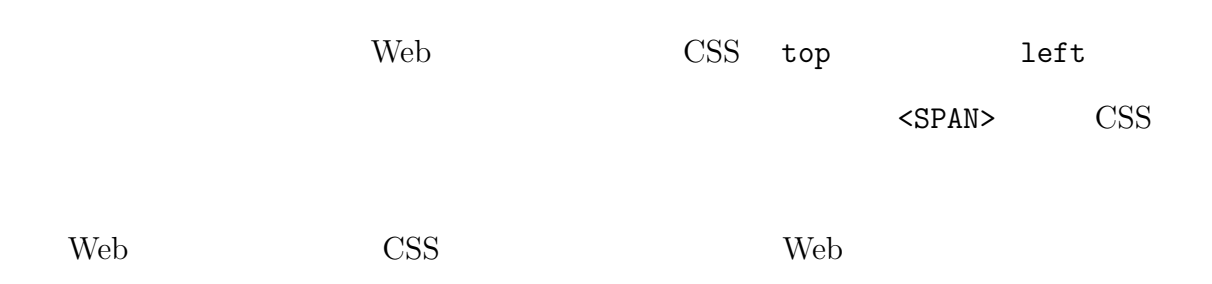

 $5.14$ 

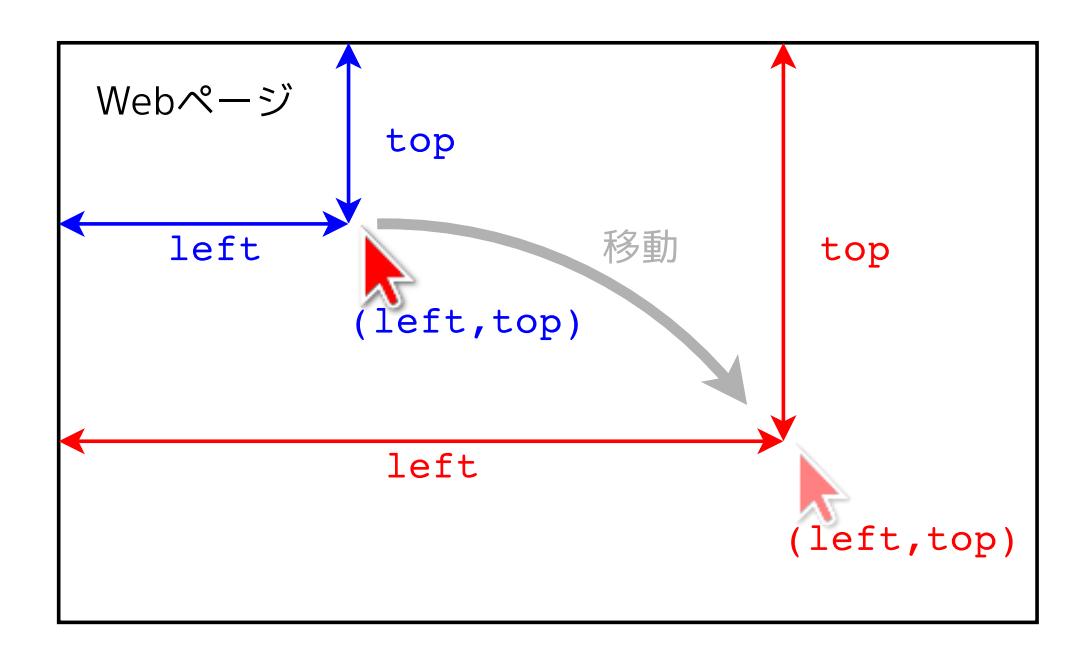

 $5.14:$  top left

#### **Web**

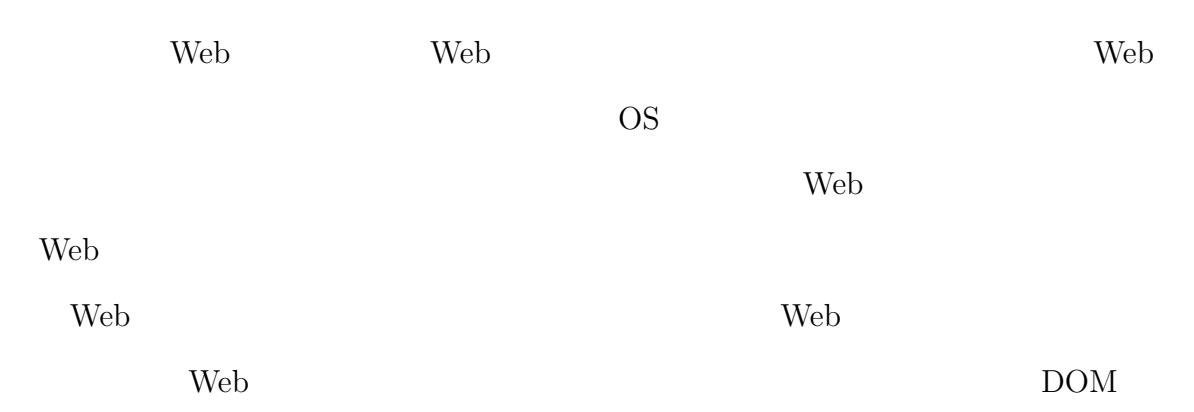

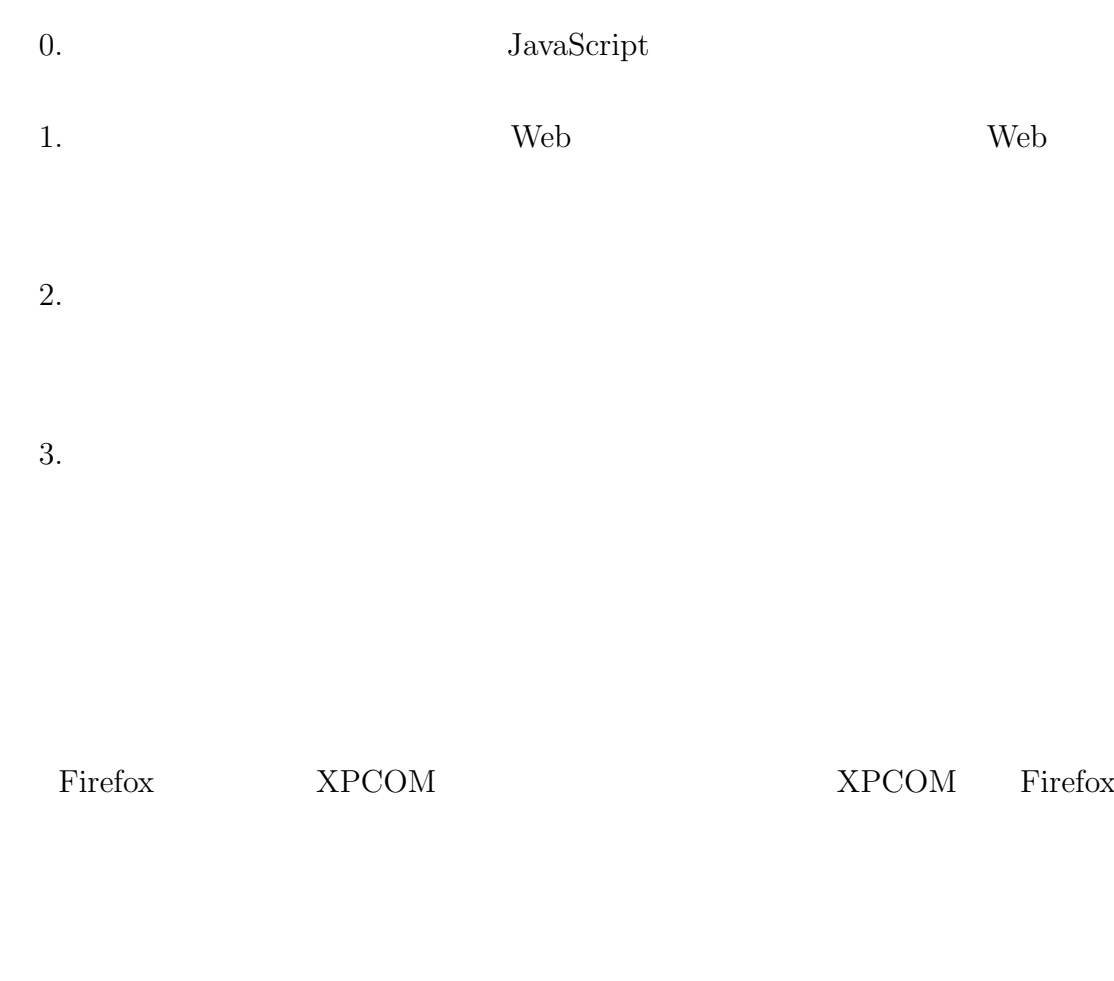

**5.2.4** Web

 $Web$ 

Web 2000 web 2000 web 3000 web 3000 web 3000 web 3000 web 3000 web 3000 web 3000 web 3000 web 3000 web 3000 web 3000 web 3000 web 3000 web 3000 web 3000 web 3000 web 3000 web 3000 web 3000 web 3000 web 3000 web 3000 web 30

# web 300 and 200 and 200 and 200 and 200 and 200 and 200 and 200 and 200 and 200 and 200 and 200 and 200 and 20 Web \,

Web 2000

 $OS$ 

Web ドウに対する領域分割を再帰的に行い,選択された領域内に表示されている Web

 $\overline{\text{OS}}$ Pirefox

DOM  $\mathbf{D}\mathbf{O}\mathbf{M}$ 

 $5.2.3$  CSS top left

 $10$  $5$ 

to the original  $\mathbf{Web}$ 

 $\rm Web$ 

to the Firefox of the Secondary of the Secondary of the Secondary of the Secondary of the Secondary of the Secondary of the Secondary of the Secondary of the Secondary of the Secondary of the Secondary of the Secondary of

web 30 and 20 and 20 and 20 and 20 and 20 and 20 and 20 and 20 and 20 and 20 and 20 and 20 and 20 and 20 and 20 and 20 and 20 and 20 and 20 and 20 and 20 and 20 and 20 and 20 and 20 and 20 and 20 and 20 and 20 and 20 and 2

*step1* Web • XPath XML Path Language Web  $\begin{minipage}{0.9\linewidth} \textbf{Web} & \textbf{XPath} & \textbf{HTML} \end{minipage}$  $XML$ DOM  $XPath$ onclick href  $\overline{a}$ Web *step2* Web 2009 •  $step1$ こで,その要素が対応する Web コンテンツの表示領域を矩形で近似す  $\rm{DOM}$ 

 $\mathbf{Web}$ 

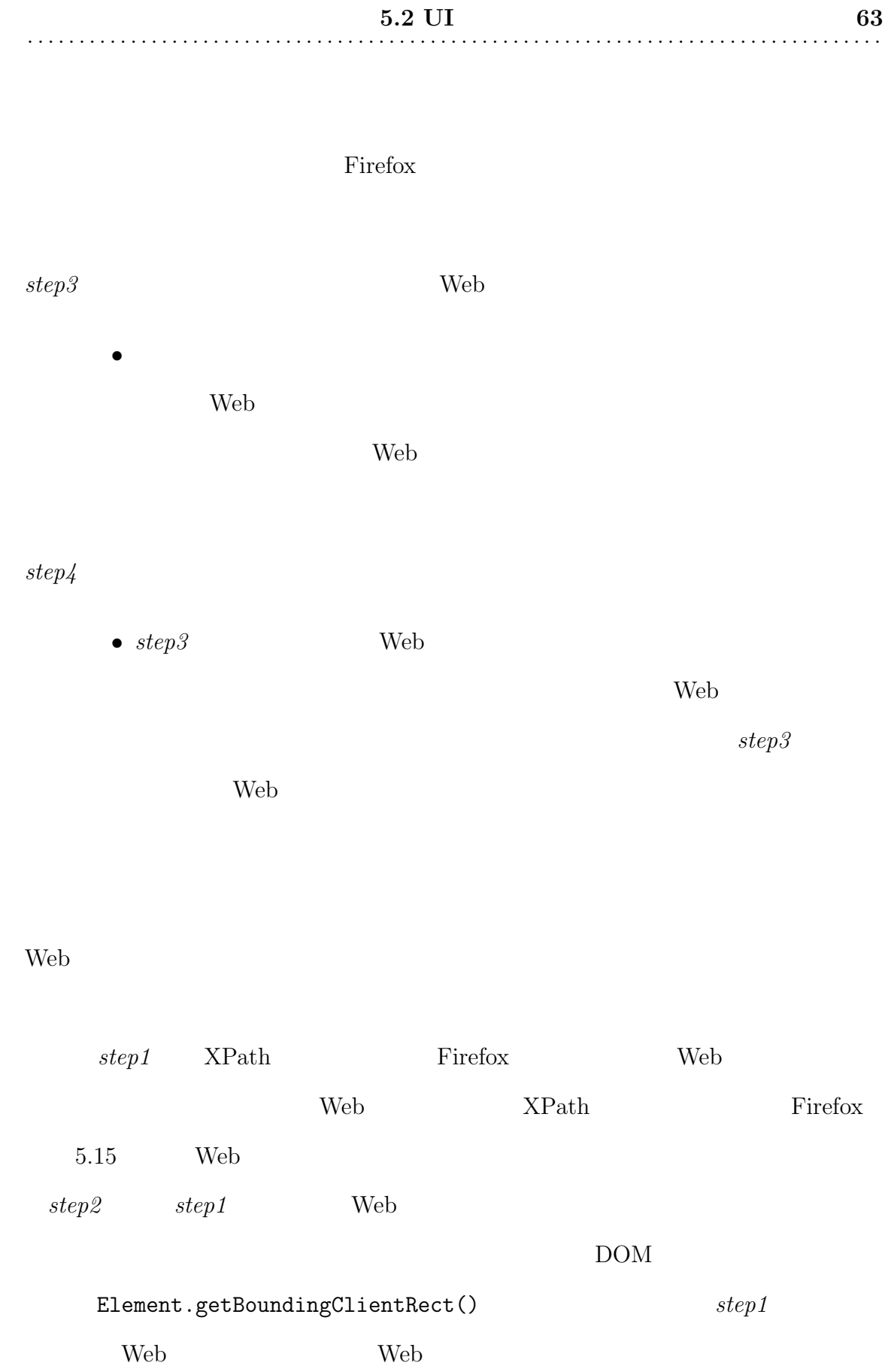

Web 2000 extensive Research 2000 extensive Research 2000 extensive Research 2000 extensive Research 2000 extensive Research 2000 extensive Research 2000 extensive Research 2000 extensive Research 2000 extensive Research 20

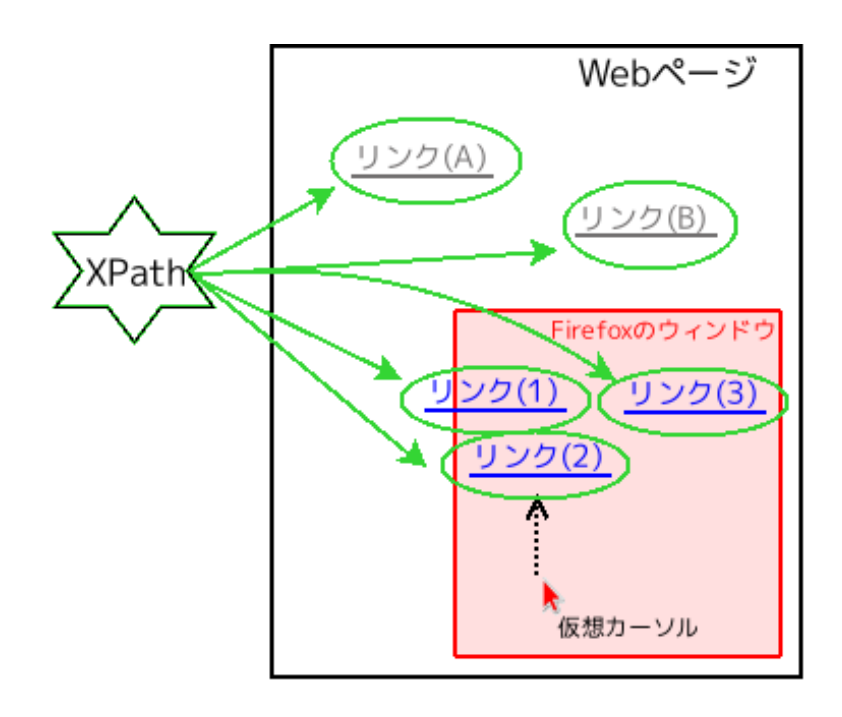

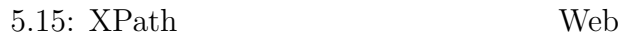

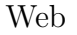

*•* top

**–** Web **Y** 

*•* bottom

**–** Web Y

*•* left

**–** Web X

*•* right

**–** Web X

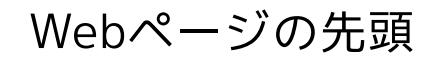

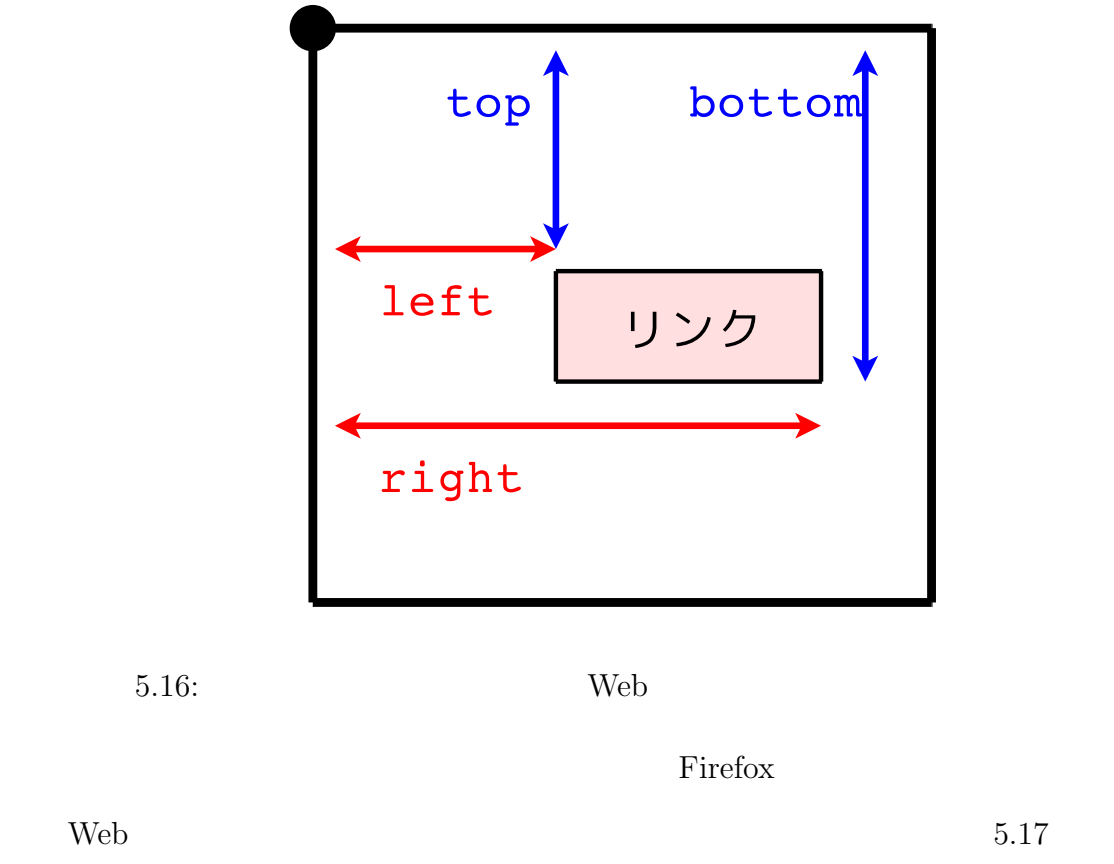

 $(A)$   $(B)$  Firefox

 $step3$ 

と表示位置が重なるような Web コンテンツがあるかどうか調べる.この処理のた

 $\rm Web$ 

web ...

web 32 and 32 and 32 and 32 and 32 and 32 and 32 and 32 and 32 and 32 and 32 and 32 and 32 and 32 and 32 and 32

*step4* Web

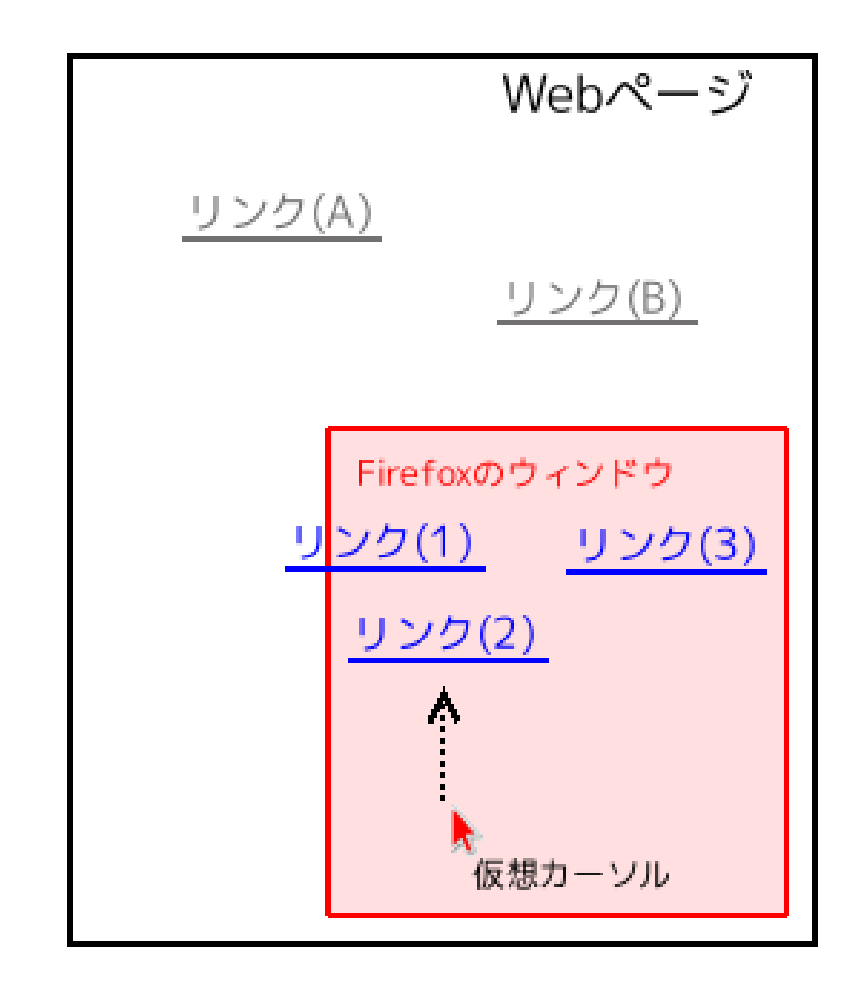

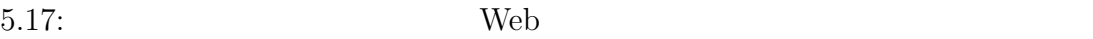

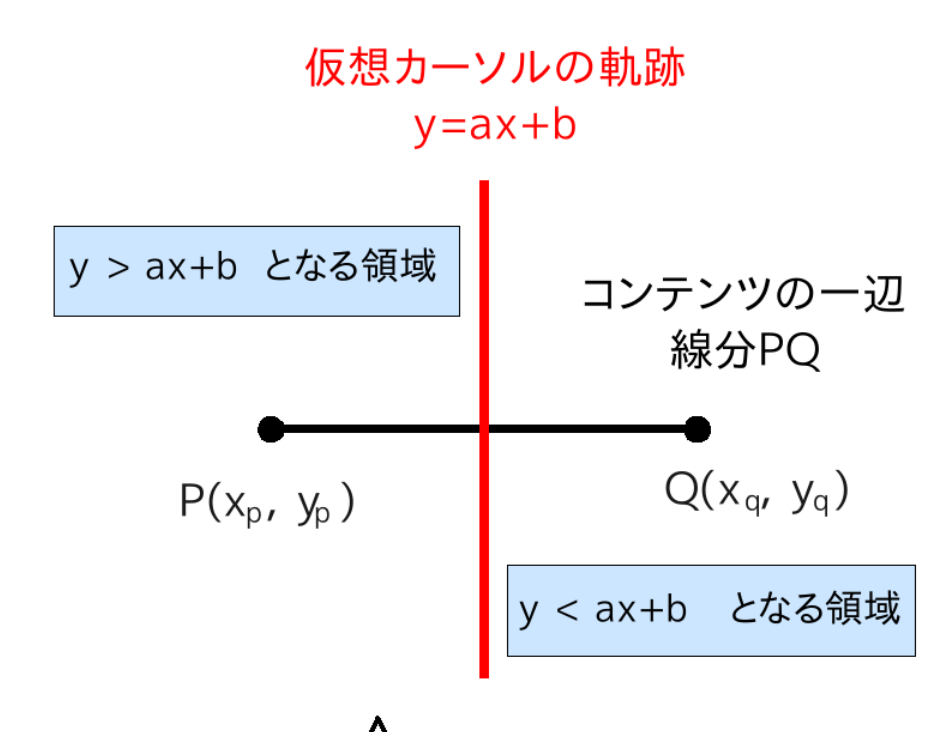

$$
f(x,y) \stackrel{\Delta}{=} y - ax - b
$$
  
\n
$$
f(x_{p}, y_{p}) > 0
$$
  
\n
$$
f(x_{q}, y_{q}) < 0
$$
  
\n
$$
\text{f}(\bar{x}_{q}, y_{q}) = 0
$$
  
\n
$$
\text{f}(\bar{x}_{q}, y_{p}) = 0
$$
  
\n
$$
\text{f}(\bar{x}_{q}, y_{q}) \leq 0
$$

 $5.18:$ 

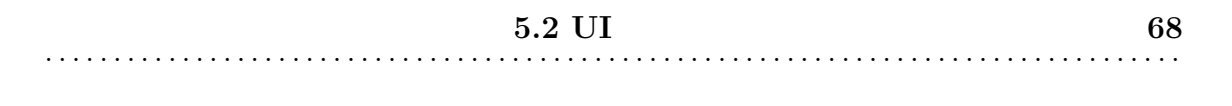

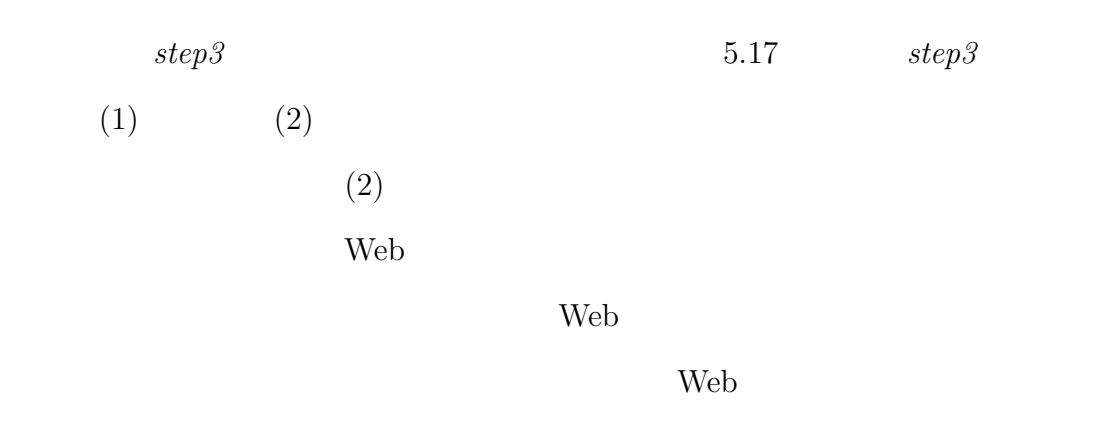

 $Web$ 

#### $G$ rossman

 $[2]$ 

 $5.19$ 

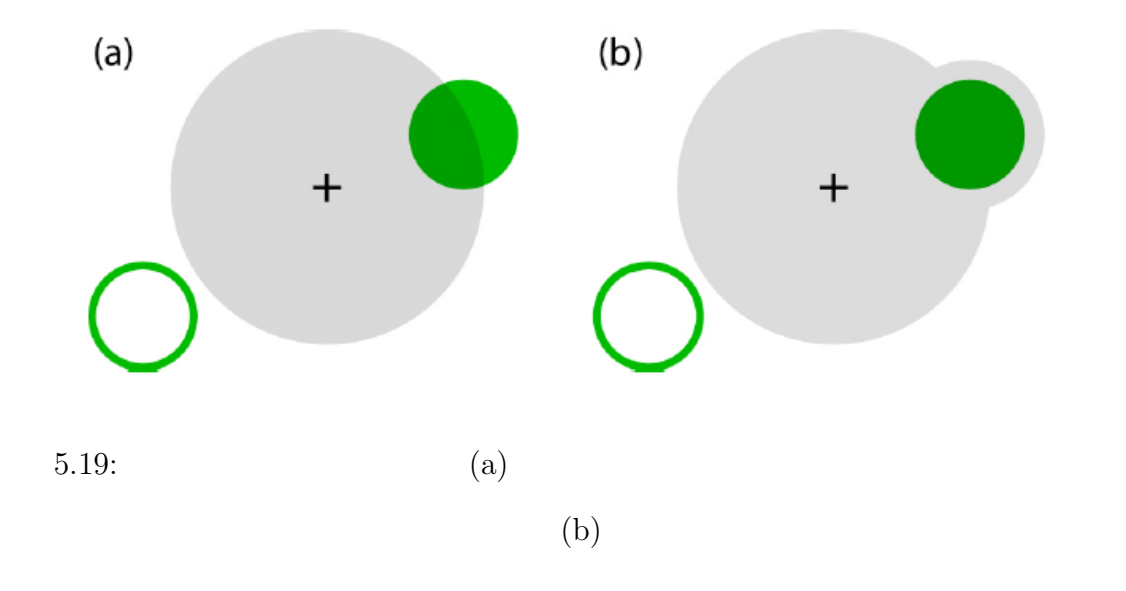

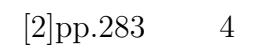

 $\rm UI$ 

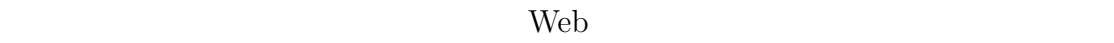

 $5.20$ 

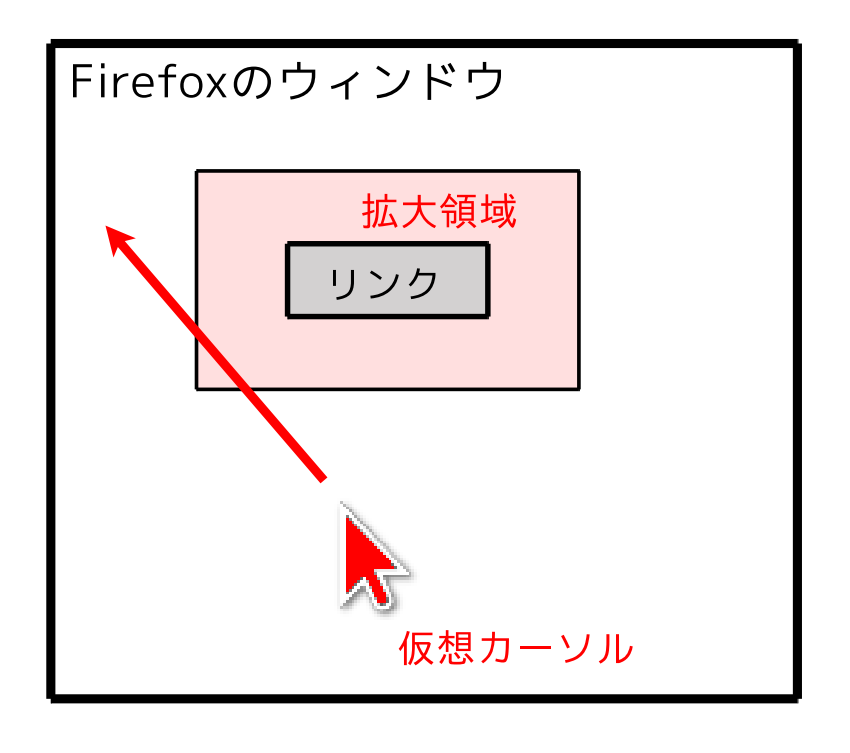

 $5.20:$  Web

 $10$ 

 $5$ 

**Firefox** DOM Firefox

 $\overline{\text{OS}}$ 

#### JavaScript

 $Card$ 

 $1.1$   $[1]$ 

 $20\text{ms}$   $20$ 

1600x1200

 $1.6$ 

1.2

 ${\rm JavaScript} ~~ {\rm ID}$ 

 $ID$ 

 ${\rm JavaScript}$ 

 $ID$  ID  $ID$ 

. . . . . . . . . . . . . . . . . . . . . . . . . . . . . . . . . . . . . . . . . . . . . . . . . . . . . . . . . . . . . . . . . . . . . . . . . . . . . . . . . . .

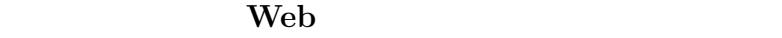

Firefox **bridges** 

 $4.4.3$ 

 $\textrm{HTML} \hspace{0.3cm} \textrm{SPAN} \hspace{1.5cm} \textrm{Firefox} \hspace{1.5cm} \textrm{HTML}$ 

 $<$ BODY $>$ 

<SPAN>

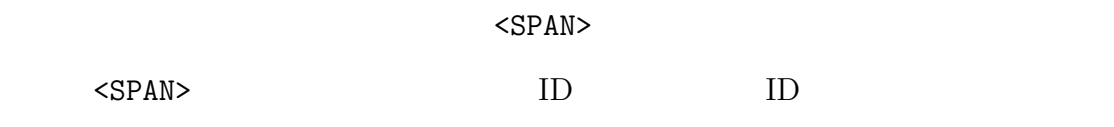

 $5.21$ 

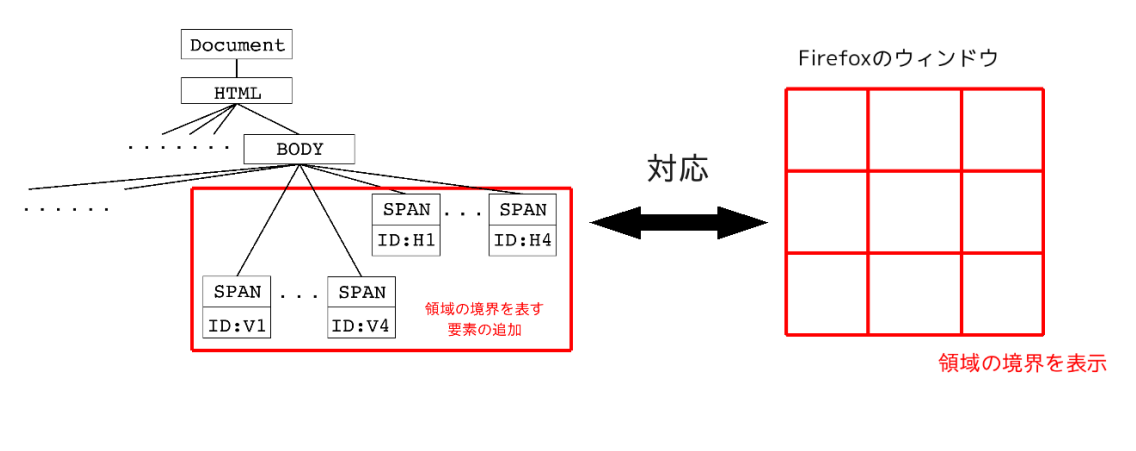

 $5.21:$  DOM  $\leq$ SPAN>

 $\mathbf{Web}$
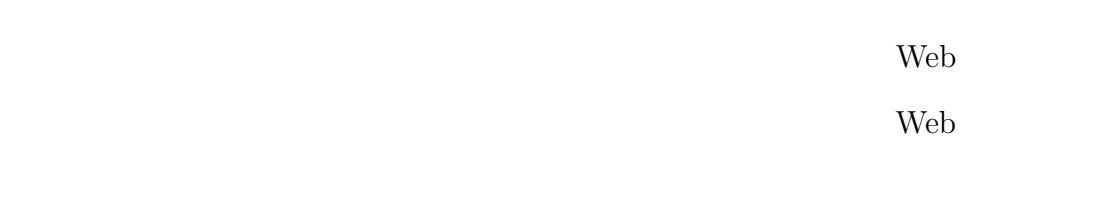

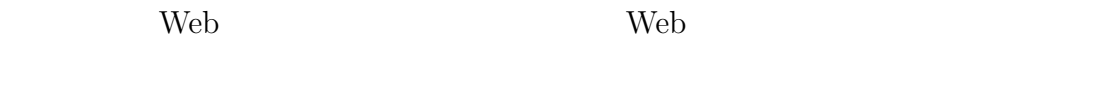

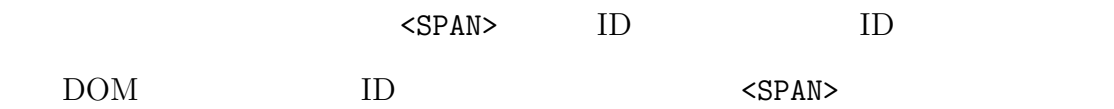

 $5.2.5$ 

 $\rm UI$ 

 $U$ I  $U$ 

JavaScript

JavaScript

 $\rm{DOM}$ 

JavaScript

- **•**  $\bullet$ 
	- **–** Unicode 文字
	- **–** アンダースコア ('\_')
	- **–** ドル記号 ('\$')
- *•* 識別子の先頭以外の文字は以下のいずれかに限られる.
	- **–** Unicode 文字
	- **–** 数字
	- **–** アンダースコア ('\_')
		- **–** ドル記号 ('\$')

# JavaScript

 $\text{Shift}$ 

 $\text{Shift}$ 

 ${\rm Shift} \hspace{2cm} {\rm JavaScript}$ 

 $\text{Shift}$ 

JavaScript

 $5.1$ 

 $5.22\quad 5.23$ 

 ${\rm JavaScript}$ 

 $5.24$ 

5.2 UI

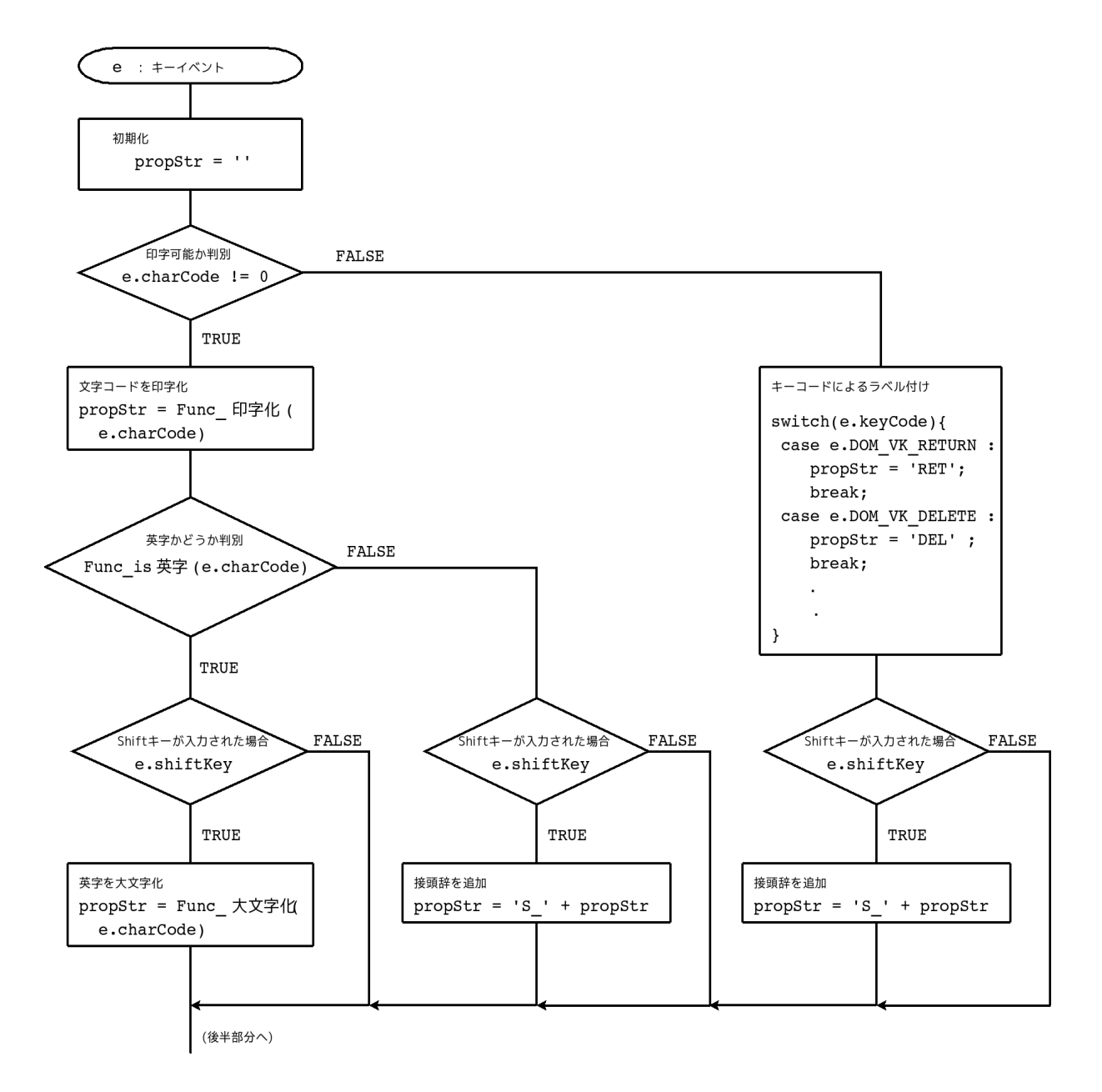

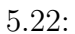

5.2 UI 76 

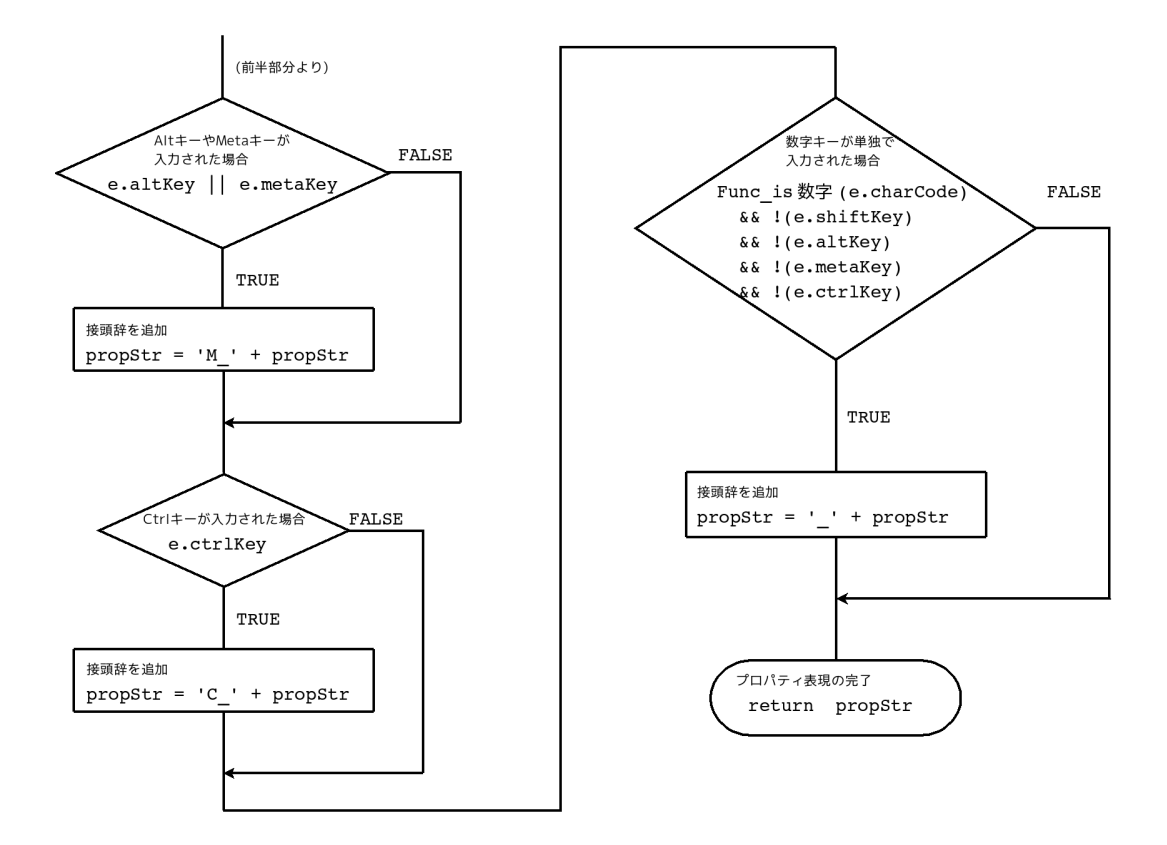

5.23:

**5.2 UI**  $77$ . . . . . . . . . . . . . . . . . . . . . . . . . . . . . . . . . . . . . . . . . . . . . . . . . . . . . . . . . . . . . . . . . . . . . . . . . . . . . . . . . . .

```
// 英字キー 'a' が単独で入力された場合,
\mathbf{1}// 入力コマンドを文字表現しても 'a' のままである.
\overline{2}3
   InputCommand = 'a';4
5
   // コマンドディスパッチテーブルの探索を行う.
6
   var operation = SearchTable(InputCommand);
\overline{7}8
   // コマンドディスパッチテーブルに,
9
10
   // 入力コマンドが登録されているかどうか探索を行う.
   11
   function SearchTable(input){
12
    var operation = ';
13
     // for/inループによって、オブジェクトが持つプロパティを
14
15
     // 全て探索する.
16
    for (var ptr in CommandDispatchTable){
17
      if (\text{ptr} == input) {
        // input で与えられるプロパティを持つ場合は,
18
        // そのプロパティの値を返す.
19
20
        operation = CommandDispatchTable[ptr];
       \mathcal{F}21
    \rightarrow22
23
     return operation;
24
   \mathbf{F}25
26
   CommandDispatchTable = {a : 'Func_A()' ,27
28
    b : 'Func_B()',
29
   }
```
 $5.24:$ 

**5.2 UI** 78 . . . . . . . . . . . . . . . . . . . . . . . . . . . . . . . . . . . . . . . . . . . . . . . . . . . . . . . . . . . . . . . . . . . . . . . . . . . . . . . . . . .

 $5.1:$ 

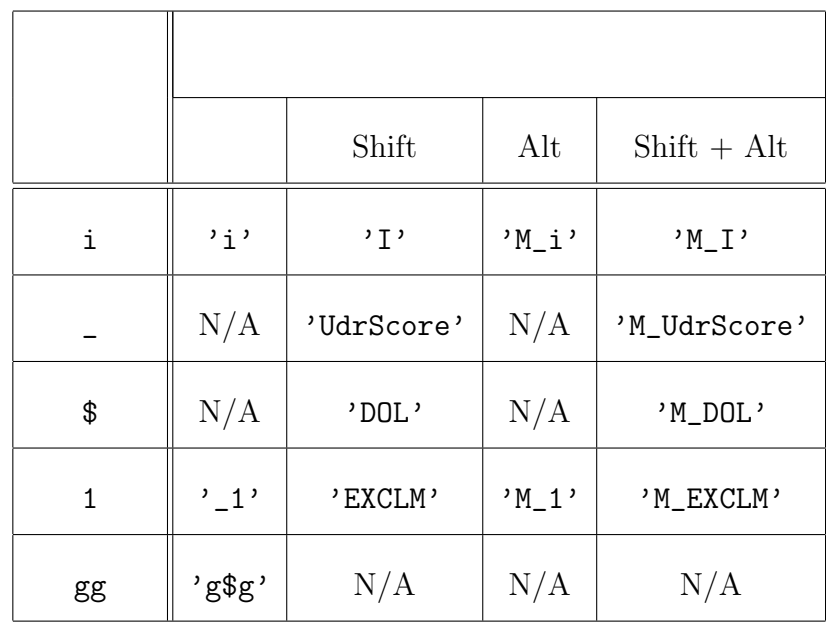

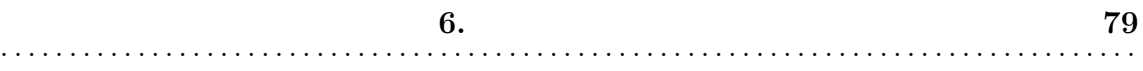

 $U$ 

UI Web 70

Web  $\lambda$ 

 $Web$ 

**6**

*•* ls

*•* cd

*•* rm

*•* cat

Web  $6.1$ 

 $6.$ 

 $\ddot{\phantom{a}}$  $\ddot{\phantom{a}}$  $\ddot{\phantom{a}}$  $\cdot$ 

 $cat$ ਦੂ 金銀 完了 E  $\overline{a}$ 

 $6.1:$ 

Web

80 . . . . . . . . . . . . . . . . . .

 $\overline{\phantom{a}}$  $\ddot{\phantom{a}}$ 

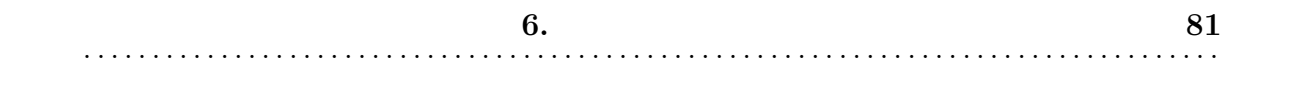

### $U$  UI

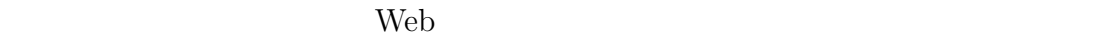

Web Firefox

6.1  $6.1$ 

 $6.1:$ 

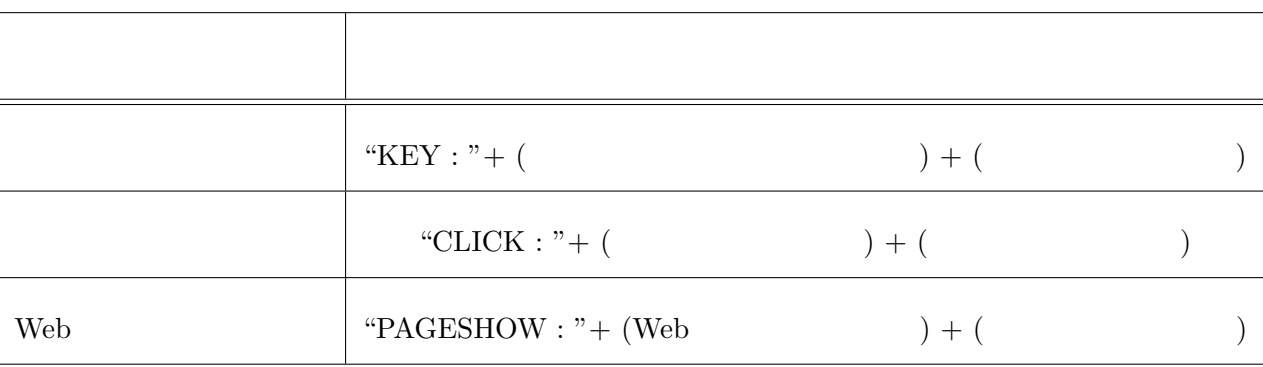

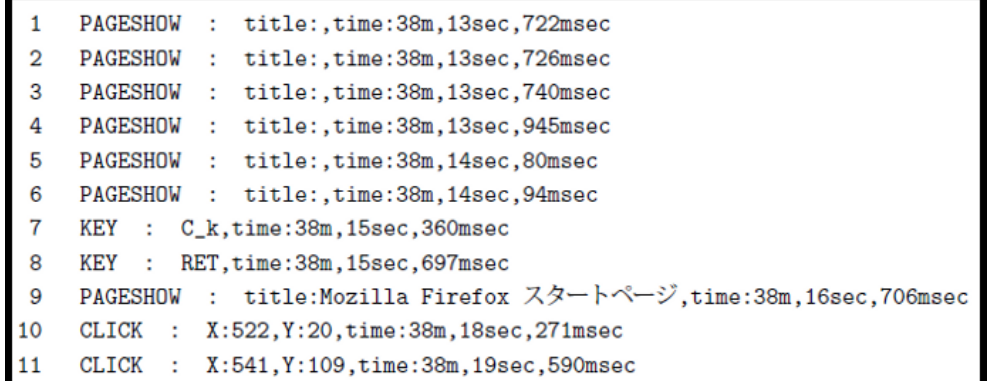

 $6.2$ :

 $\rm UI$ 

 $U$ 

### $CPU$  Intel(R) Pentium(R) D 3.20GHz

 $\begin{tabular}{llllll} 4GB \qquad & \qquad \mbox{OS} \qquad & \qquad \mbox{Unputu 8.10} \quad \mbox{Web} \qquad & \qquad \mbox{Mozilla} \end{tabular}$ Firefox 3.0.5 **PFU** Happy Hacking Keyboard Lite 2  $\hfill \text{DELL}$   $\qquad \qquad \text{MO}56 \text{UOA}$ EIZO FlexScan S2000

 $6.2$ 

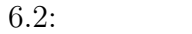

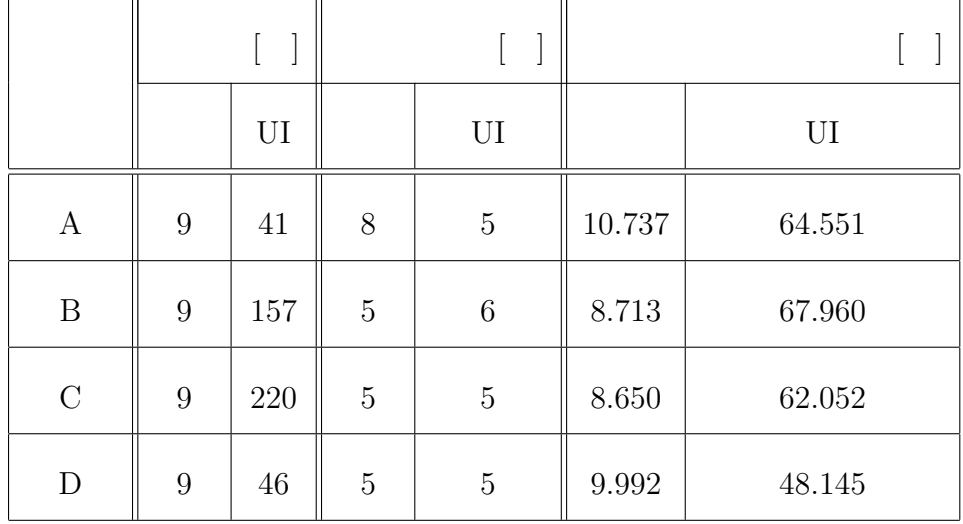

6.2 より,UI の使用により打鍵数および操作完了までの時間が増加すること

 $25$ 

 $UI$ 

 $8.5$  UI UI  $\qquad \qquad \text{U}$ 

**✞ ✝ ☎** <u>let a let a let a let a let a let a let a let a let a let a let a let a let a let a let a let a let a let a let a let a let a let a let a let a let a let a let a let a let a let a let a let a let a let a let a let a let a</u> 1.  $\qquad \qquad \qquad \qquad$  UI  $\qquad \qquad$ **✞ ✝** <u>**2**. UI</u> 2. UI  $\Box$ **✞ ✝ ☎**  $\begin{bmatrix} 3. \end{bmatrix}$  $3.$  $\sum_{i=1}^{n}$  and the state  $\sum_{i=1}^{n}$  and  $\sum_{i=1}^{n}$  and  $\sum_{i=1}^{n}$  and  $\sum_{i=1}^{n}$  and  $\sum_{i=1}^{n}$  and  $\sum_{i=1}^{n}$  and  $\sum_{i=1}^{n}$  and  $\sum_{i=1}^{n}$  and  $\sum_{i=1}^{n}$  and  $\sum_{i=1}^{n}$  and  $\sum_{i=1}^{n}$  and  $\sum_{i=1$ けた.設問 2. に対しては,"非常に気になる" から "気にならない" までの四項目を  $3.$   $\frac{u}{v}$   $\frac{u}{v}$   $\frac{u}{v}$   $\frac{u}{v}$   $\frac{u}{v}$  $1$  4 **1.**  $\frac{1.750}{1.750}$ **•** 2.750 **•**  $\frac{3}{2.000}$  $2.$  $1. \hspace{1.5cm} 3. \hspace{1.5cm} \textrm{UI}$ 

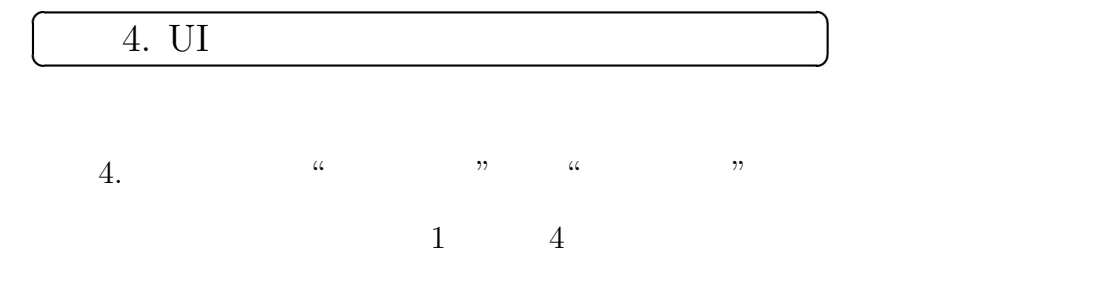

• 4.  $3.000$ 

**☎**

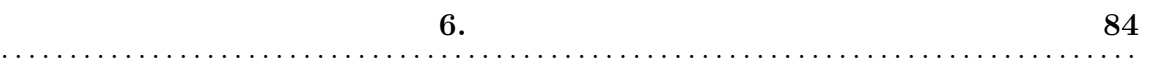

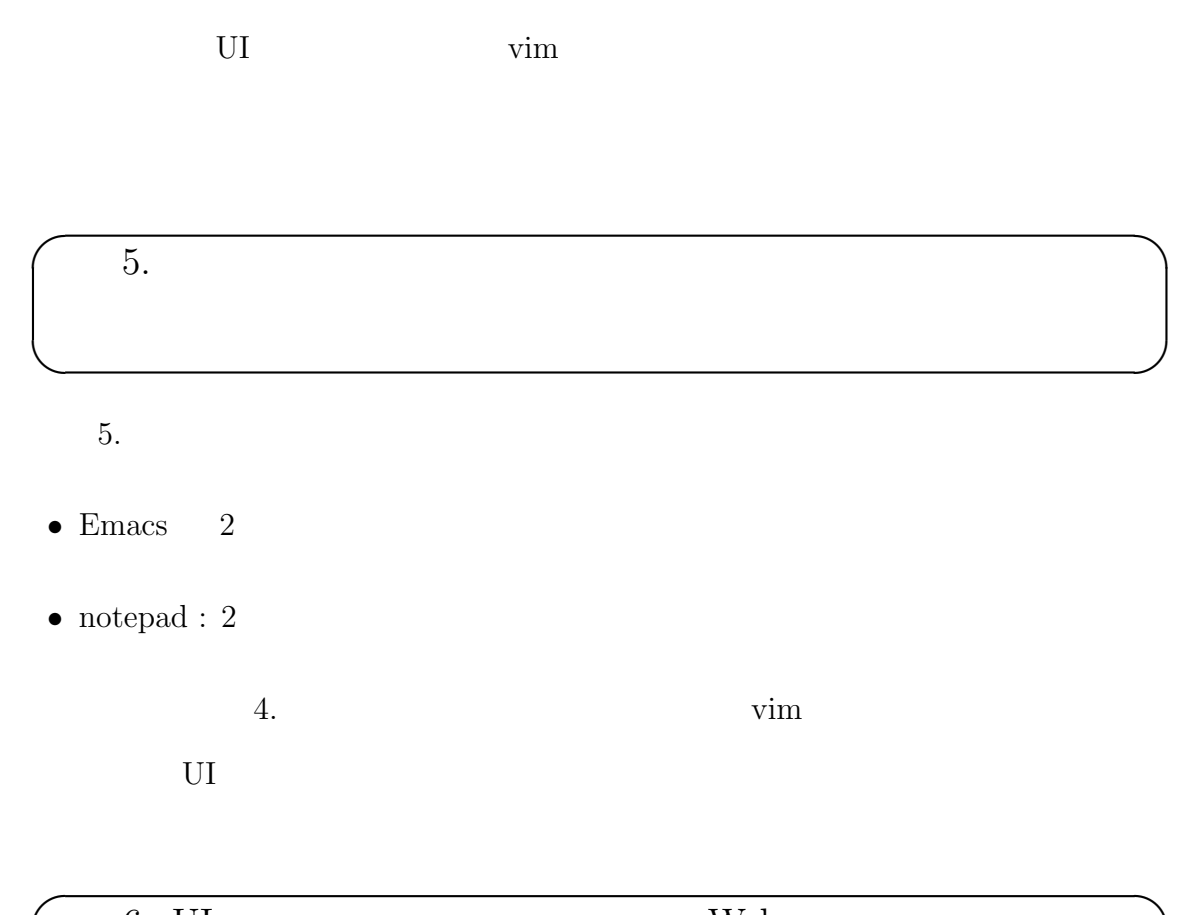

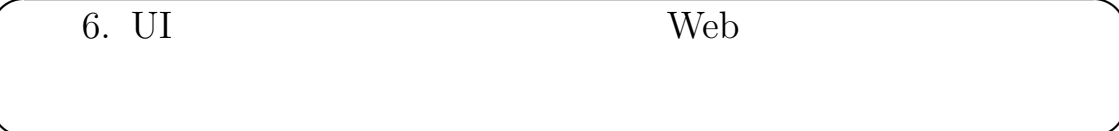

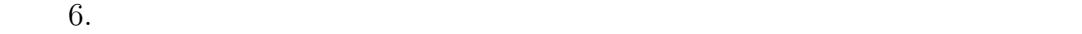

**</del>** 

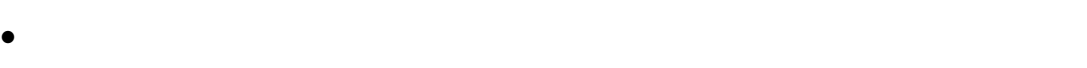

- *•* 今のままではやや使いづらい.
- *•* 改良を行えば,より使いやすいものになる可能性がある.

Web 2000

 $6.$ 

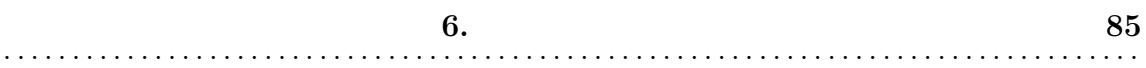

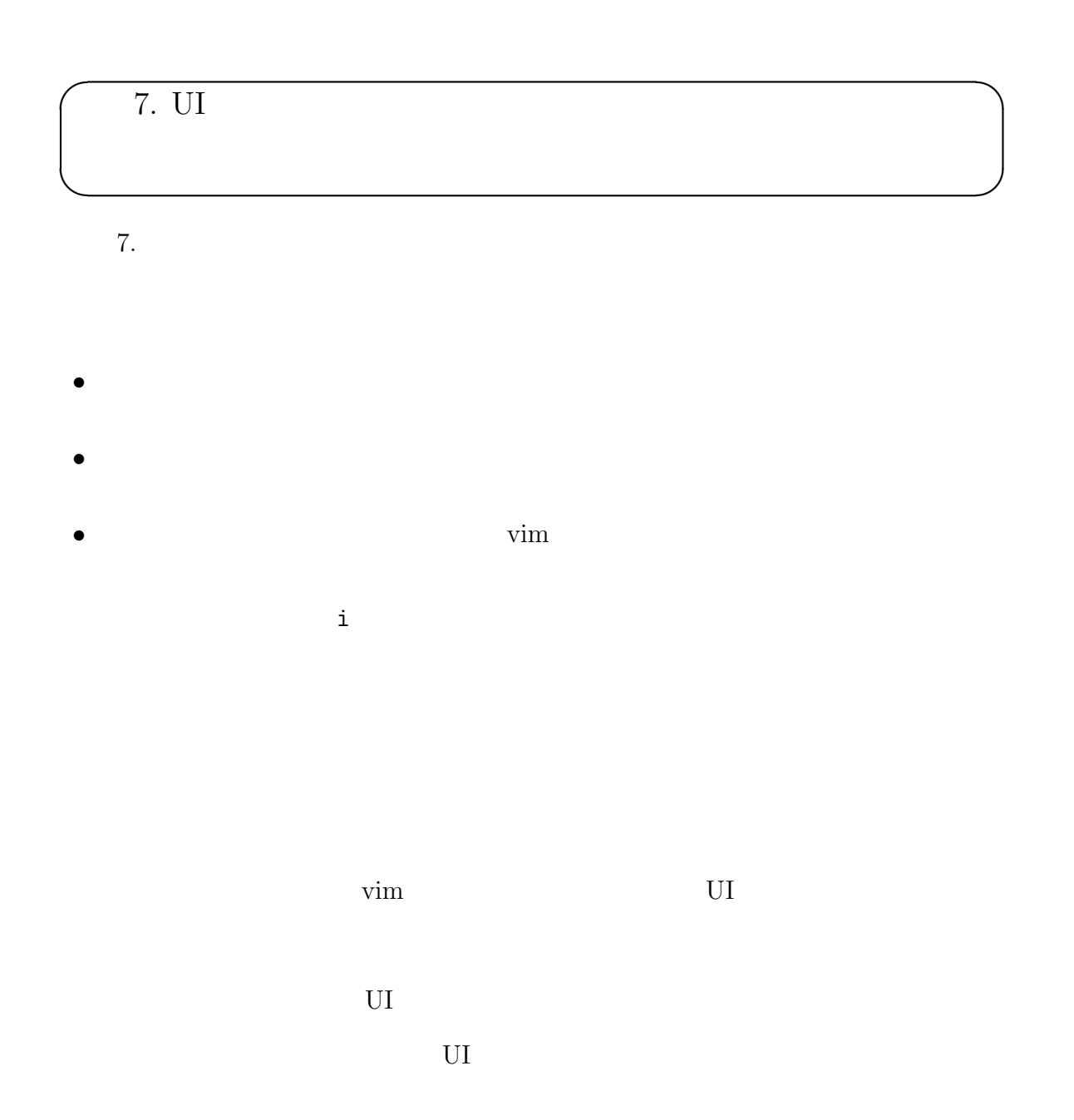

 $\rm _{UI}$ 

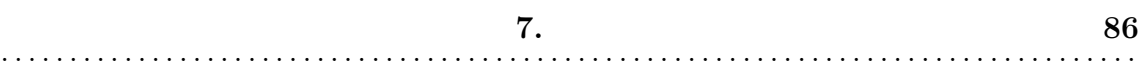

 $\rm UL$ 

**7**

## $_{\rm UI}$

 $7.1$ 

 $7.1:$ 

|  | Ul     |              | UI |        | UI     |
|--|--------|--------------|----|--------|--------|
|  | $38\,$ | $\mathbf{b}$ | 5  | 10.440 | 10.190 |

 $7.1$  UI

 $U$ I under the system of  $U$ 

 $\label{eq:card} \mbox{Card} \quad \ [1]$ 

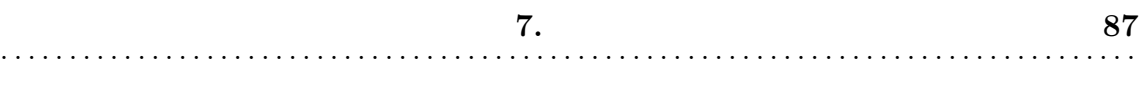

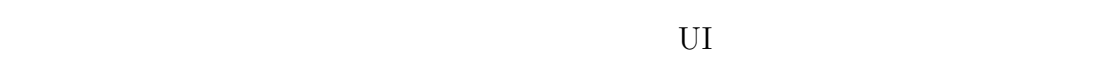

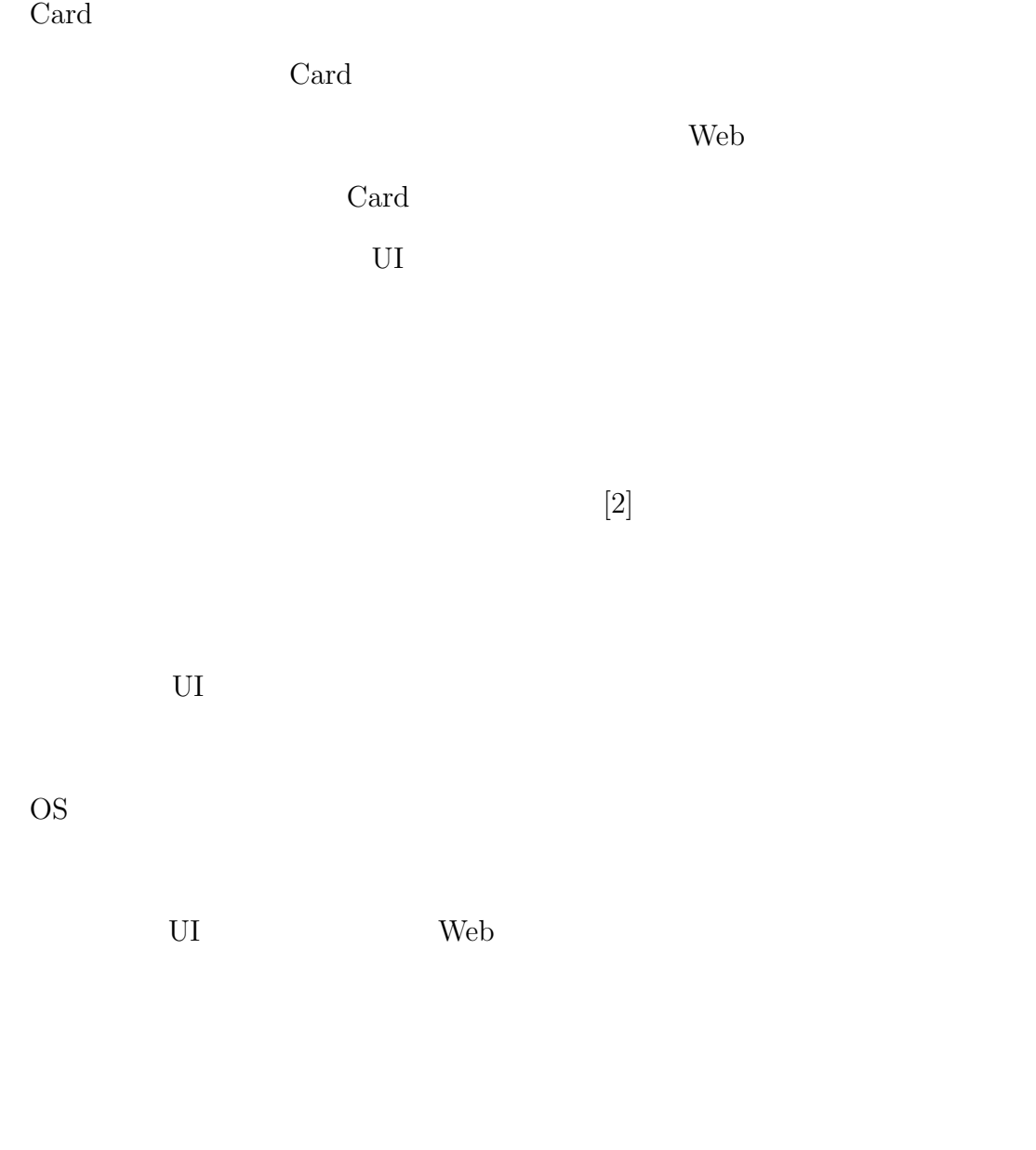

web .

web The View Area of the View Area of the View Area of the View Area of the View Area of the View Area of the View Area of the View Area of the View Area of the View Area of the View Area of the View Area of the View Area

 $\text{vim}$ 

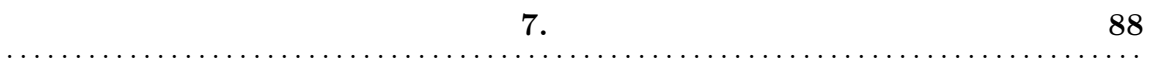

もよいという意見が得られた.エディタと同じ方法で Web ブラウザを操作するこ

Web 700 and 200 and 200 and 200 and 200 and 200 and 200 and 200 and 200 and 200 and 200 and 200 and 200 and 20

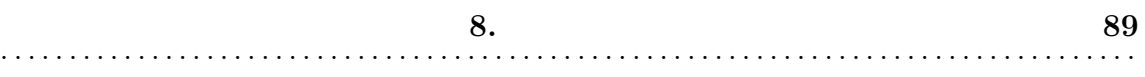

**8**  $Web$ ることを問題とし,本研究はキーボードのみで Web ブラウザの操作を可能とする UI を実装した.また,UI には Web コンテンツの選択専用である,仮想カーソル Firefox. Web 2000 and 2000 and 2000 and 2000 and 2000 and 2000 and 2000 and 2000 and 2000 and 2000 and 2000 and 2000 and 2000 and 2000 and 2000 and 2000 and 2000 and 2000 and 2000 and 2000 and 2000 and 2000 and 2000 and 2000 and 20  $HTML$  <BODY> <BODY>  $\verb|HTML|$ Web  $\mathbf{Web}$  $\label{eq:FFRAME} \mbox{$\sim$FRAME}> \qquad \qquad \mbox{HTML}$  $\begin{array}{lllll} \text{Web} & \text{<} \texttt{FRAME} \texttt{>} \\ \end{array}$ くBODY> くりついく くちのひ くちの しょうしょう しょうしょう くろの  $\rm UI$ web 30 and 20 and 20 and 20 and 20 and 20 and 20 and 20 and 20 and 20 and 20 and 20 and 20 and 20 and 20 and 20 and 20 and 20 and 20 and 20 and 20 and 20 and 20 and 20 and 20 and 20 and 20 and 20 and 20 and 20 and 20 and 2 Flash Flash Flash  $\frac{1}{2}$ Flash Web 2008  $\text{CSS}$  and  $\text{Flash}}$ 

**8.** 90 . . . . . . . . . . . . . . . . . . . . . . . . . . . . . . . . . . . . . . . . . . . . . . . . . . . . . . . . . . . . . . . . . . . . . . . . . . . . . . . . . . .

web web 2009 web 2009 web 3009 web 3009 web 3009 web 3009 web 3009 web 3009 web 3009 web 3009 web 3009 web 300

 ${\bf XPath} \hspace{2cm}{\bf Web}$ 

 $XPath$  HTML

 $\begin{minipage}{0.9\linewidth} \verb|XPath  \verb|Flash| \thickapprox: 1.5cm \vspace{-0.2cm} \caption{Example: The number of samples are shown in the image.} \label{fig:ex1}$ 

XPath

 $U$ 

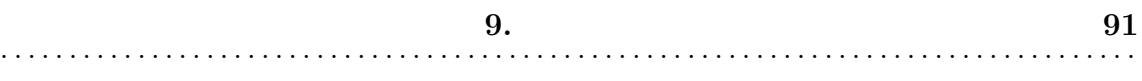

**9**

TrackPoint

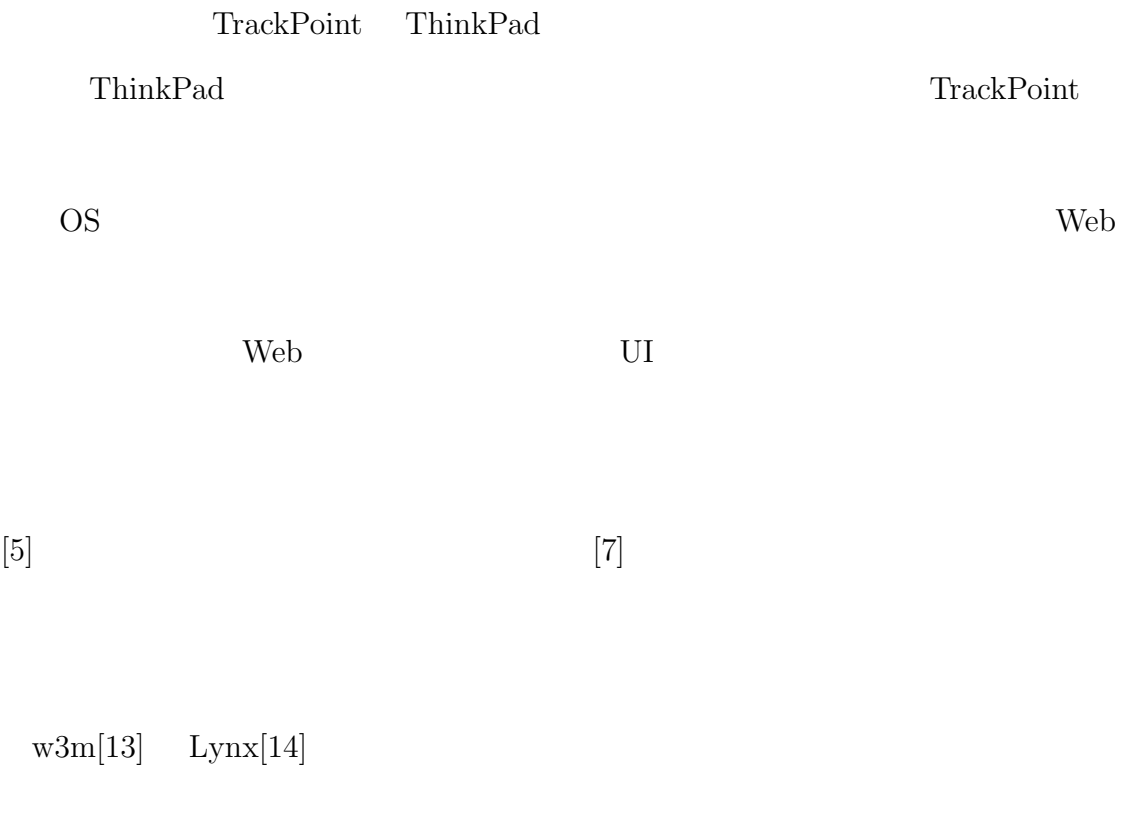

web 33 and 32 and 52 and 52 and 52 and 52 and 52 and 52 and 52 and 52 and 52 and 52 and 52 and 52 and 52 and 52

 $\text{Opera}[15] \tag{Shift}$ 

 $\lambda$  Web  $\lambda$ 

 $\mathbf{Web}$ 

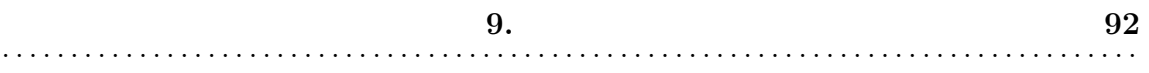

web  $\lambda$ 

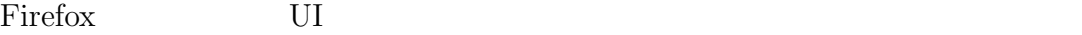

Hit-a-Hint $[18]$  Hit-a-Hint

 $\begin{array}{lll} \text {Web} & \text {Hit-a-Hint} \end{array}$ 

 $Web$ 

Web 2000 and  $\mu$ 

Hit-a-Hint Web

Firefox UI vimperator[16]

 $Firemacs[17]$   $\text{vim}$   $\text{Emacs}$ 

Firefox **Firefox** 

web.

# **10**

Web  $\lambda$ 

 $\rm _U$  $\mathbf{Web}$ 

UI  $\overline{\text{OS}}$ 

 $\overline{\text{OS}}$ 

 $\rm Web$ 

次に,通常マウスのクリック操作はリンクやプルダウン等,クリッカブルな Web

 $\rm UI \qquad \qquad Web$ 

 $Web$ 

謝辞 **94** . . . . . . . . . . . . . . . . . . . . . . . . . . . . . . . . . . . . . . . . . . . . . . . . . . . . . . . . . . . . . . . . . . . . . . . . . . . . . . . . . . .

参考文献 **95** . . . . . . . . . . . . . . . . . . . . . . . . . . . . . . . . . . . . . . . . . . . . . . . . . . . . . . . . . . . . . . . . . . . . . . . . . . . . . . . . . . .

- [1] Stuart K. Card, *et al.* The Keystroke Level Model for User Performance Time with Interactive Systems, Comm. ACM. Vol. 23, No. 7, pp. 396–410 (1980).
- [2] Tovi Grossman, and Ravin Balakrishnan : The Bubble Cursor : Enhancing Target Acquisition by Dynamic Resizing of the Cursor's Activation Area, ACM Proc. of the SIGCHI conference on Human factors in computing systems, pp.281–290 (2005)

 $\overline{\text{WIT}}$ 

 $[3]$  , , , ;

Vol. 107 No.555 pp. 73–78 (2008).

 $[4]$ 

Vol. 2003

pp. 281 (2003)

 $[5]$ 

Vol. 54, No. 6, pp. 871–874 (2000).

 $[6]$  Unix  $29$ pp. 13–22 (1988)

 $[7]$   $EOG$ 

Vol.39, No.5, pp.1455–1462 (1998)

[8] Cascading Sytle Sheets, http://www.w3.org/Style/CSS/

- [9] XML User Interface Languate (XUL) Project, http://www.mozilla.org/projects/xul/
- [10] W3C Document Object Model, http://www.w3.org/DOM/
- 

 $[11]$   $\text{Microsoft}$ 

879728, 1.3

http://support.microsoft.com/kb/879728/ja

- $[12]$  Mac OS X:  $HT2840$ http://support.apple.com/kb/HT2840?viewlocale=ja\_JP
- [13] w3m, http://w3m.sourceforge.net/index.en.html
- [14] Lynx, http://lynx.browser.org
- [15] Opera, http://js.opera.com
- [16] vimperator, http://vimperator.mozdev.org/
- [17] Firemacs, http://www.mew.org/~kazu/proj/firemacs/
- [18] Hit-a-Hint, http://addons.mozilla.org/ja/firefox/addon/1341